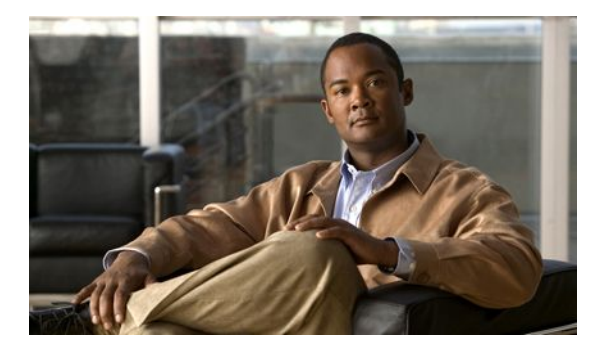

# **How to Configure IOS SLB Features**

### **Last Updated: April 26, 2011**

Configuring IOS SLB involves identifying server farms, configuring groups of real servers in server farms, and configuring the virtual servers that represent the real servers to the clients.

For configuration examples associated with these tasks, see the "Configuration Examples for IOS SLB" section.

For a complete description of the IOS SLB commands in this section, refer to the "Server Load Balancing Commands" chapter of the *Cisco IOS IP Application Services Command Reference*. To locate documentation of other commands that appear in this section, search online using Cisco.com.

- [How to Configure Required and Optional IOS SLB Functions,](#page-1-0) page 2
- [How to Configure Firewall Load Balancing,](#page-11-0) page 12
- [How to Configure a Probe,](#page-18-0) page 19
- [How to Configure DFP,](#page-27-0) page 28
- [GPRS Load Balancing Configuration Task List,](#page-28-0) page 29
- [GGSN-IOS SLB Messaging Task List](#page-30-0), page 31
- [How to Configure GPRS Load Balancing Maps](#page-31-0), page 32
- [How to Configure KAL-AP Agent Support](#page-33-0), page 34
- [RADIUS Load Balancing Configuration Task List,](#page-35-0) page 36
- [Exchange Director for mSEF Configuration Task List,](#page-42-0) page 43
- [VPN Server Load Balancing Configuration Task List](#page-51-0), page 52
- [ASN Load Balancing Configuration Task List,](#page-52-0) page 53
- [Home Agent Director Configuration Task List,](#page-53-0) page 54
- [How to Configure NAT,](#page-54-0) page 55
- [How to Configure Static NAT](#page-55-0), page 56
- [Stateless Backup Configuration Task List,](#page-56-0) page 57
- [Stateful Backup of Redundant Route Processors Configuration Task List](#page-57-0), page 58
- [How to Configure Database Entries,](#page-58-0) page 59
- [How to Configure Buffers for the Fragment Database](#page-59-0), page 60
- [How to Clear Databases and Counters](#page-59-0), page 60
- <span id="page-1-0"></span>• [How to Configure a Wildcard Search,](#page-61-0) page 62
- [How to Configure Protocol-Level Purging of MLS Entries,](#page-61-0) page 62
- [How to Purge and Reassign Connections](#page-62-0), page 63
- [How to Disable Automatic Server Failure Detection,](#page-63-0) page 64
- [How to Monitor and Maintain the Cisco IOS SLB Feature](#page-64-0), page 65

# **How to Configure Required and Optional IOS SLB Functions**

To configure IOS SLB functions, perform the tasks in the following sections. Required and optional tasks are indicated.

- How to Configure a Server Farm and a Real Server, page 2
- [How to Configure a Virtual Server,](#page-4-0) page 5
- [How to Verify a Virtual Server](#page-10-0), page 11
- [How to Verify a Server Farm](#page-10-0), page 11
- [How to Verify Clients,](#page-11-0) page 12
- [How to Verify IOS SLB Connectivity,](#page-11-0) page 12

## **How to Configure a Server Farm and a Real Server**

Perform this required task to configure a server farm and a real server.

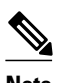

**Note** You cannot configure IOS SLB from different user sessions at the same time.

#### **SUMMARY STEPS**

- **1. enable**
- **2. configure terminal**
- **3. ip slb serverfarm** *server-farm*
- **4. access** *interface*
- **5. bindid** [*bind-id*]
- **6. nat** {**client** *pool* | **server**}
- **7. predictor** [**roundrobin**| **leastconns**| **route-map** *mapname*]
- **8. probe** *probe*
- **9. real** *ipv4-address* [**ipv6** *ipv6-address*] [*port*]
- **10. faildetect numconns** *number-of-conns* [**numclients** *number-of-clients*]
- **11. maxclients** *number-of-conns*
- **12. maxconns** *number-of-conns* [**sticky-override**]
- **13. reassign** *threshold*
- **14. retry** *retry-value*
- **15. weight** *setting*
- **16. inservice**

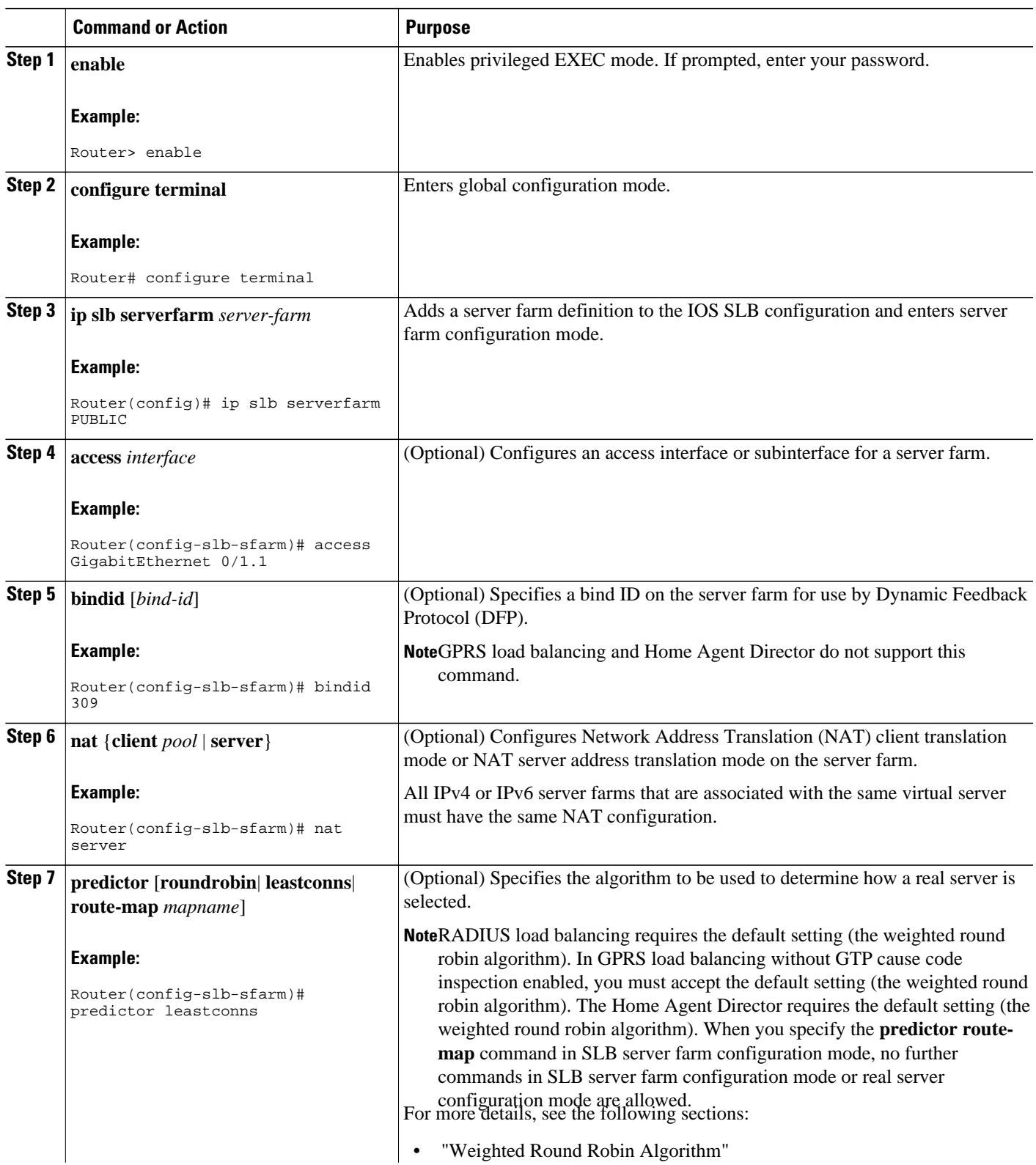

 $\overline{\phantom{a}}$ 

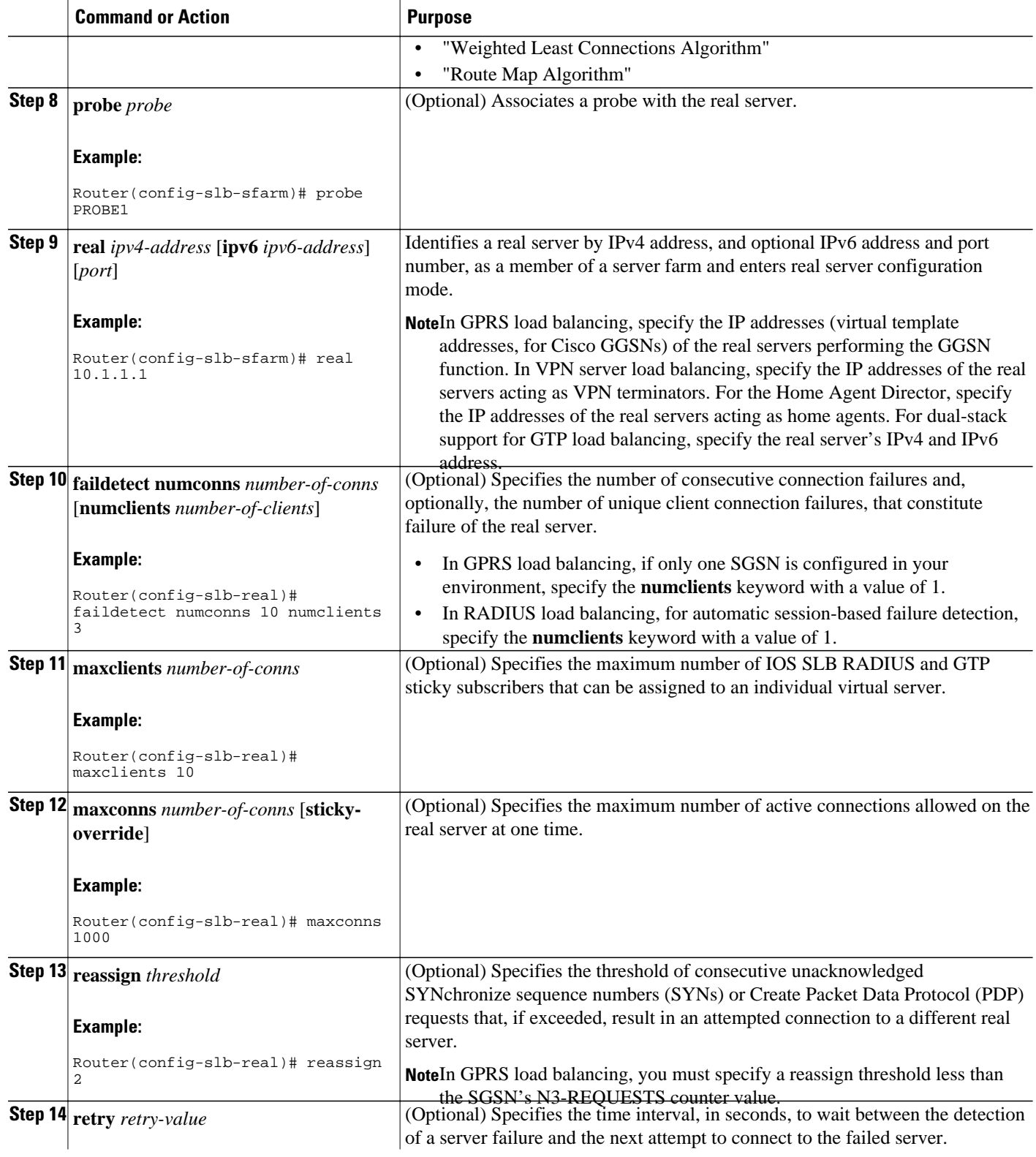

<span id="page-4-0"></span>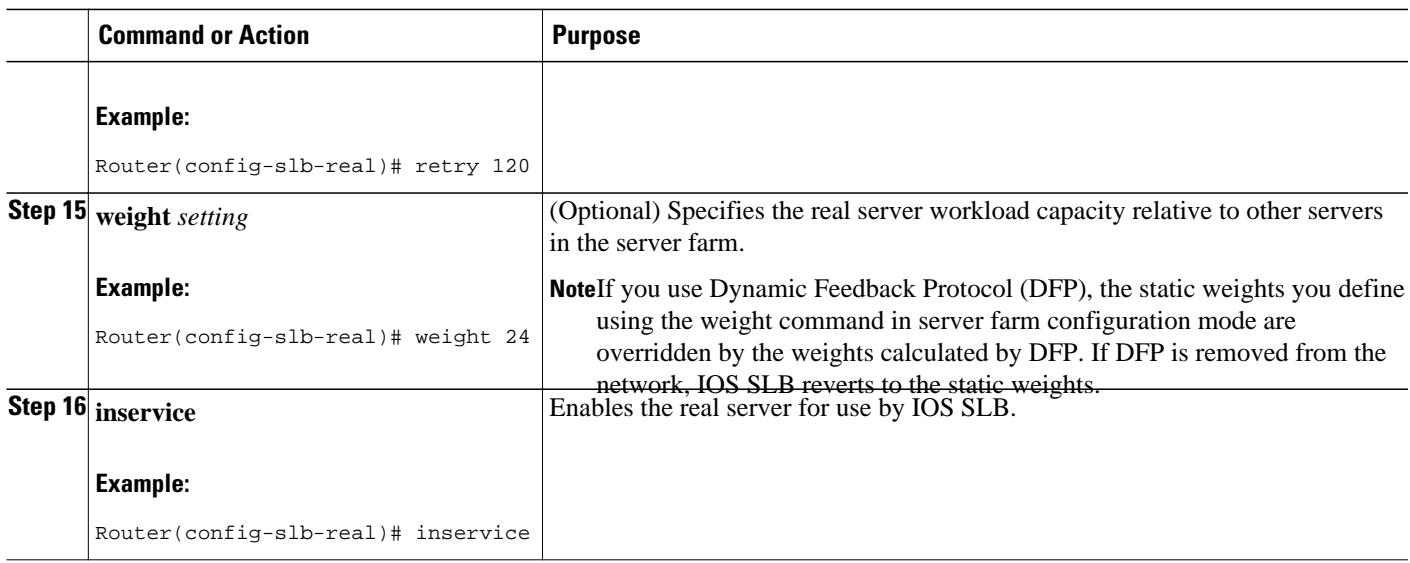

**Note** When performing server load balancing and firewall load balancing together on a Cisco Catalyst 6500 Family Switch, use the **mls ip slb wildcard search rp** command to reduce the probability of exceeding the capacity of the Telecommunications Access Method (TCAM) on the Policy Feature Card (PFC). See "How to Configure a Wildcard Search" for more details.

# **How to Configure a Virtual Server**

Perform this required task to configure a virtual server. IOS SLB supports up to 500 virtual servers.

#### **SUMMARY STEPS**

- **1. enable**
- **2. configure terminal**
- **3. ip slb vserver** *virtual-server*
- **4.** Do one of the following:
	- **virtual** *ipv4-address* [*ipv4-netmask*[**group**]] {**esp**| **gre**| *protocol*}
	- •
	- **virtual** *ipv4-address* [*ipv4-netmask*[**group**]] [**ipv6** *ipv6-address* [**prefix** *ipv6-prefix*]] {**tcp**| **udp**} [*port*| **any**] [**service** *service*]
- **5. serverfarm** *primary-farm* [**backup** *backup-farm*[**sticky**]] [**ipv6-primary** *ipv6-primary-farm*[**ipv6 backup** *ipv6-backup-farm*]] [**map** *map-id* **priority** *priority*]
- **6. access** *interface* [**route framed-ip**]
- **7. advertise** [**active**]
- **8. client** {*ipv4-address netmask*[**exclude**] | **gtp carrier-code** [*code*]}
- **9. delay** {*duration* | **radius framed-ip** *duration*}
- **10. gtp notification cac** [*reassign-count*]
- **11. gtp session**
- **12. gw port** *port*
- **13. hand-off radius** *duration*
- **14. idle** [**asn request** *duration* | **asn msid** *msid* | **gtp imsi** *duration* [**query** [*max-queries*]] | **gtp request** *duration* | **ipmobile request** *duration* | **radius** {**request** | **framed-ip**} *duration*]
- **15. purge radius framed-ip acct on-off**
- **16. purge radius framed-ip acct stop** {*attribute-number* | {**26**| *vsa*} {*vendor-ID* | **3gpp**| **3gpp2**} *subattribute-number*}
- **17. radius acct local-ack key** [*encrypt*] *secret-string*
- **18. radius inject auth** *group-number* {**calling-station-id** | **username**}
- **19. radius inject auth timer** *seconds*
- **20. radius inject auth vsa** *vendor-id*
- **21. replicate casa** *listen-ip remote-ip port* [*interval*] [**password** [*encrypt*] *secret-string timeout*]
- **22. replicate interval** *interval*
- **23. replicate slave**
- **24. sticky** {*duration*[**group** *group-id*] [**netmask** *netmask*] | **asn msid**[**group** *group-id*] | **gtp imsi**[**group** *group-id*] | **radius calling-station-id**| **radius framed-ip**[**group** *group-id*] | **radius username**[**msidcisco**] [**group** *group-id*]}
- **25. synguard** *syn-count interval*
- **26. inservice** [**standby** *group-name*] [**active**]

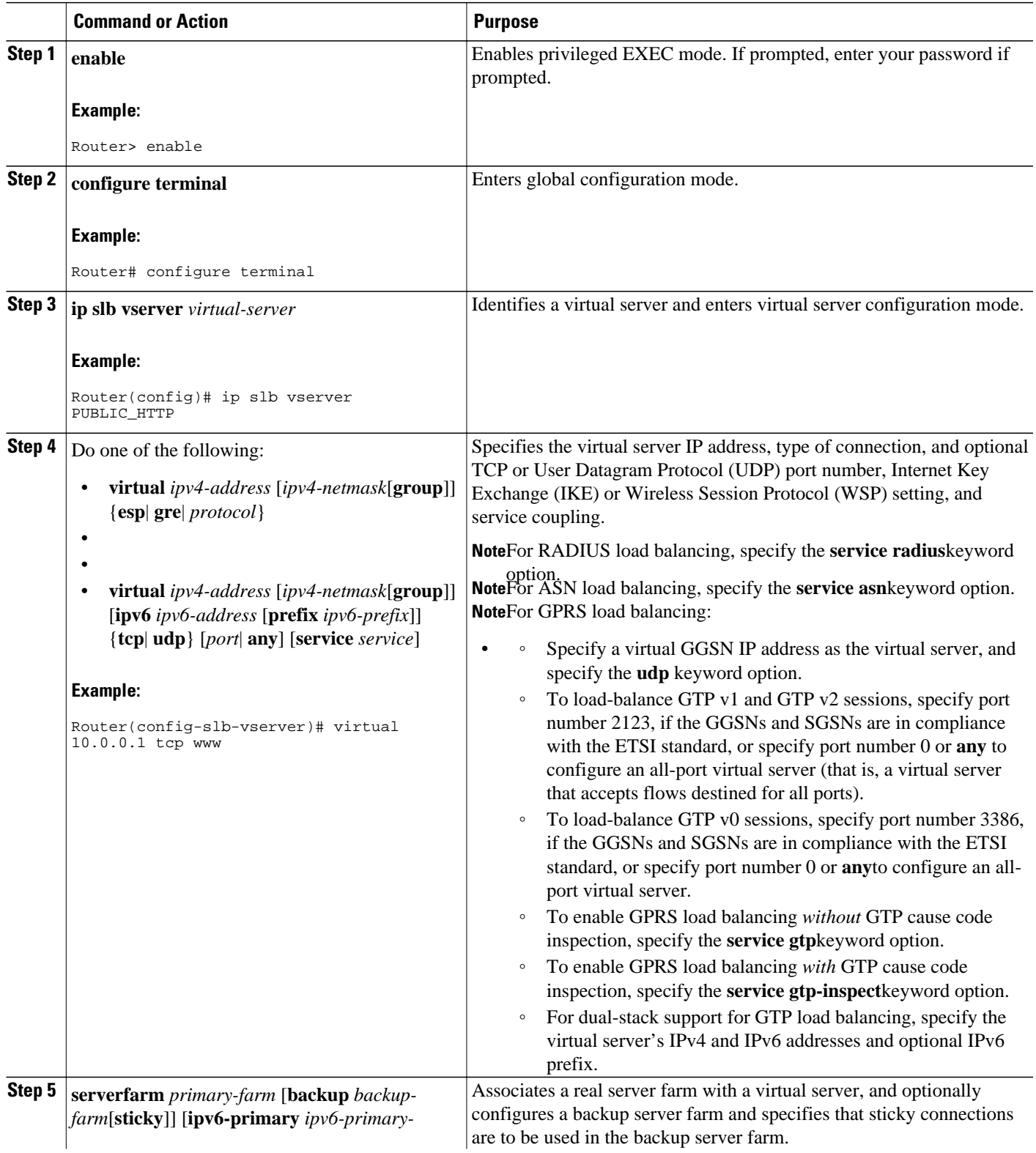

 $\overline{\phantom{a}}$ 

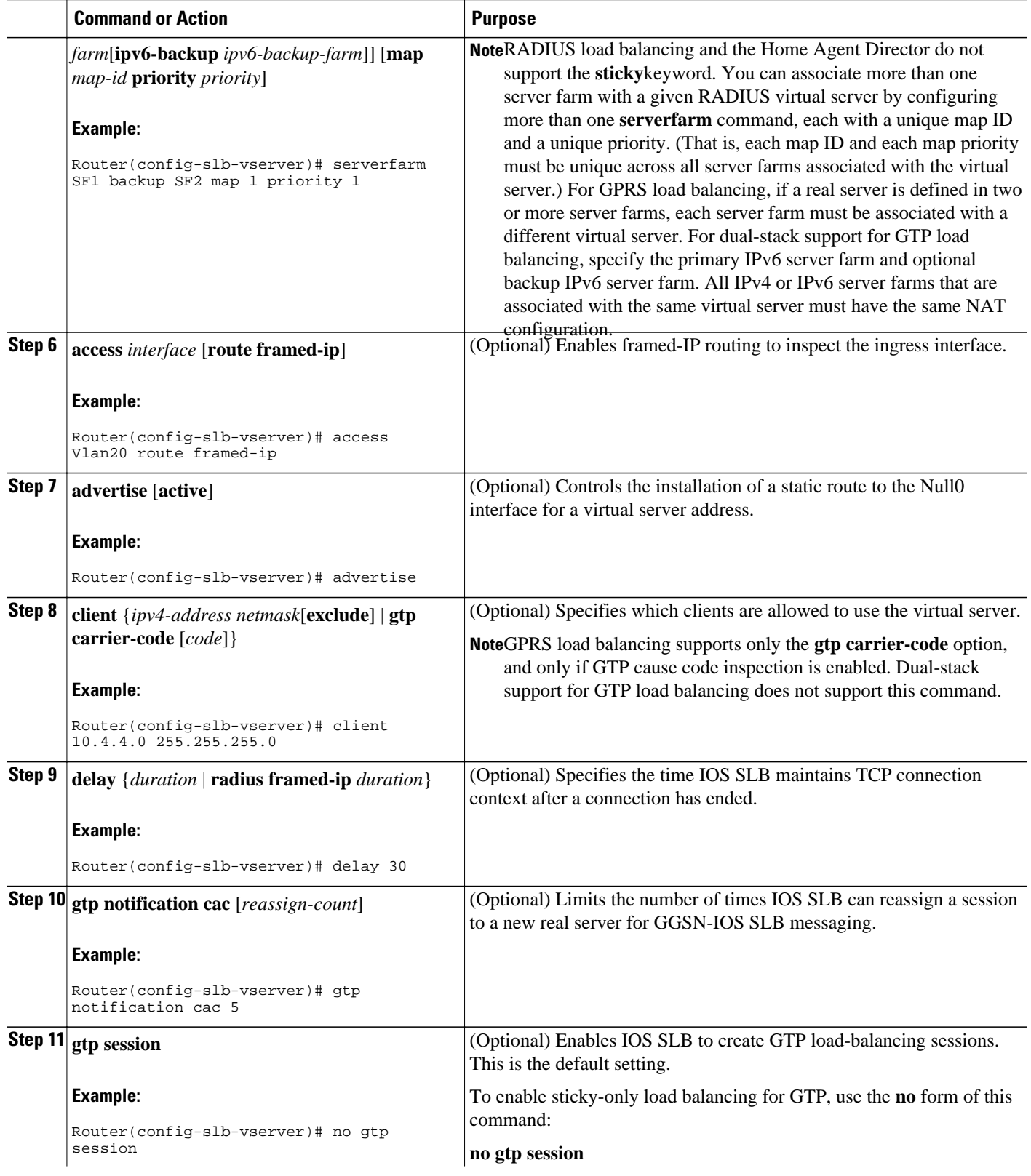

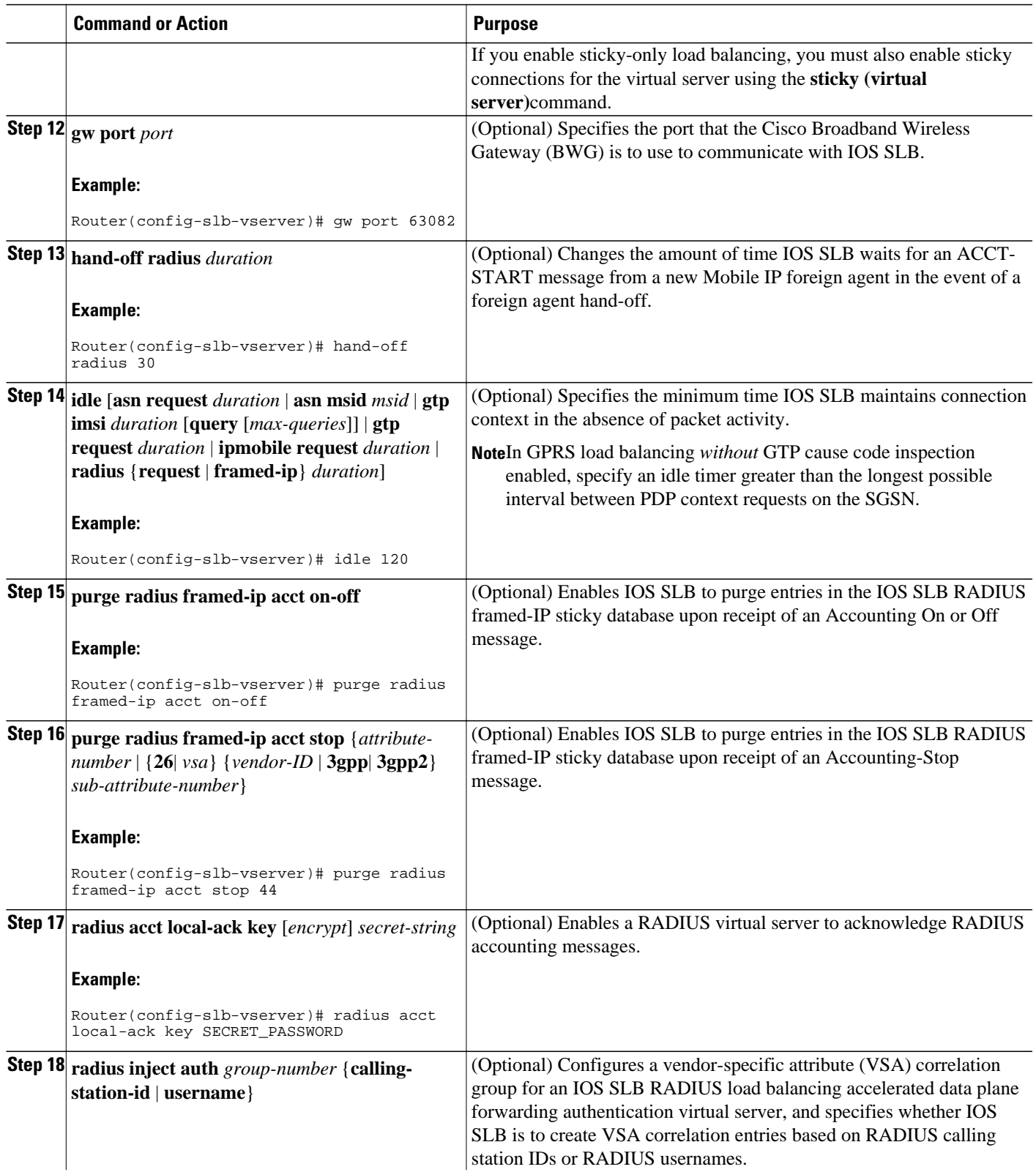

 $\overline{\phantom{a}}$ 

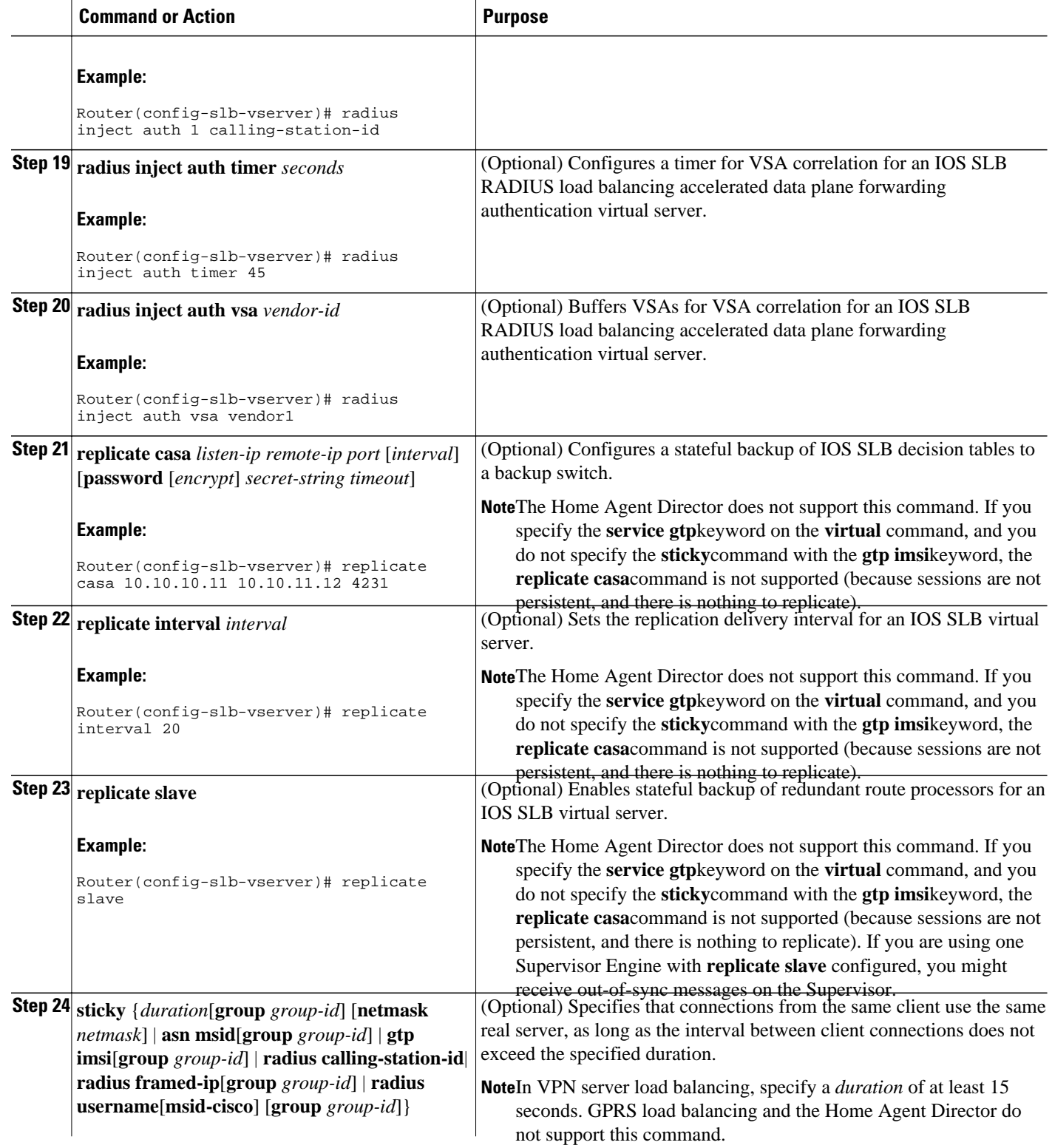

<span id="page-10-0"></span>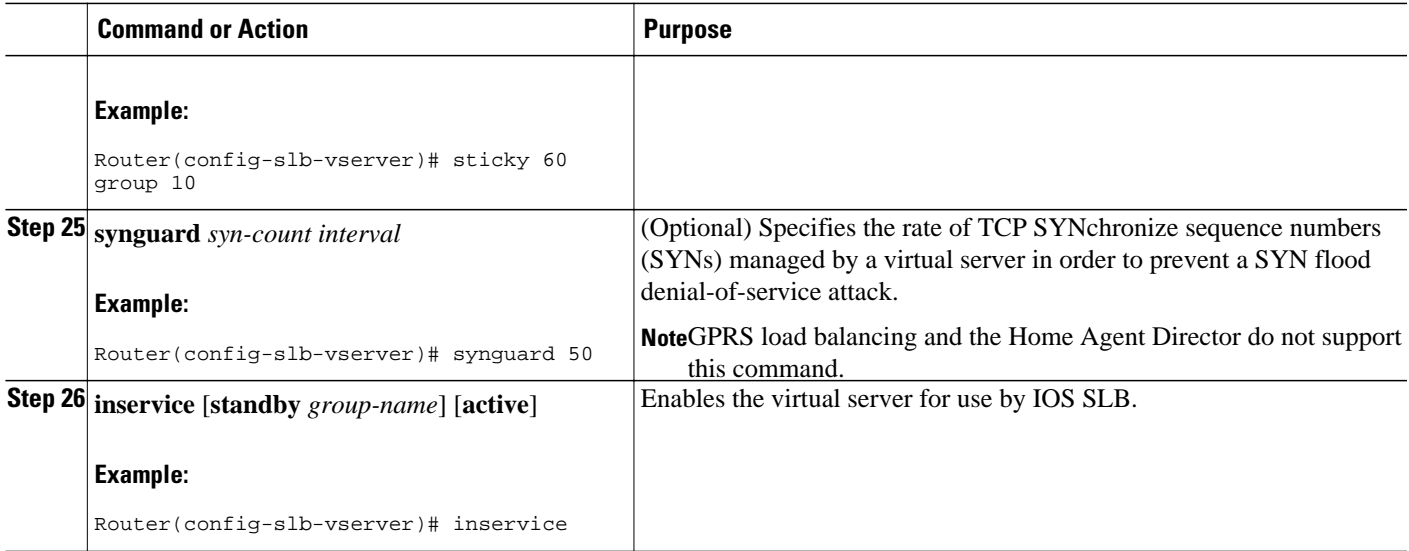

# **How to Verify a Virtual Server**

Perform the following optional task to verify a virtual server.

The following **show ip slb vservers** command verifies the configuration of the virtual servers PUBLIC\_HTTP and RESTRICTED\_HTTP:

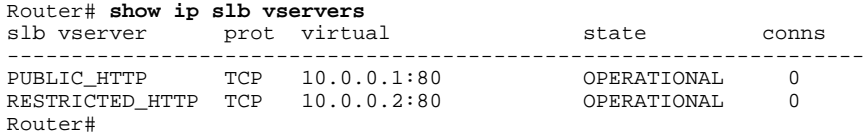

# **How to Verify a Server Farm**

Perform the following optional task to verify a server farm.

The following **show ip slb reals** command shows the status of server farms PUBLIC and RESTRICTED, the associated real servers, and their status:

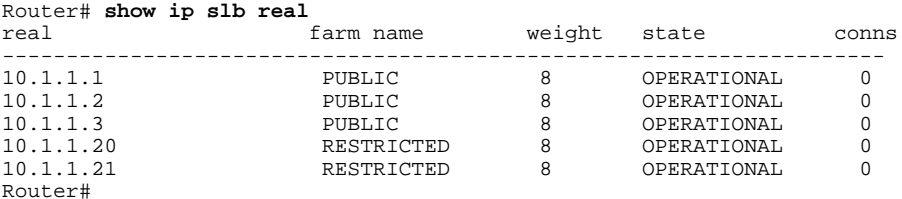

The following **show ip slb serverfarm**command displays the configuration and status of server farms PUBLIC and RESTRICTED:

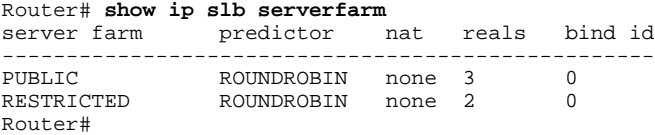

## <span id="page-11-0"></span>**How to Verify Clients**

Perform the following optional task to verify clients.

The following **show ip slb conns** command verifies the restricted client access and status:

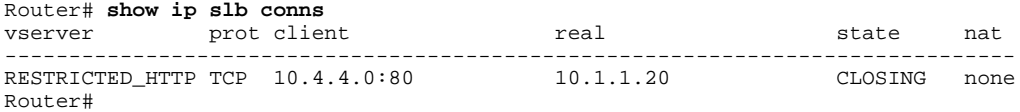

The following **show ip slb conns** command shows detailed information about the restricted client access status:

```
Router# show ip slb conns client 10.4.4.0 detail
VSTEST_UDP, client = 10.4.4.0:80
  state = CLOSING, real = 10.1.1.20, nat = none
  v_{\perp}ip = 10.0.0.2:80, TCP, service = NONE
   client_syns = 0, sticky = FALSE, flows attached = 0
Router#
```
## **How to Verify IOS SLB Connectivity**

Perform the following optional task to verify IOS SLB connectivity.

To verify that the IOS SLB feature is installed and is operating correctly, ping the real servers from the IOS SLB switch, then ping the virtual servers from the clients.

The following **show ip slb stats** command shows detailed information about the IOS SLB network status:

```
Router# show ip slb stats
  Pkts via normal switching: 0
 Pkts via special switching: 6<br>Pkts dropped: 0
 Pkts dropped:
 Connections Created: 1
 Connections Established: 1<br>Connections Destroved: 0
 Connections Destroyed: 0<br>Connections Reassigned: 0
 Connections Reassigned:
  Zombie Count: 0
  Connections Reused: 0
```
- Normal switching exists when IOS SLB packets are managed on normal IOS switching paths (CEF, fast switching, and process level switching).
- Special switching exists when IOS SLB packets are managed on hardware-assisted switching paths.

See "How to Monitor and Maintain the Cisco IOS SLB Feature" for additional commands used to verify IOS SLB networks and connections.

# **How to Configure Firewall Load Balancing**

Perform the following tasks to configure a basic IOS SLB firewall load-balancing network.

IOS SLB firewall load balancing uses probes to detect and recover from failures. You must configure a probe on each real server in the firewall farm. Ping probes are recommended; see "How to Configure a Ping Probe" for more details. If a firewall does not allow ping probes to be forwarded, use HTTP probes instead. See "How to Configure an HTTP Probe" for more details. You can configure more than one probe, in any combination of supported types (DNS, HTTP, TCP, or ping), for each firewall in a firewall farm.

When you perform server load balancing and firewall load balancing together on a Cisco Catalyst 6500 switch, use the **mls ip slb wildcard search rp** command in global configuration mode to reduce the

probability of exceeding the capacity of the Telecommunications Access Method (TCAM) on the Policy Feature Card (PFC). See "How to Configure a Wildcard Search" for more details.

If IOS SLB experiences a high purge rate, the CPU might be impacted. If this problem occurs, use the **no** form of the **mls ip slb purge global** command in global configuration mode to disable purge throttling on TCP and UDP flow packets. See "How to Configure Protocol-Level Purging of MLS Entries" for more details.

This section describes the following IOS SLB firewall load-balancing configuration tasks. Required and optional tasks are indicated.

- How to Configure a Firewall Farm, page 13
- [How to Verify a Firewall Farm,](#page-16-0) page 17
- [How to Verify Firewall Connectivity](#page-16-0), page 17

# **How to Configure a Firewall Farm**

Perform the following required task to configure a firewall farm.

#### **SUMMARY STEPS**

- **1. enable**
- **2. configure terminal**
- **3. ip slb firewallfarm** *firewall-farm*
- **4. real** *ip-address*
- **5. probe** *probe*
- **6. weight** *setting*
- **7. inservice**
- **8. access** [**source** *source-ip netmask* | **destination** *destination-ip netmask* | **inbound** {*inbound-interface* | **datagram connection**} | **outbound** *outbound-interface*]
- **9. predictor hash address** [**port**]
- **10. purge connection**
- **11. purge sticky**
- **12. replicate casa** *listen-ip remote-ip port* [*interval*] [**password** [*encrypt*] *secret-string*[*timeout*]]
- **13. replicate interval** *interval*
- **14. replicate slave**
- **15. protocol tcp**
- **16. delay** *duration*
- **17. idle** *duration*
- **18. maxconns** *maximum-number*
- **19. sticky** *duration* [**netmask** *netmask*] [**source**| **destination**]
- **20. protocol datagram**
- **21. idle** *duration*
- **22. maxconns** *maximum-number*
- **23. sticky** *duration* [**netmask** *netmask*] [**source**| **destination**]
- **24. inservice**

## **DETAILED STEPS**

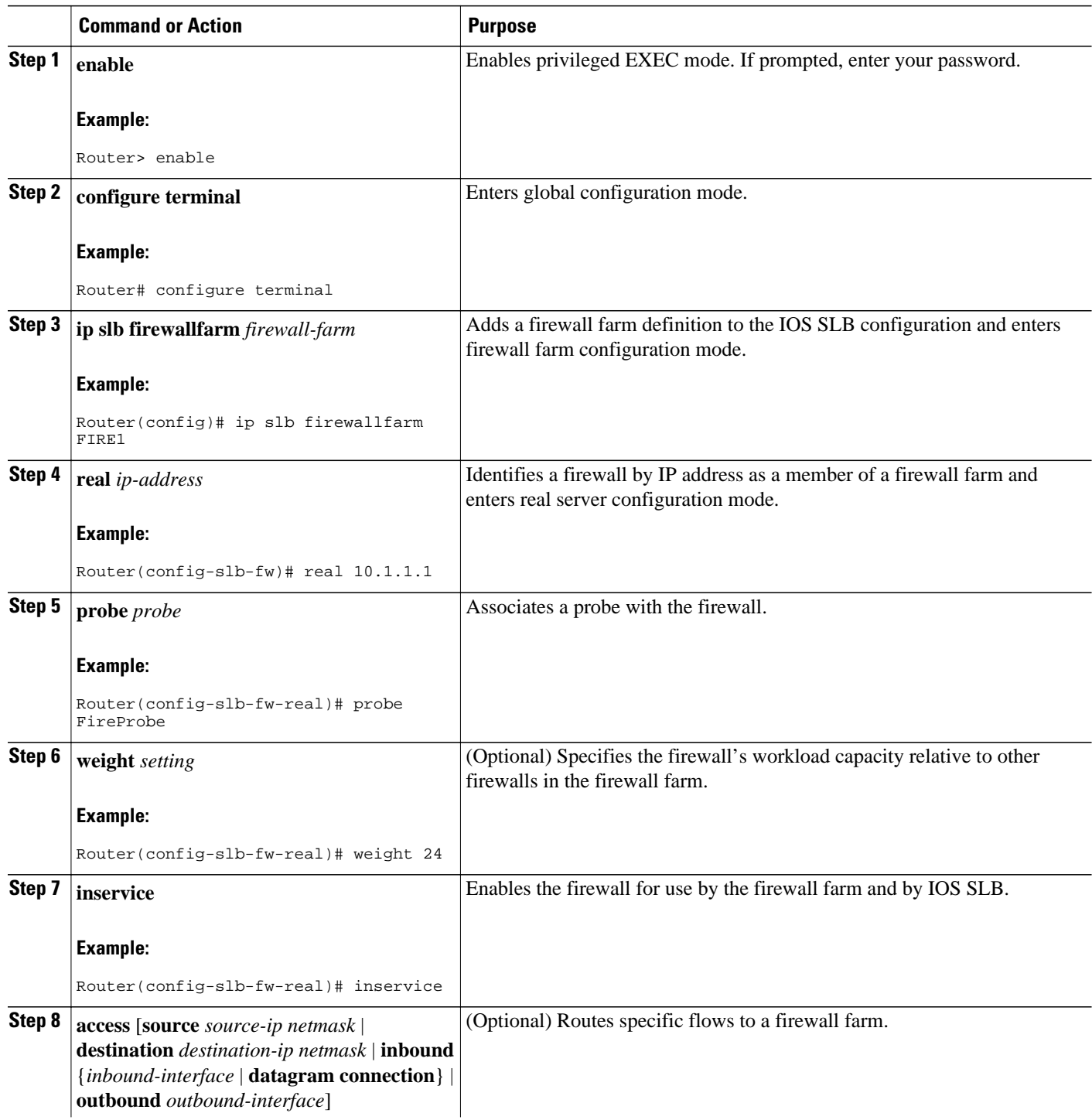

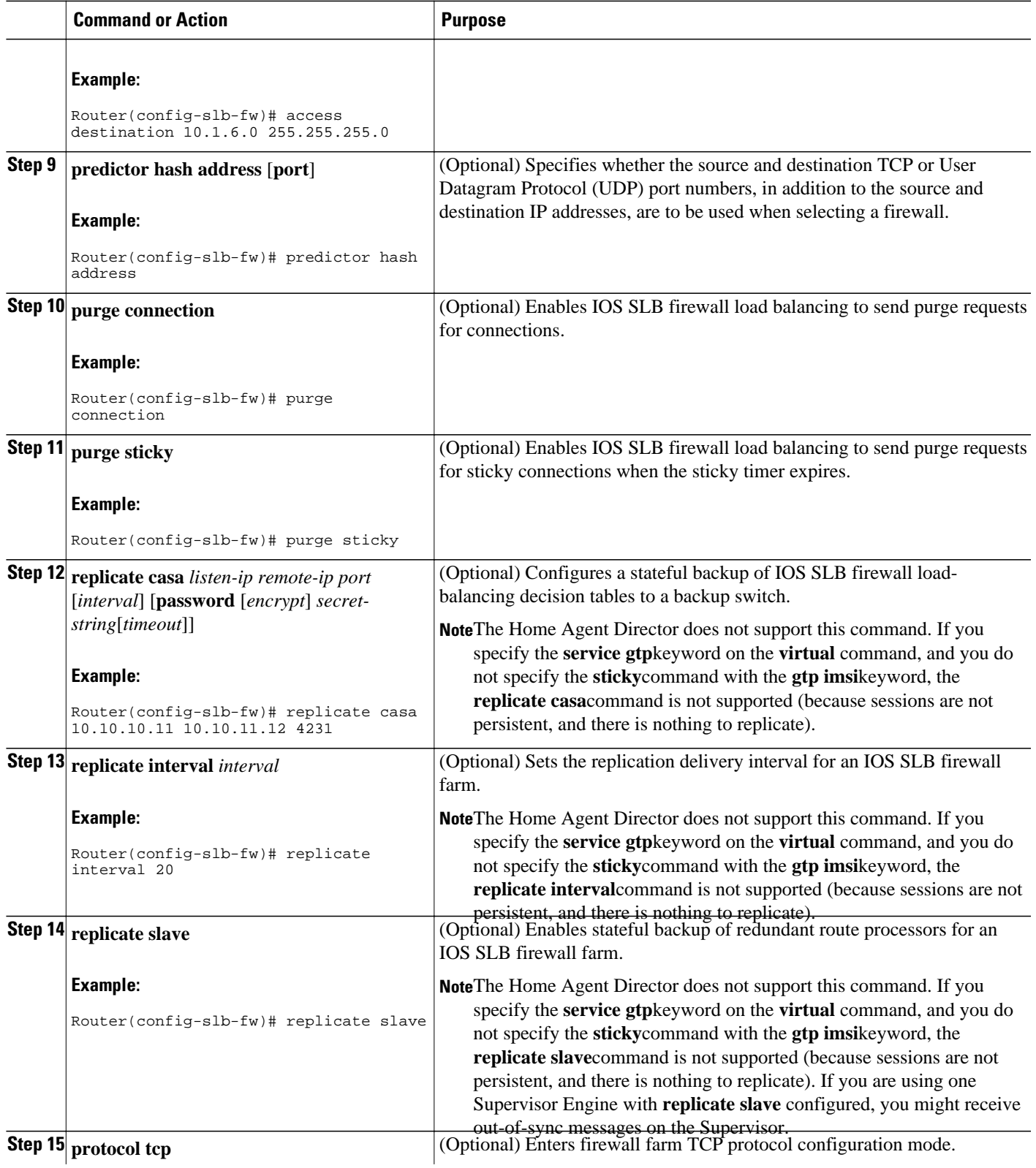

 $\overline{\phantom{a}}$ 

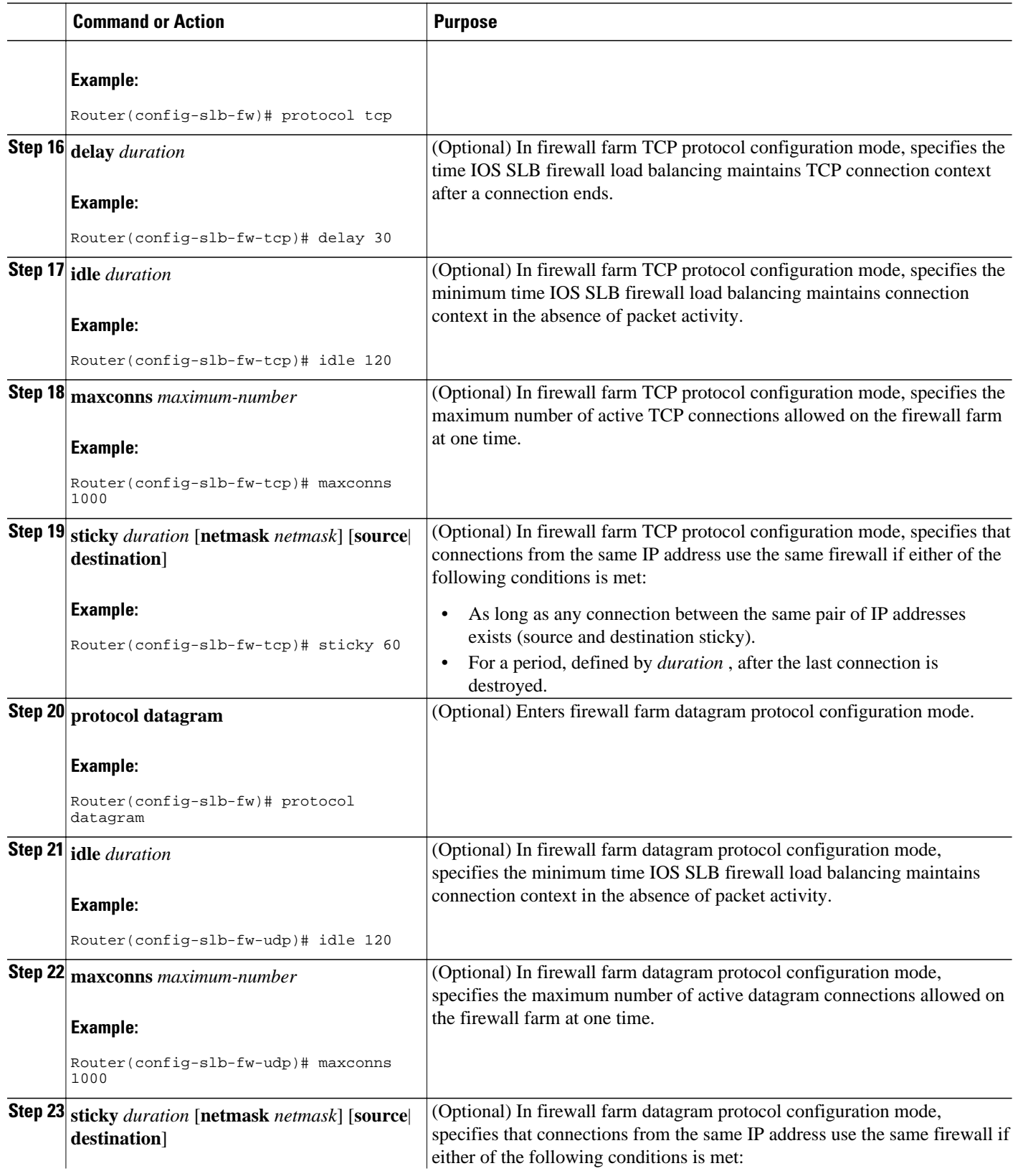

<span id="page-16-0"></span>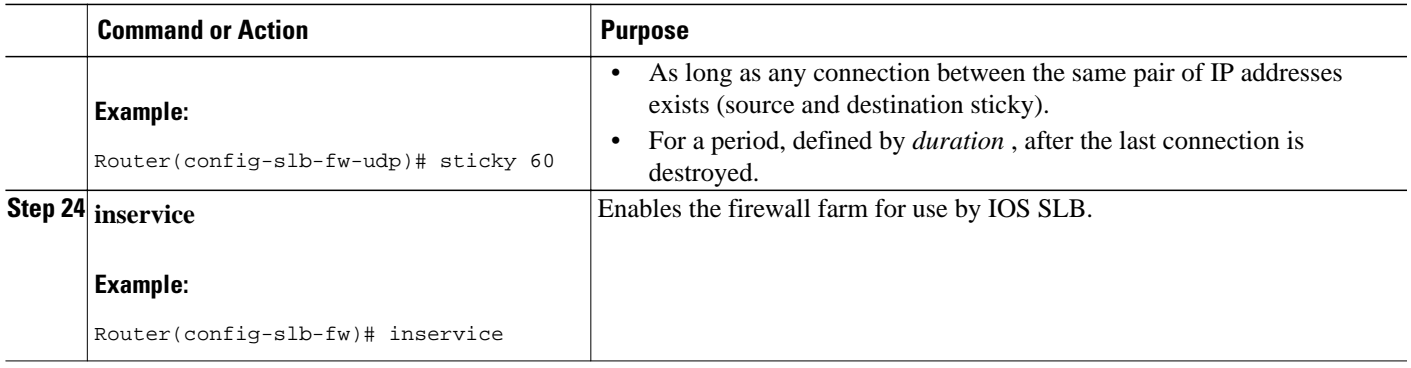

# **How to Verify a Firewall Farm**

Perform the following optional task to verify a firewall farm.

The following **show ip slb reals** command shows the status of firewall farm FIRE1, the associated real servers, and the server status:

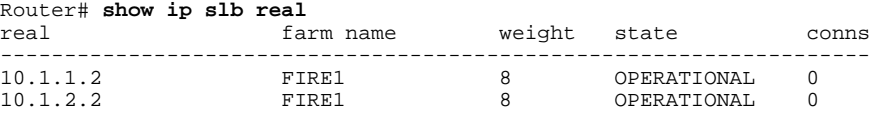

The following **show ip slb firewallfarm**command shows the configuration and status of firewall farm FIRE1:

Router# **show ip slb firewallfarm**

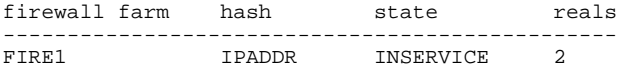

# **How to Verify Firewall Connectivity**

Perform the following optional task to verify firewall connectivity.

To verify that IOS SLB firewall load balancing is configured and is operating correctly, perform the following steps:

#### **SUMMARY STEPS**

- **1.** Ping the external real servers (the ones outside the firewall) from the IOS SLB firewall load-balancing switch.
- **2.** Ping the internal real servers (the ones inside the firewall) from the clients.
- **3.** Use the **show ip slb stats** command to show information about the IOS SLB firewall load-balancing network status:
- **4.** Use the **show ip slb real detail**command to show information about the IOS SLB firewall loadbalancing real server status:
- **5.** Use the **show ip slb conns**command to show information about the active IOS SLB firewall loadbalancing connections:

#### **DETAILED STEPS**

- **Step 1** Ping the external real servers (the ones outside the firewall) from the IOS SLB firewall load-balancing switch.
- **Step 2** Ping the internal real servers (the ones inside the firewall) from the clients.
- **Step 3** Use the **show ip slb stats** command to show information about the IOS SLB firewall load-balancing network status:

#### **Example:**

```
Router# show ip slb stats
  Pkts via normal switching: 0
 Pkts via special switching: 0<br>Pkts dropped: 0
 Pkts dropped: 0<br>Connections Created: 1911871
 Connections Created:
 Connections Established: 1967754<br>Connections Destroyed: 1313251
 Connections Destroyed: 13<br>Connections Reassigned: 0
 Connections Reassigned: 0<br>Zombie Count: 0
 Zombie Count: 0<br>Connections Reused: 59752
 Connections Reused:
 Connection Flowcache Purges:1776582<br>Failed Connection Allocs: 17945
 Failed Connection Allocs:
  Failed Real Assignments: 0
```
- Normal switching exists when IOS SLB packets are managed on normal IOS switching paths (CEF, fast switching, and process level switching).
- Special switching exists when IOS SLB packets are managed on hardware-assisted switching paths.
- **Step 4** Use the **show ip slb real detail**command to show information about the IOS SLB firewall load-balancing real server status:

#### **Example:**

```
Router# show ip slb reals detail
172.16.88.5, SF1, state = OPERATIONAL, type = server
   ipv6 = 2342:2342:2343:FF04:2388:BB03:3223:8912
  cons = 0, dummy_conns = 0, maxconns = 4294967295
  weight = 8, weight(admin) = 8, metric = 0, remainder = 0reassign = 3, retry = 60failconn threshold = 8, failconn count = 0failclient threshold = 2, failclient count = 0
   total conns established = 0, total conn failures = 0
   server failures = 0
```
**Step 5** Use the **show ip slb conns**command to show information about the active IOS SLB firewall load-balancing connections:

#### **Example:**

Router# **show ip slb conns**

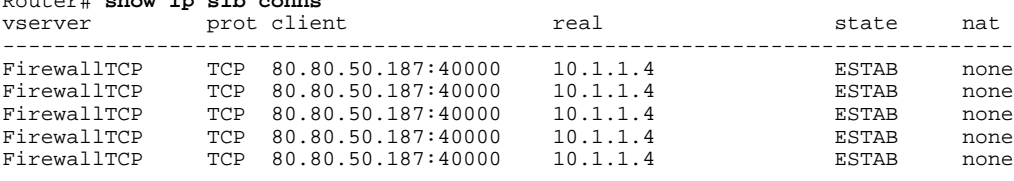

See "How to Monitor and Maintain the Cisco IOS SLB Feature" for additional commands used to verify IOS SLB networks and connections.

# <span id="page-18-0"></span>**How to Configure a Probe**

The following sections describe how to configure and verify probes. By default, no probes are configured in IOS SLB.

IOS SLB uses probes to verify connectivity and detect failures. For a detailed description of each type of probe, see the "Probes" section.

Perform the following task to configure a probe. Required and optional tasks are indicated.

- How to Configure a Custom UDP Probe, page 19
- [How to Configure a DNS Probe](#page-20-0), page 21
- [How to Configure an HTTP Probe](#page-21-0), page 22
- [How to Configure a Ping Probe](#page-23-0), page 24
- [How to Configure a TCP Probe](#page-24-0), page 25
- [How to Configure a WSP Probe,](#page-25-0) page 26
- [How to Associate a Probe,](#page-26-0) page 27
- [How to Verify a Probe](#page-27-0), page 28

# **How to Configure a Custom UDP Probe**

Perform the following task to configure a custom User Datagram Protocol (UDP) probe.

#### **SUMMARY STEPS**

- **1. enable**
- **2. configure terminal**
- **3. ip slb probe** *probe* **custom udp**
- **4. address** [*ip-address*] [**routed**]
- **5. faildetect** *number-of-probes*
- **6. interval** *seconds*
- **7. port** *port*
- **8. request data** {*start-byte* | **continue**} *hex-data-string*
- **9. response** *clause-number* **data** *start-byte hex-data-string*
- **10. timeout** *seconds*

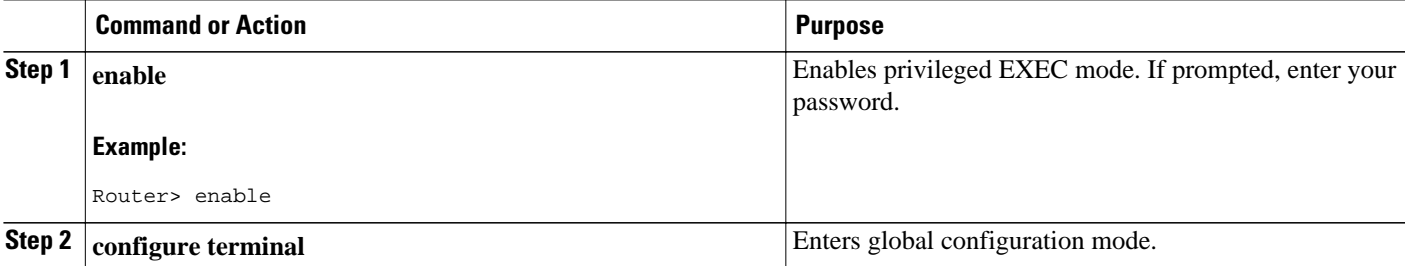

 $\overline{\phantom{a}}$ 

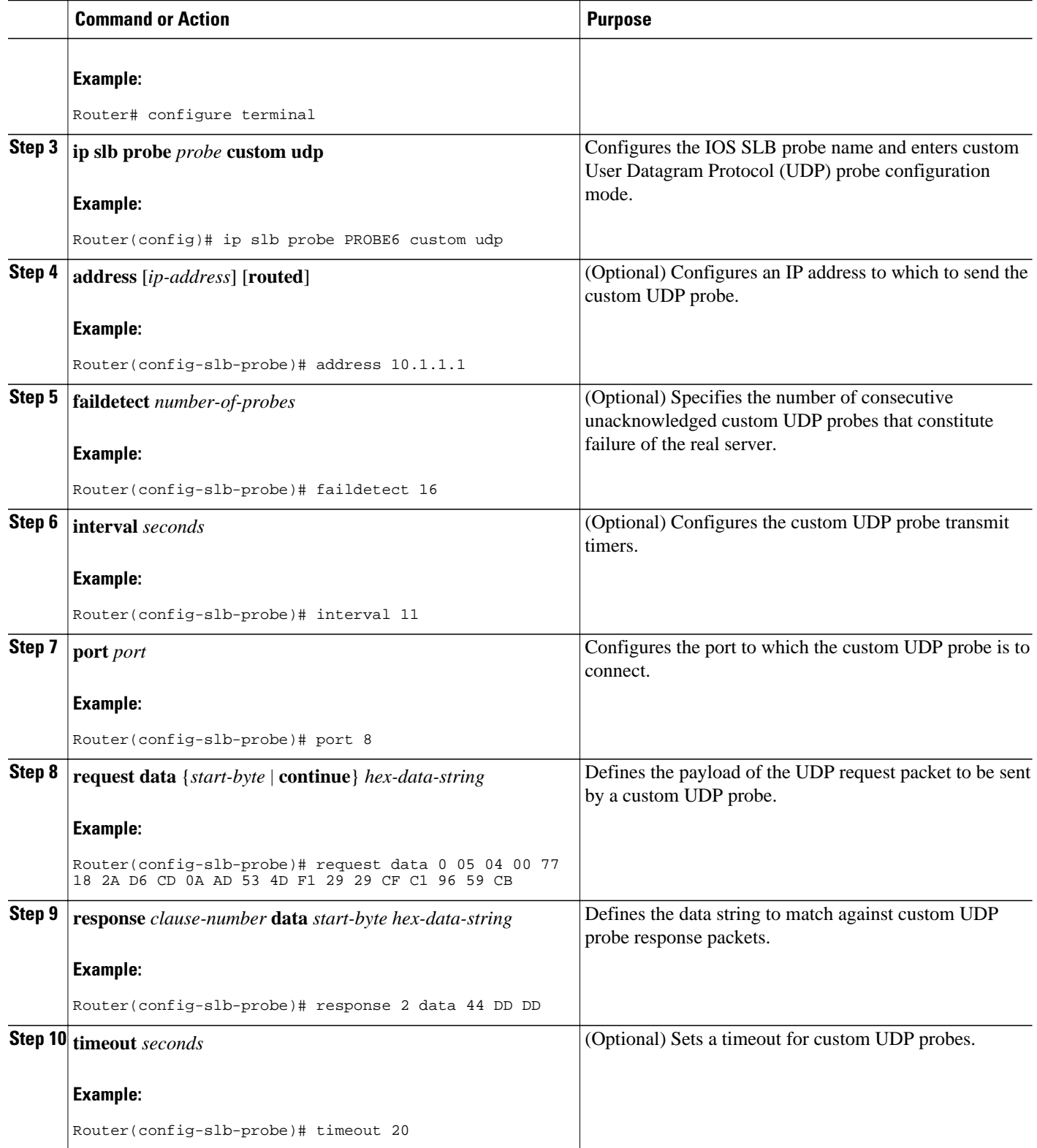

# <span id="page-20-0"></span>**How to Configure a DNS Probe**

Perform the following task to configure a Domain Name System (DNS) probe.

### **SUMMARY STEPS**

- **1. enable**
- **2. configure terminal**
- **3. ip slb probe** *probe* **dns**
- **4. address** [*ip-address* [**routed**]]
- **5. faildetect** *number-of-probes*
- **6. interval** *seconds*
- **7. lookup** *ip-address*

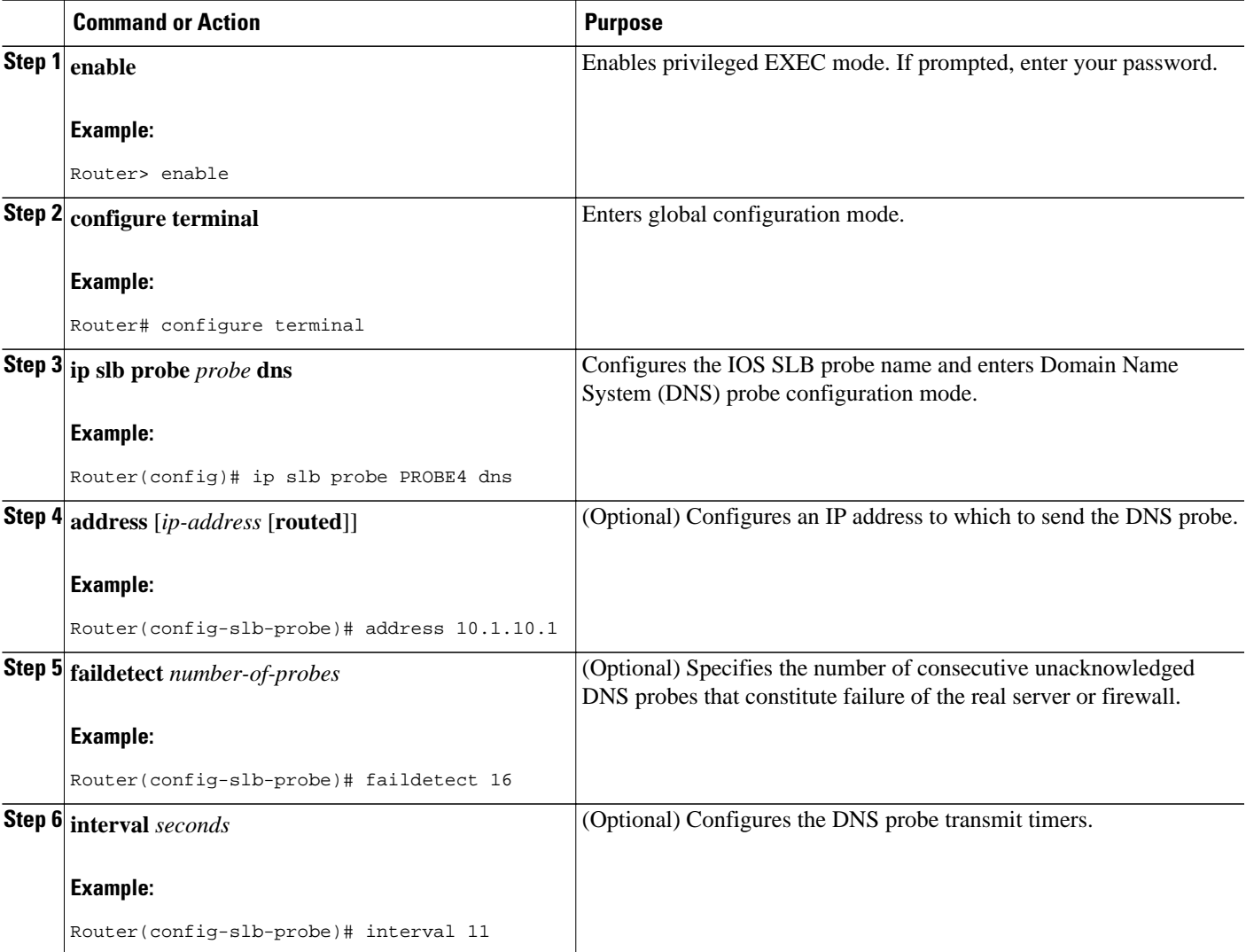

<span id="page-21-0"></span>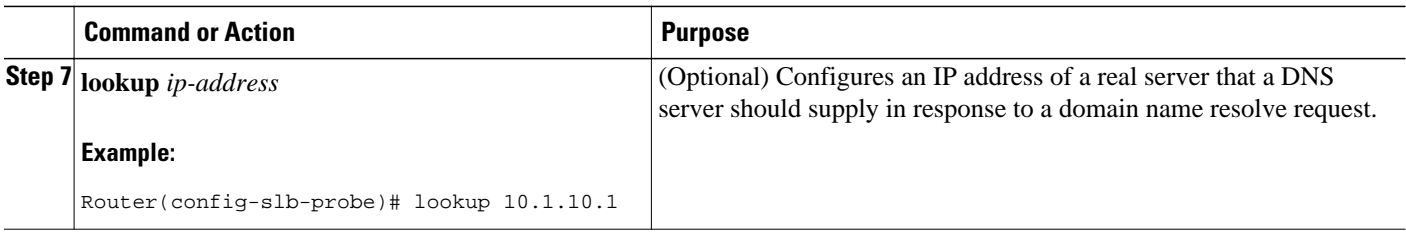

# **How to Configure an HTTP Probe**

Perform the following task to configure an HTTP probe.

### **SUMMARY STEPS**

- **1. enable**
- **2. configure terminal**
- **3. ip slb probe** *probe* **http**
- **4. address** [*ip-address* [**routed**]]
- **5. credentials** {*username* [*password*]}
- **6. expect** [**status** *status-code*] [**regex** *expression*]
- **7. header** *field-name* [*field-value*]
- **8. interval** *seconds*
- **9. port** *port*
- **10. request** [**method** {**get** | **post** | **head** | **name** *name*}] [**url** *path*]
- **11.** Configure a route to the virtual server.

## **DETAILED STEPS**

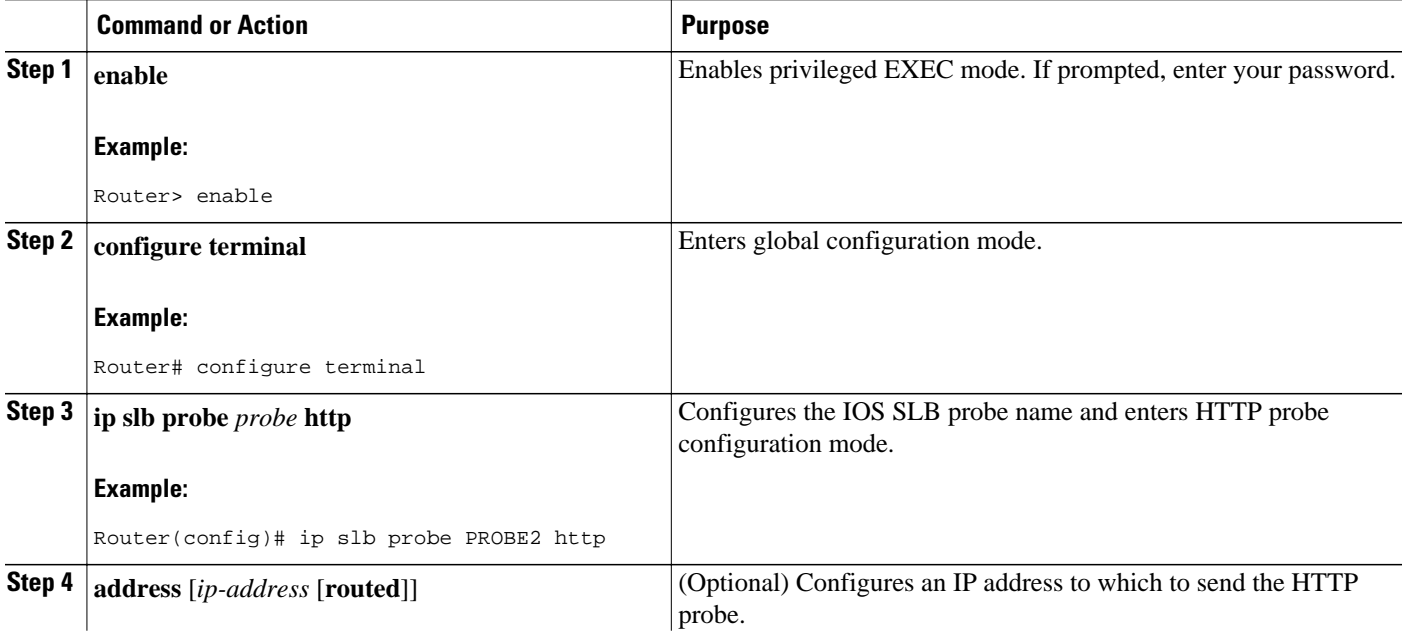

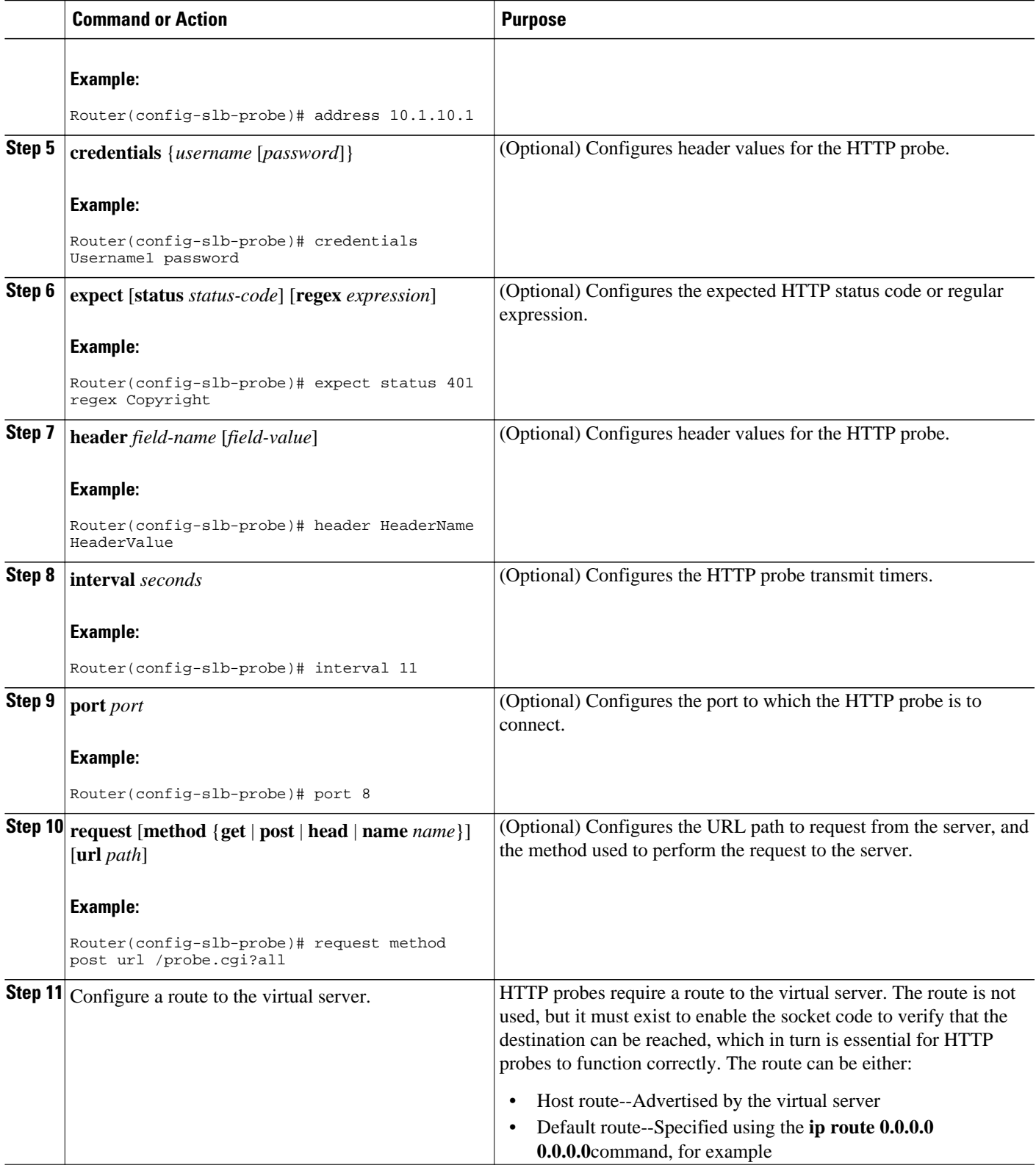

# <span id="page-23-0"></span>**How to Configure a Ping Probe**

Perform the following task to configure a ping probe.

### **SUMMARY STEPS**

- **1. enable**
- **2. configure terminal**
- **3. ip slb probe** *probe* **ping**
- **4. address** [*ip-address* [**routed**]]
- **5. faildetect** *number-of-pings*
- **6. interval** *seconds*

### **DETAILED STEPS**

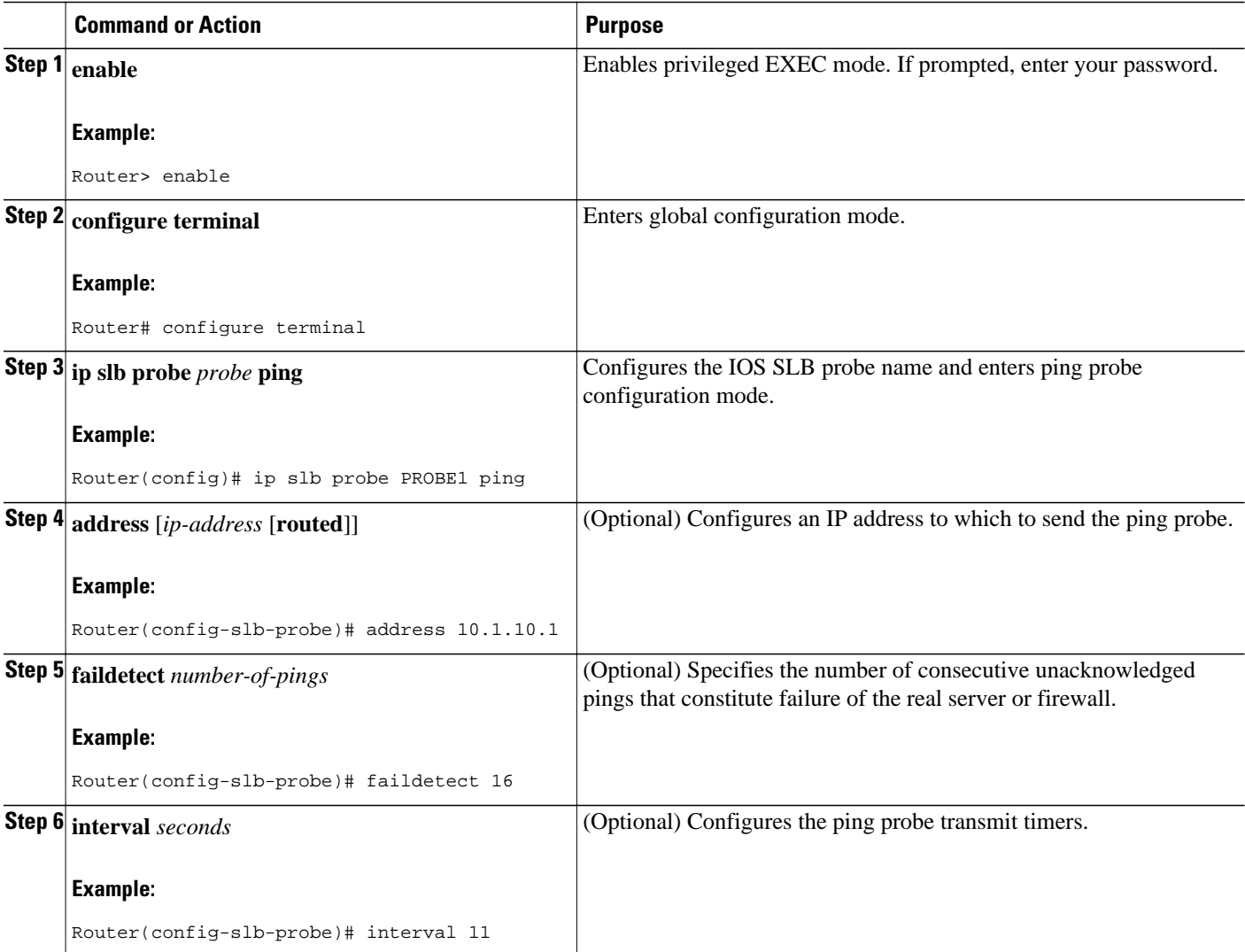

# <span id="page-24-0"></span>**How to Configure a TCP Probe**

Perform the following task to configure a TCP probe.

### **SUMMARY STEPS**

- **1. enable**
- **2. configure terminal**
- **3. ip slb probe** *probe* **tcp**
- **4. address** [*ip-address* [**routed**]]
- **5. interval** *seconds*
- **6. port** *port*

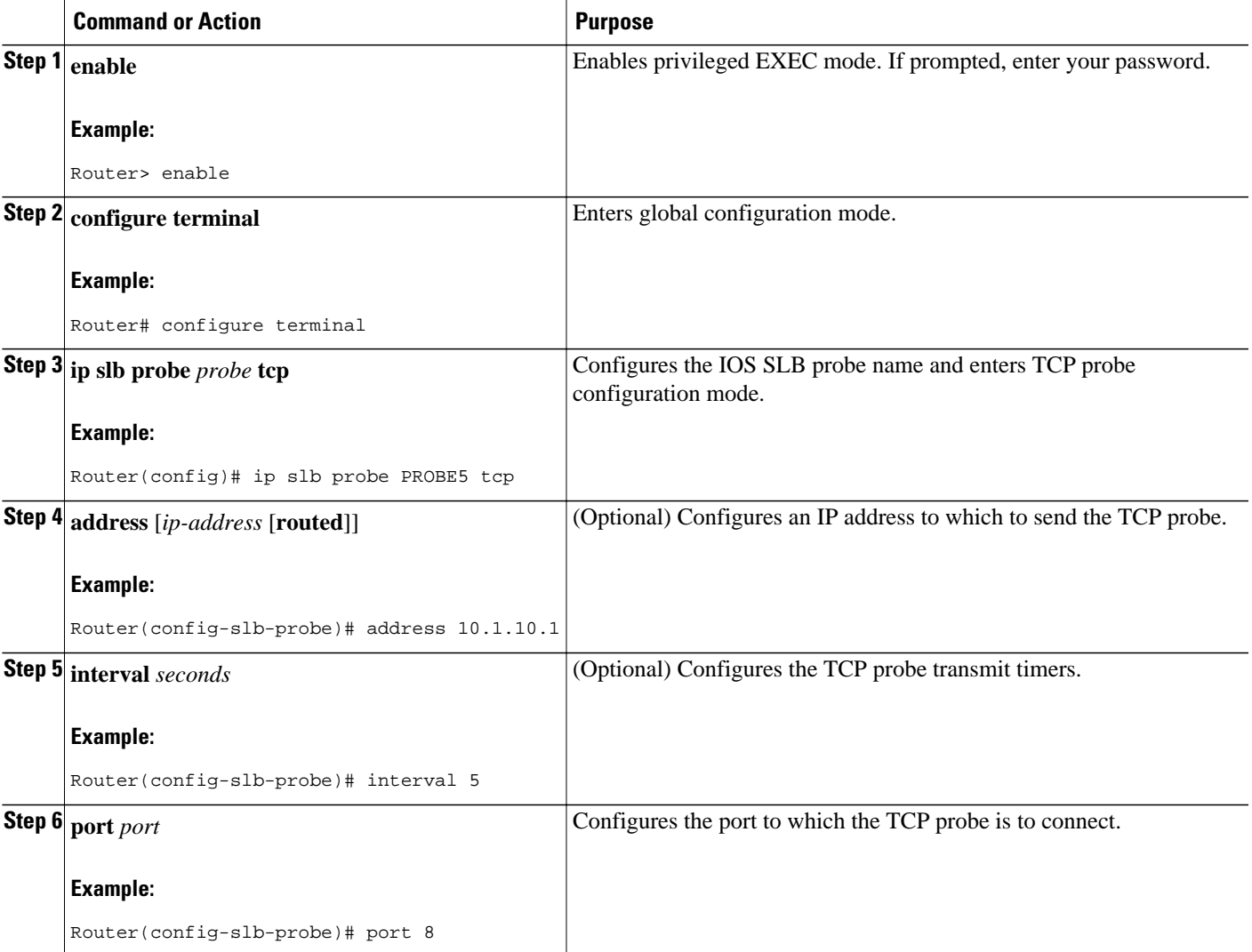

# <span id="page-25-0"></span>**How to Configure a WSP Probe**

Perform the following task to configure a Wireless Session Protocol (WSP) probe.

### **SUMMARY STEPS**

- **1. enable**
- **2. configure terminal**
- **3. ip slb probe** *probe* **wsp**
- **4. address** [*ip-address* [**routed**]]
- **5. interval** *seconds*
- **6. url** [*path*]

### **DETAILED STEPS**

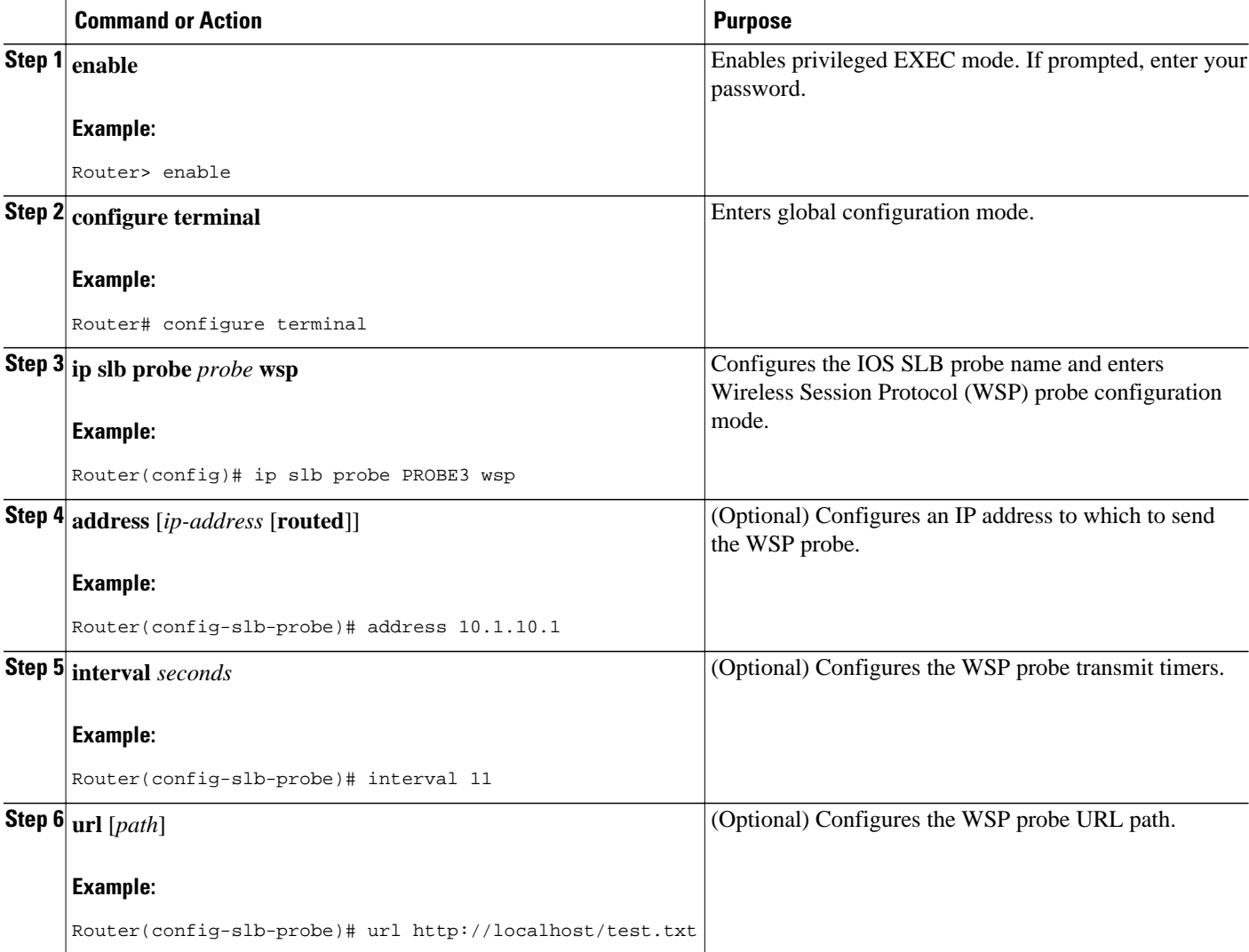

# <span id="page-26-0"></span>**How to Associate a Probe**

Perform the following task to associate a probe with a real server or firewall.

After configuring a probe, you must associate the probe with a real server or firewall using the **probe** command. See "How to Configure a Server Farm and a Real Server" and "How to Configure Firewall Load Balancing" for more details.

**Note** You cannot associate a WSP probe with a firewall.

#### **SUMMARY STEPS**

- **1. enable**
- **2. configure terminal**
- **3.** Do one of the following:
	- **ip slb firewallfarm** *firewall-farm*
	- •
	- **ip slb serverfarm** *server-farm*
- **4.** Do one of the following:
	- **probe** *probe*

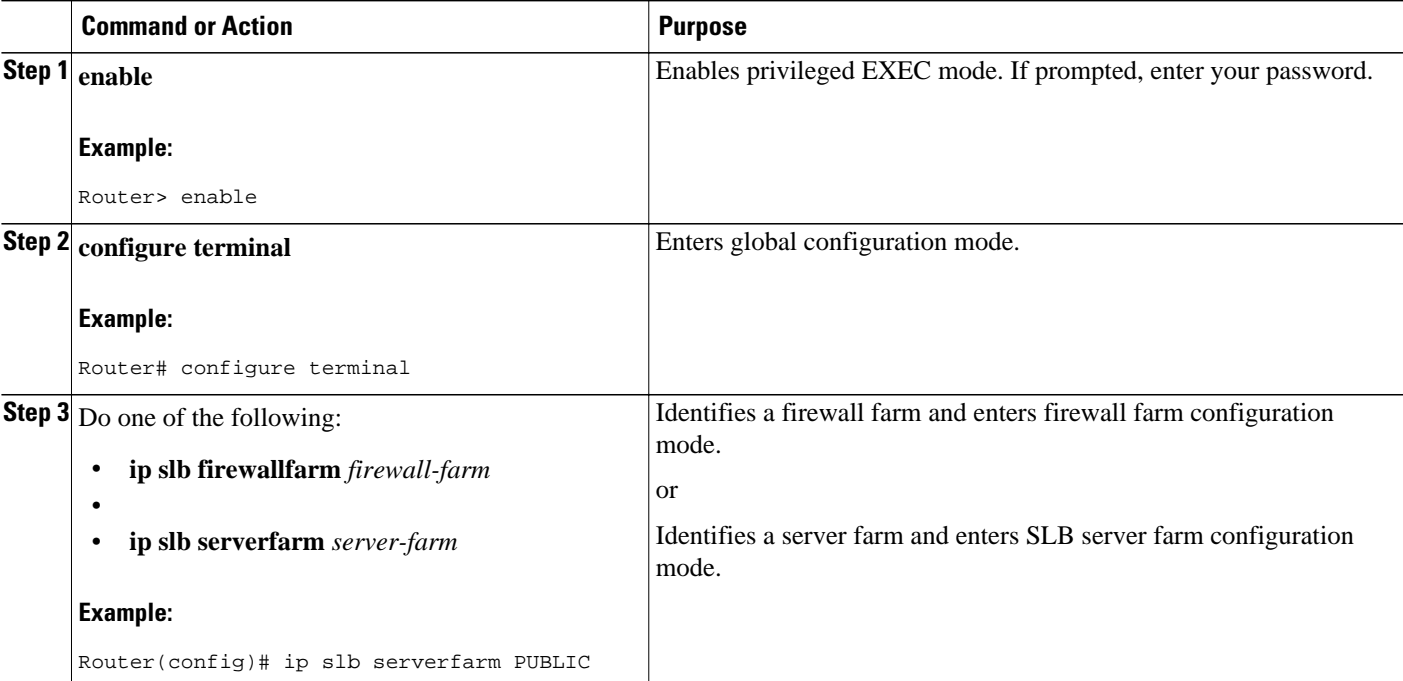

<span id="page-27-0"></span>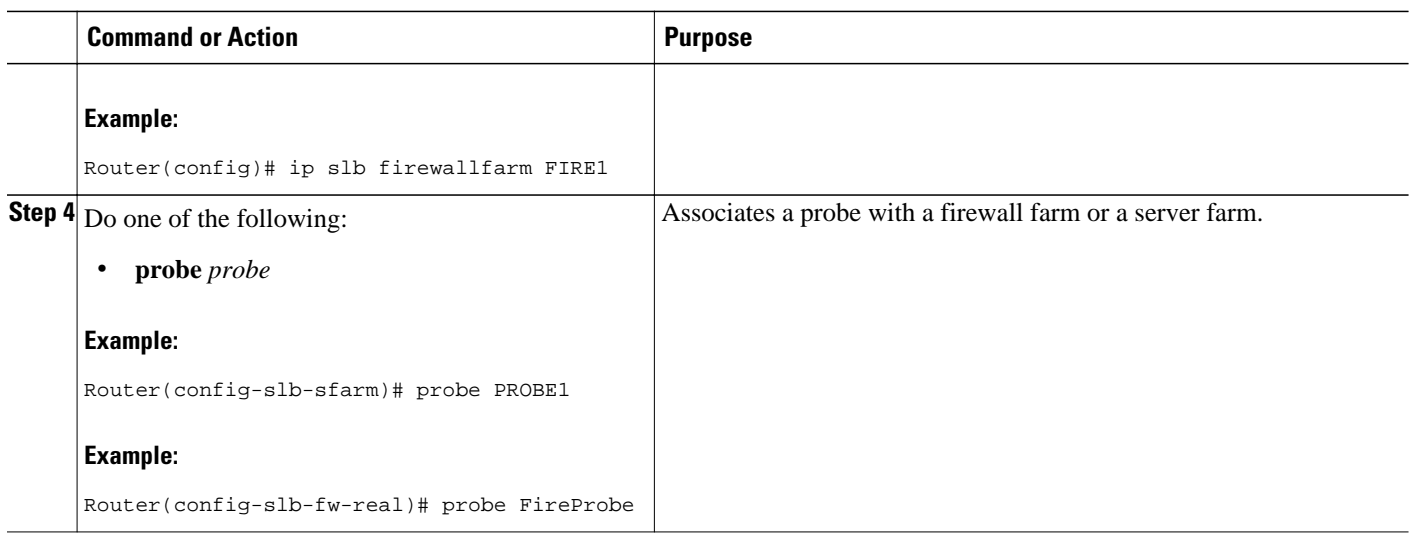

# **How to Verify a Probe**

Perform the following optional task to verify a probe.

To verify that a probe is configured correctly, use the **show ip slb probe**command:

```
Router# show ip slb probe
                                 Outages Current Cumulative
----------------------------------------------------------------
10.1.1.1:80 OPERATIONAL 0 never 00:00:00
10.1.1.2:80 OPERATIONAL 0 never 00:00:00
                     10.1.1.3:80 OPERATIONAL 0 never 00:00:00
```
# **How to Configure DFP**

Perform the following task to configure IOS SLB as a Dynamic Feedback Protocol (DFP) manager, and to identify a DFP agent with which IOS SLB can initiate connections.

You can define IOS SLB as a DFP manager, as a DFP agent for another DFP manager, or as both at the same time. Depending on your network configuration, you might enter the commands for configuring IOS SLB as a DFP manager and the commands for configuring IOS SLB as a DFP agent on the same device or on different devices.

#### **SUMMARY STEPS**

- **1. enable**
- **2. configure terminal**
- **3. ip slb dfp** [**password**[[*encrypt*] *secret-string* [*timeout*]]
- **4. agent** *ip-address port* [*timeout*[*retry-count* [*retry-interval*]]]
- **5.** Configure IOS SLB as a DFP agent.

#### <span id="page-28-0"></span>**DETAILED STEPS**

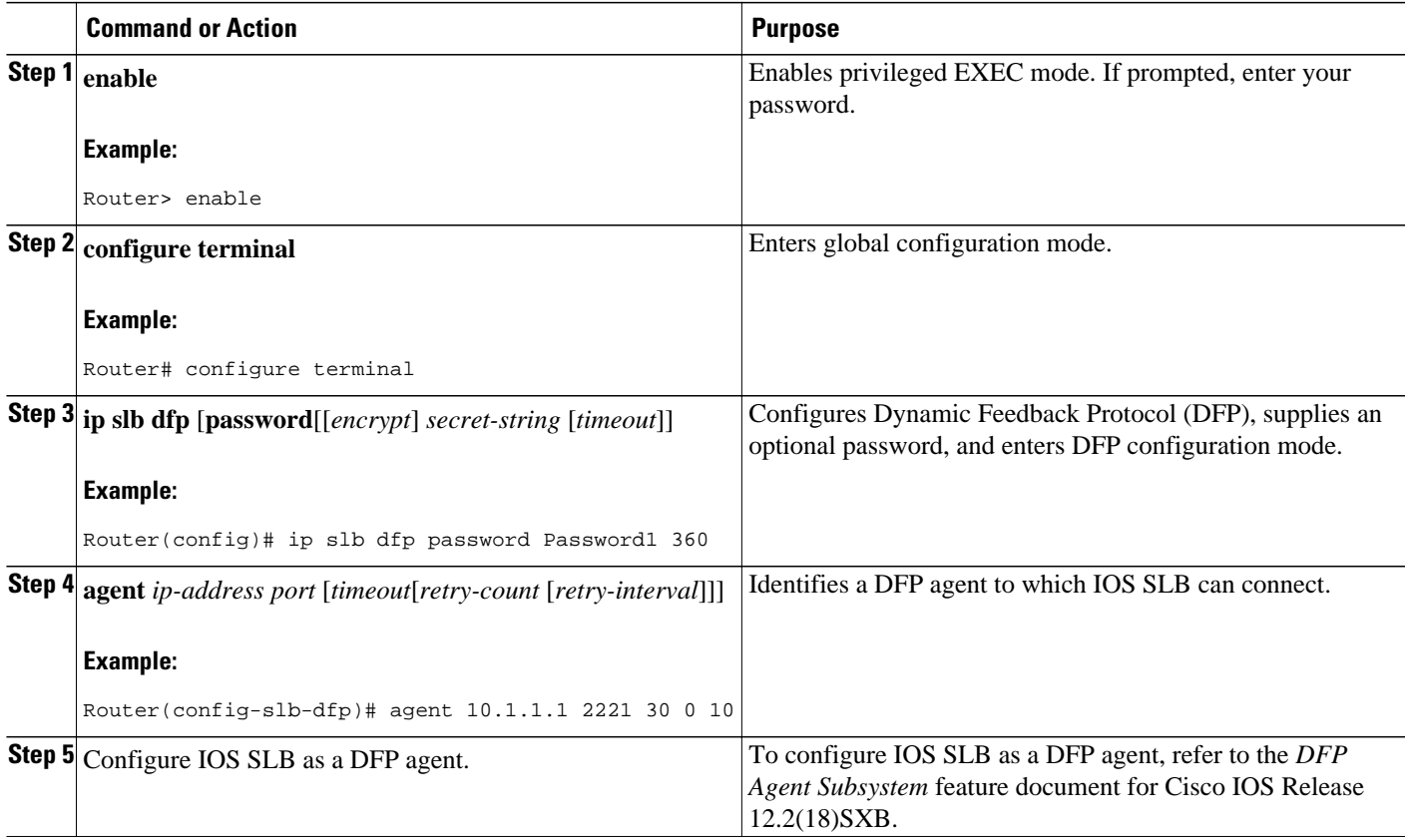

# **GPRS Load Balancing Configuration Task List**

Perform the following tasks to configure general packet radio service (GPRS) load balancing.

## **SUMMARY STEPS**

- **1.** Configure a server farm and a real server.
- **2.** Configure a virtual server.
- **3.** Configure the virtual IP address as a loopback on each of the GGSNs in the servers.
- **4.** Route each GGSN to each associated SGSN.
- **5.** Route each SGSN to the virtual templates on each associated Cisco GGSN, and to the GPRS loadbalancing virtual server.
- **6.** Configure a GSN idle timer.

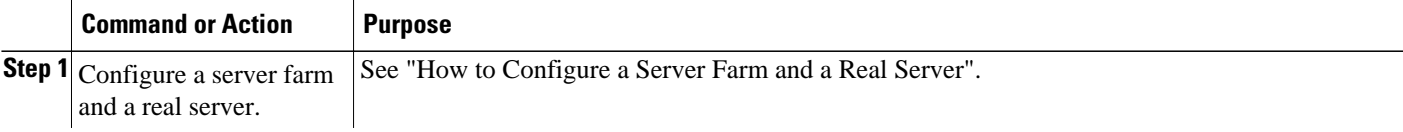

 $\overline{\phantom{a}}$ 

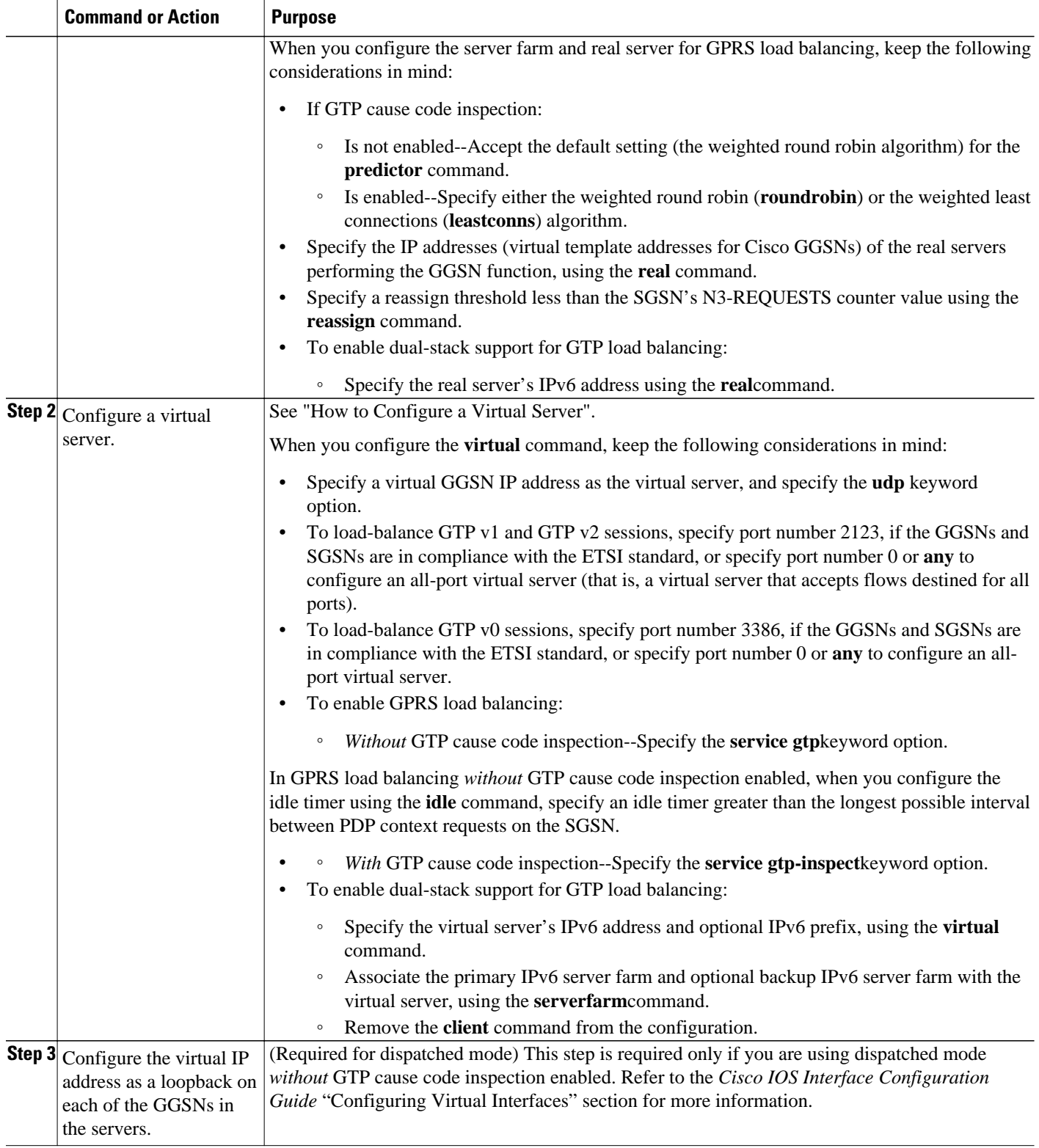

<span id="page-30-0"></span>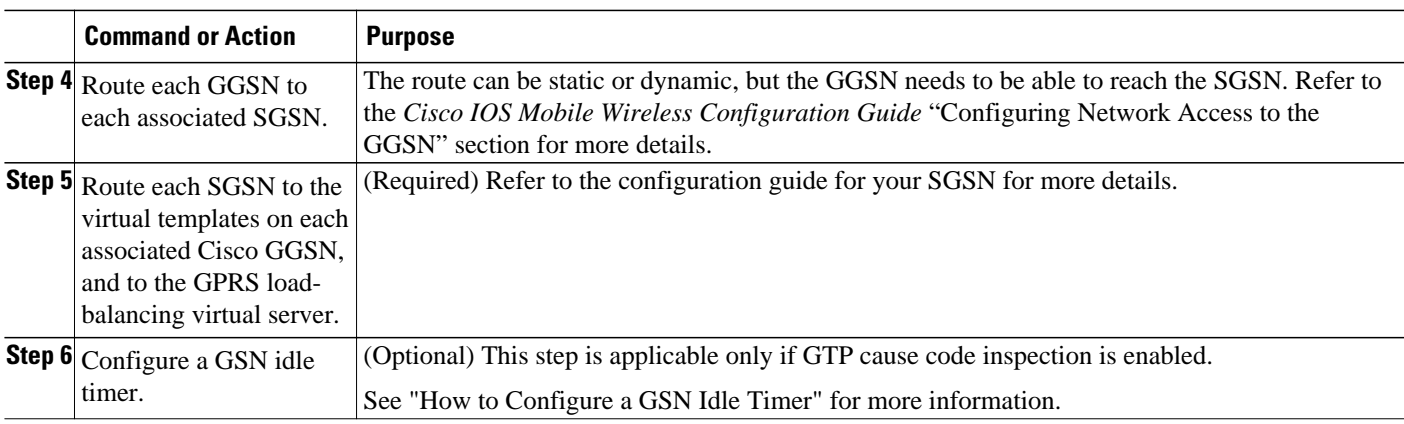

• How to Configure a GSN Idle Timer, page 31

# **How to Configure a GSN Idle Timer**

Perform this task to configure a GPRS support node (GSN) idle timer.

## **SUMMARY STEPS**

- **1. enable**
- **2. configure terminal**
- **3. ip slb timers gtp gsn** *duration*

## **DETAILED STEPS**

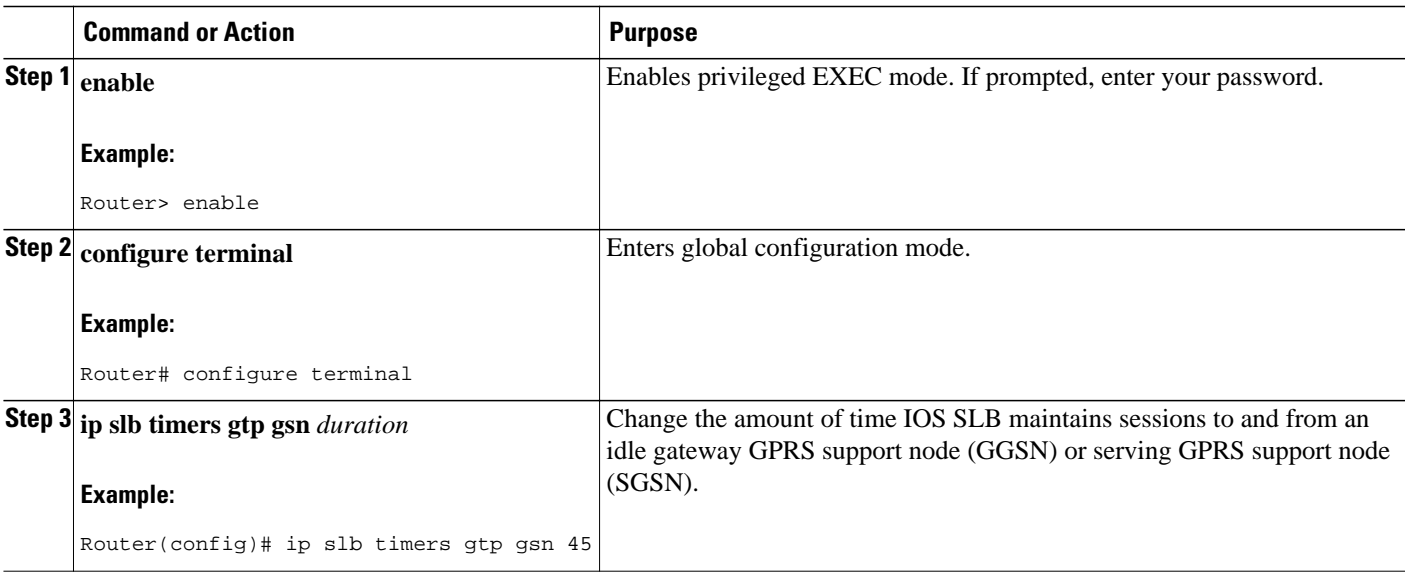

# **GGSN-IOS SLB Messaging Task List**

Perform this task to configure GGSN-IOS SLB messaging.

#### <span id="page-31-0"></span>**SUMMARY STEPS**

- **1.** Configure the GGSN to support GGSN-IOS SLB messaging.
- **2.** Configure a server farm and a real server.
- **3.** Configure a virtual server.

#### **DETAILED STEPS**

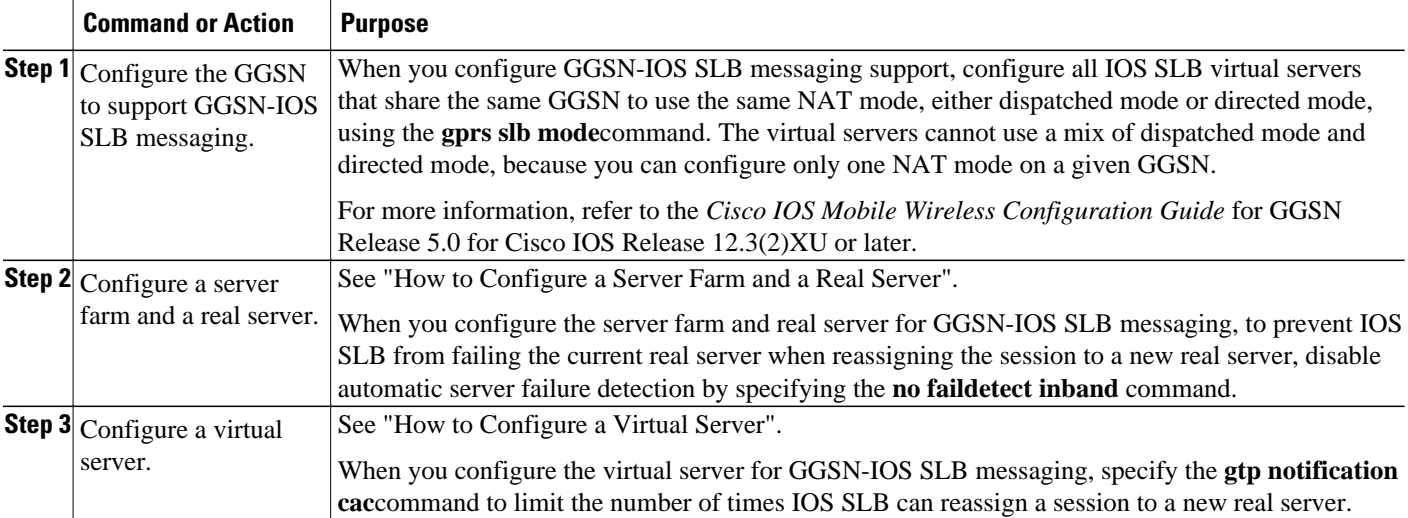

# **How to Configure GPRS Load Balancing Maps**

Perform this task to configure GPRS load balancing maps.

GPRS load balancing maps enable IOS SLB to categorize and route user traffic based on access point names (APNs). To enable maps for GPRS load balancing, you must define a GPRS Tunneling Protocol (GTP) map, then associate the map with a server farm.

#### **SUMMARY STEPS**

- **1. enable**
- **2. configure terminal**
- **3. ip slb map** *map-id* **gtp** | **radius**}
- **4. apn** *string*
- **5. exit**
- **6. ip slb vserver** *virtual-server*
- **7. virtual** *ipv4-address* [*ipv4-netmask*[**group**]] [**ipv6** *ipv6-address* [**prefix** *ipv6-prefix*]] {**tcp**| **udp**} [*port*| **any**] [**service** *service*]
- **8. serverfarm** *primary-farm* [**backup** *backup-farm*[**sticky**]] [**ipv6-primary** *ipv6-primary-farm*[**ipv6 backup** *ipv6-backup-farm*]] [**map** *map-id* **priority** *priority*]

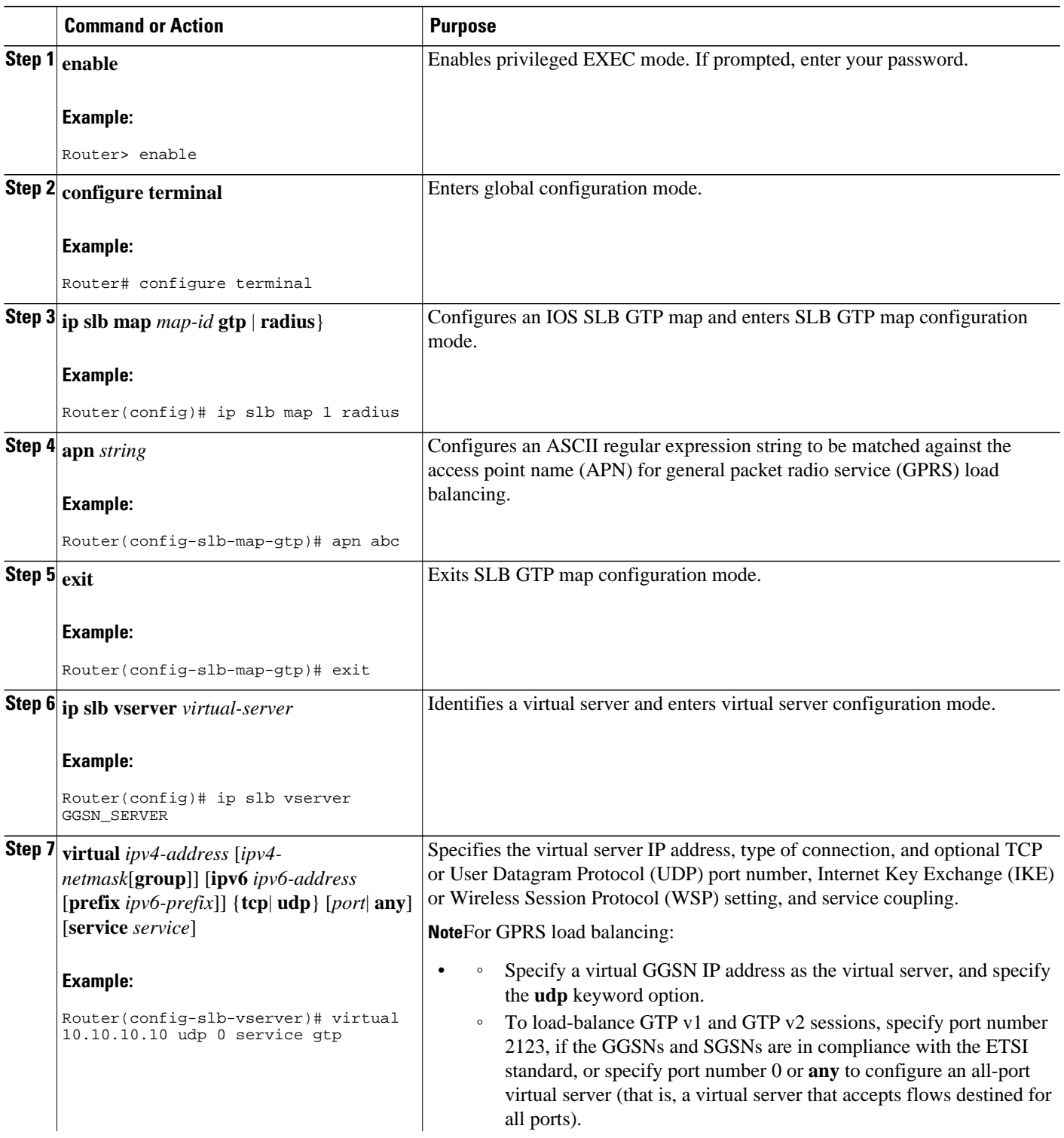

<span id="page-33-0"></span>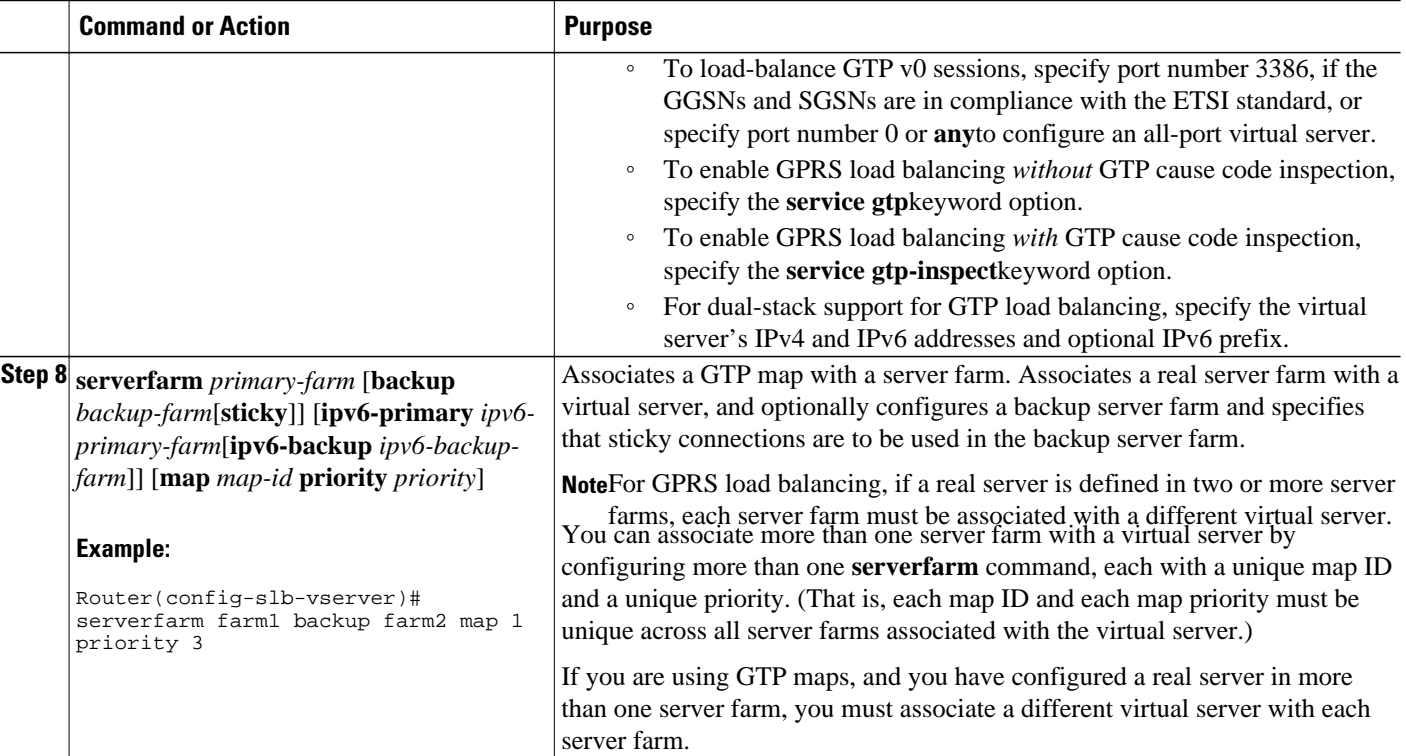

# **How to Configure KAL-AP Agent Support**

Perform this task to configure KeepAlive Application Protocol (KAL-AP) agent support.

KAL-AP agent support enables IOS SLB to perform load balancing in a global server load balancing (GSLB) environment.

### **SUMMARY STEPS**

- **1. enable**
- **2. configure terminal**
- **3. ip slb capp udp**
- **4. peer** [*ip-address*] **port** *port*
- **5. peer** [*ip-address*] **secret** [*encrypt*] *secret-string*
- **6. exit**
- **7. ip slb serverfarm** *server-farm*
- **8. kal-ap domain** *tag*
- **9. farm-weight** *setting*

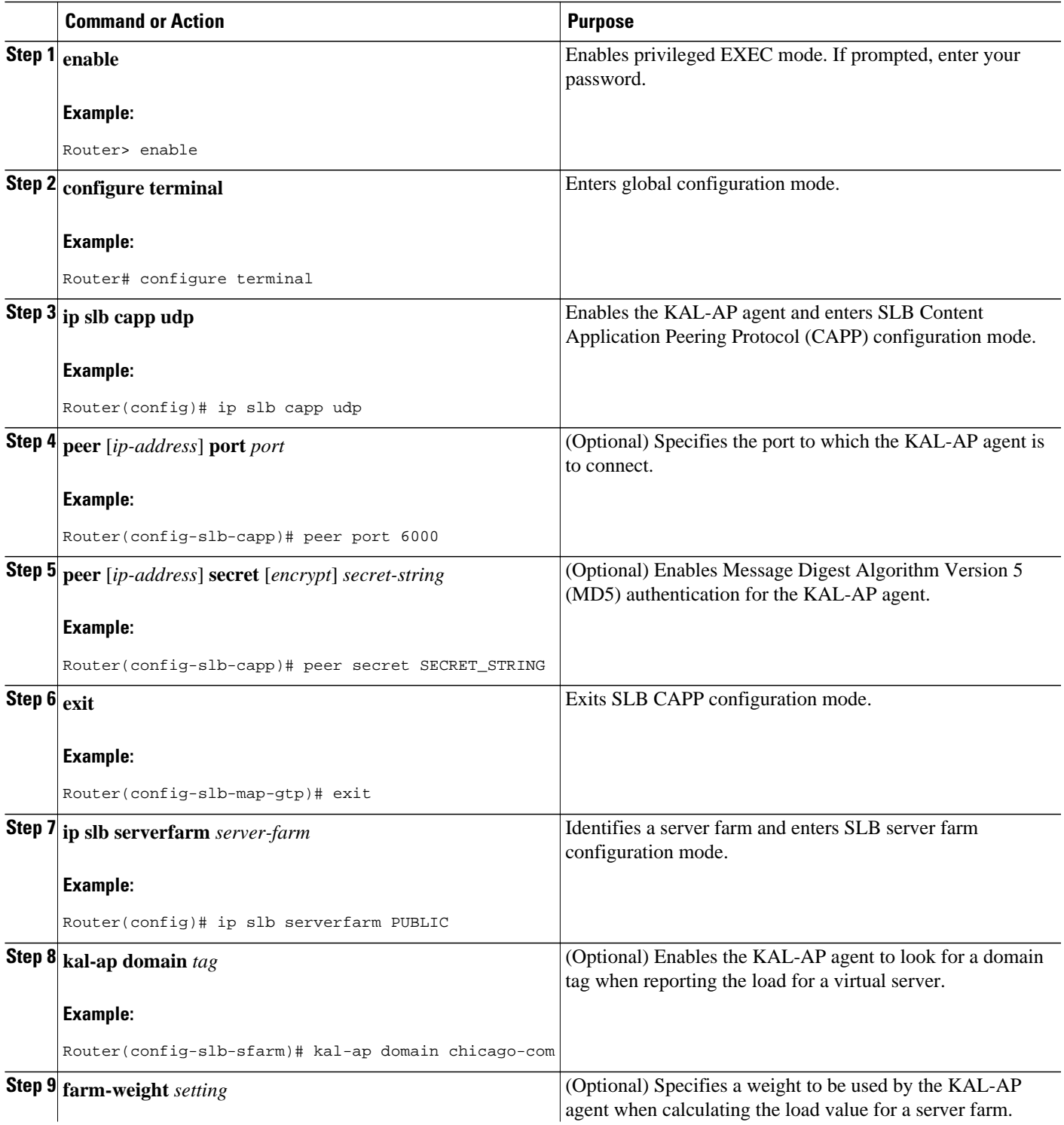

<span id="page-35-0"></span>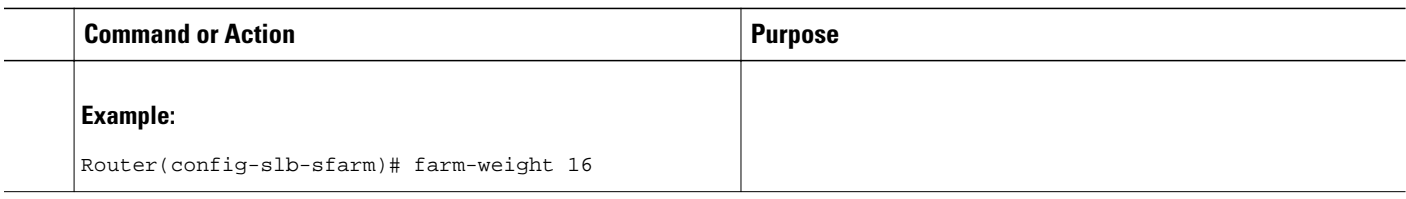

# **RADIUS Load Balancing Configuration Task List**

Perform this task to configure RADIUS load balancing.

### **SUMMARY STEPS**

- **1.** Configure a server farm and a real server.
- **2.** Configure a virtual server.
- **3.** Configure a virtual server. (continued)
- **4.** Enable IOS SLB to inspect packets for RADIUS framed-IP sticky routing.
- **5.** Configure RADIUS load balancing maps.
- **6.** Configure RADIUS load balancing accelerated data plane forwarding.
- **7.** Increase the number of available MLS entries.
- **8.** Configure a probe.

#### **DETAILED STEPS**

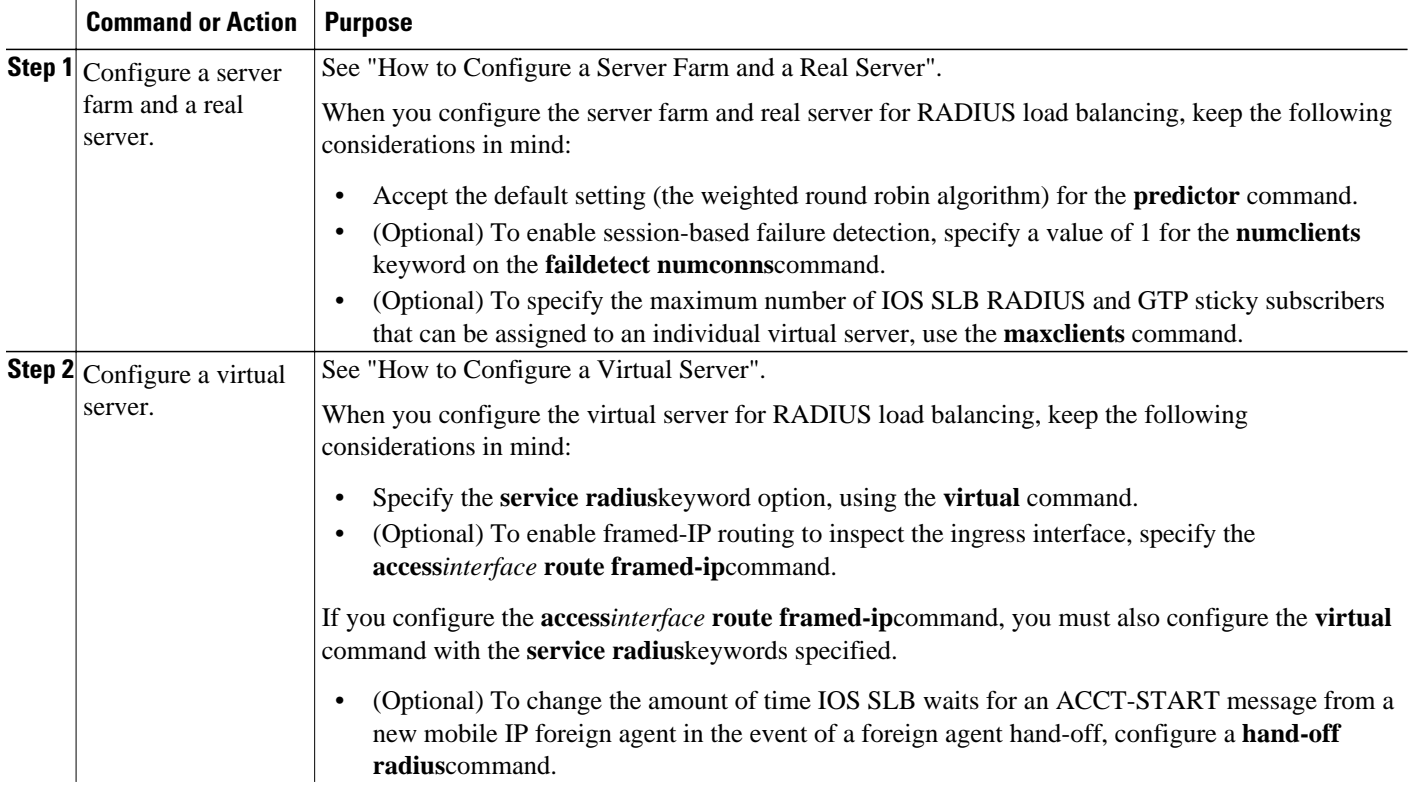

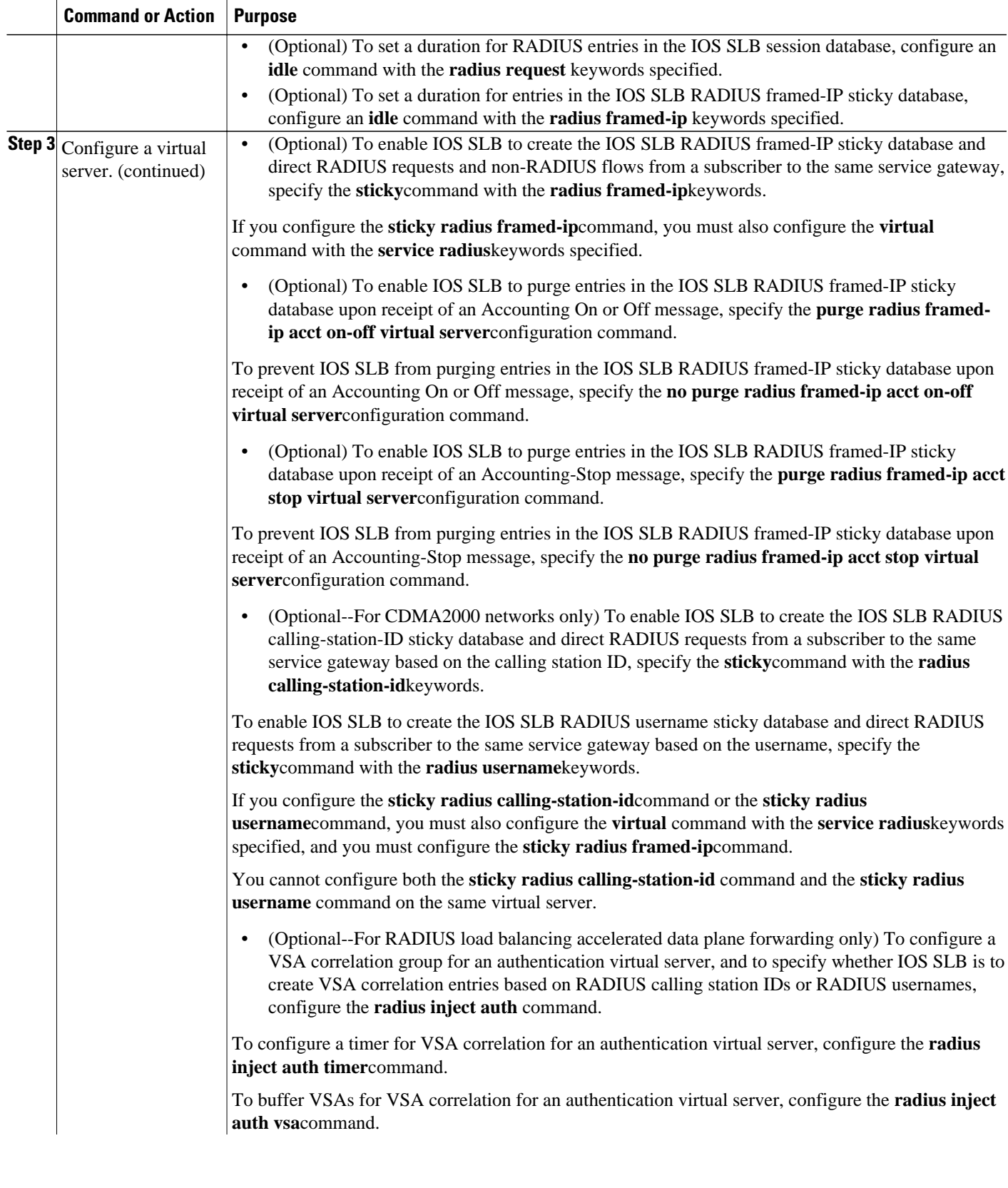

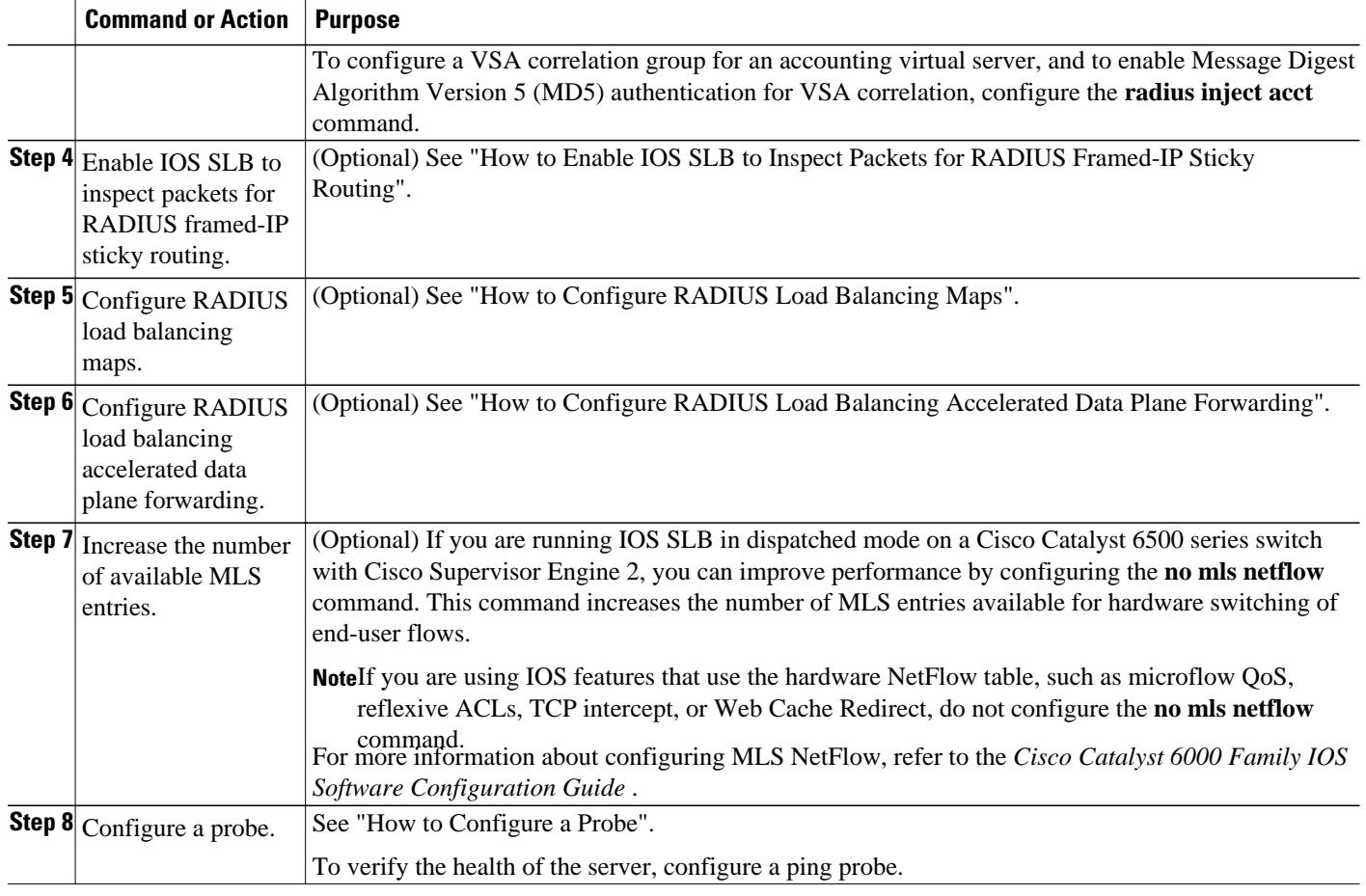

- How to Enable IOS SLB to Inspect Packets for RADIUS Framed-IP Sticky Routing, page 38
- [How to Configure RADIUS Load Balancing Maps,](#page-38-0) page 39
- [How to Configure RADIUS Load Balancing Accelerated Data Plane Forwarding,](#page-40-0) page 41

# **How to Enable IOS SLB to Inspect Packets for RADIUS Framed-IP Sticky Routing**

You can enable IOS SLB to inspect packets whose source IP addresses match a configured IP address and subnet mask. If the source IP address of an inspected packet matches an entry in the IOS SLB RADIUS framed-IP sticky database, IOS SLB uses that entry to route the packet. Otherwise, IOS routes the packet.

#### **SUMMARY STEPS**

- **1. enable**
- **2. configure terminal**
- **3. ip slb route framed-ip deny** | *ip-address netmask* **framed-ip** | **inter-firewall**

### <span id="page-38-0"></span>**DETAILED STEPS**

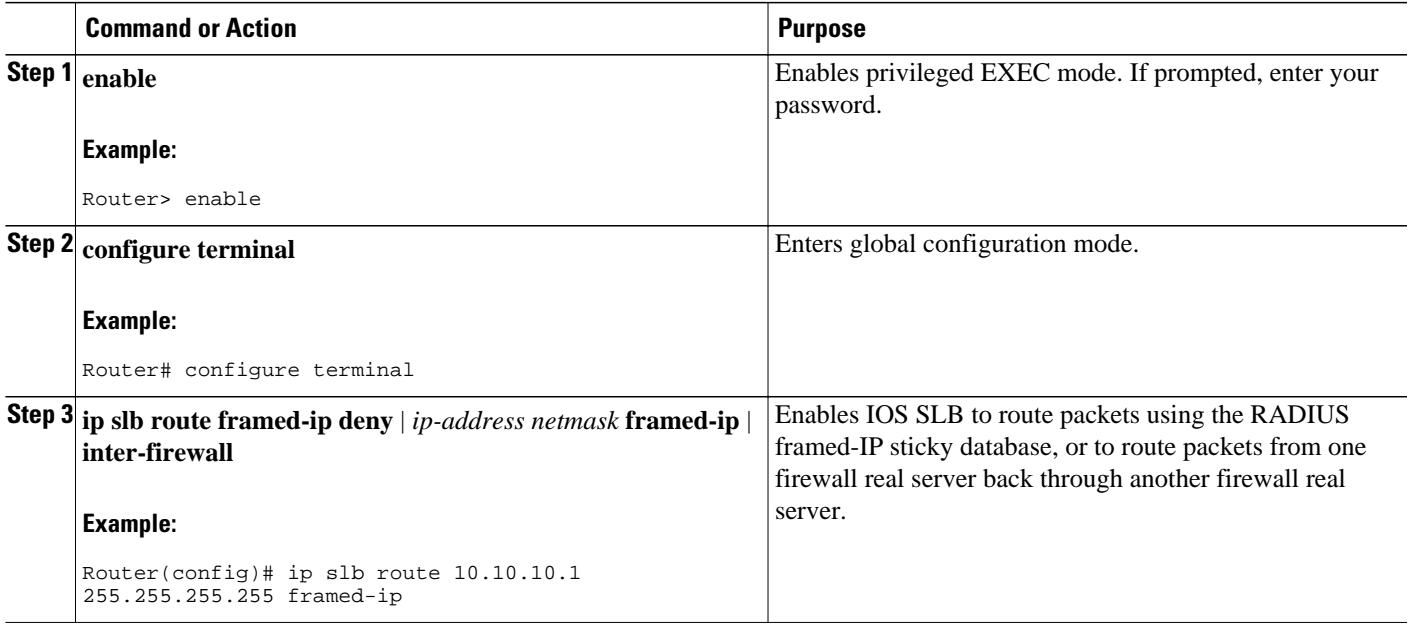

# **How to Configure RADIUS Load Balancing Maps**

RADIUS load balancing maps enable IOS SLB to categorize and route user traffic based on RADIUS calling station IDs and usernames. To enable maps for RADIUS load balancing, you must define a RADIUS map, then associate the map with a server farm.

#### **SUMMARY STEPS**

- **1. enable**
- **2. configure terminal**
- **3. ip slb map** *map-id* **radius**
- **4. calling-station-id** *string*
- **5. username** *string*
- **6. exit**
- **7. ip slb vserver** *virtual-server*
- **8. virtual** *ipv4-address* [*ipv4-netmask*[**group**]] [**ipv6** *ipv6-address* [**prefix** *ipv6-prefix*]] {**tcp**| **udp**} [*port*| **any**] [**service** *service*]
- **9. serverfarm** *primary-farm* [**backup** *backup-farm*[**sticky**]] [**ipv6-primary** *ipv6-primary-farm*[**ipv6 backup** *ipv6-backup-farm*]] [**map** *map-id* **priority** *priority*]

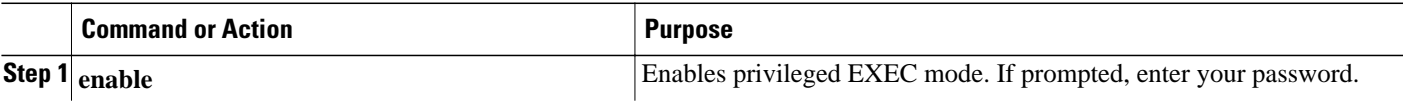

 $\overline{\phantom{a}}$ 

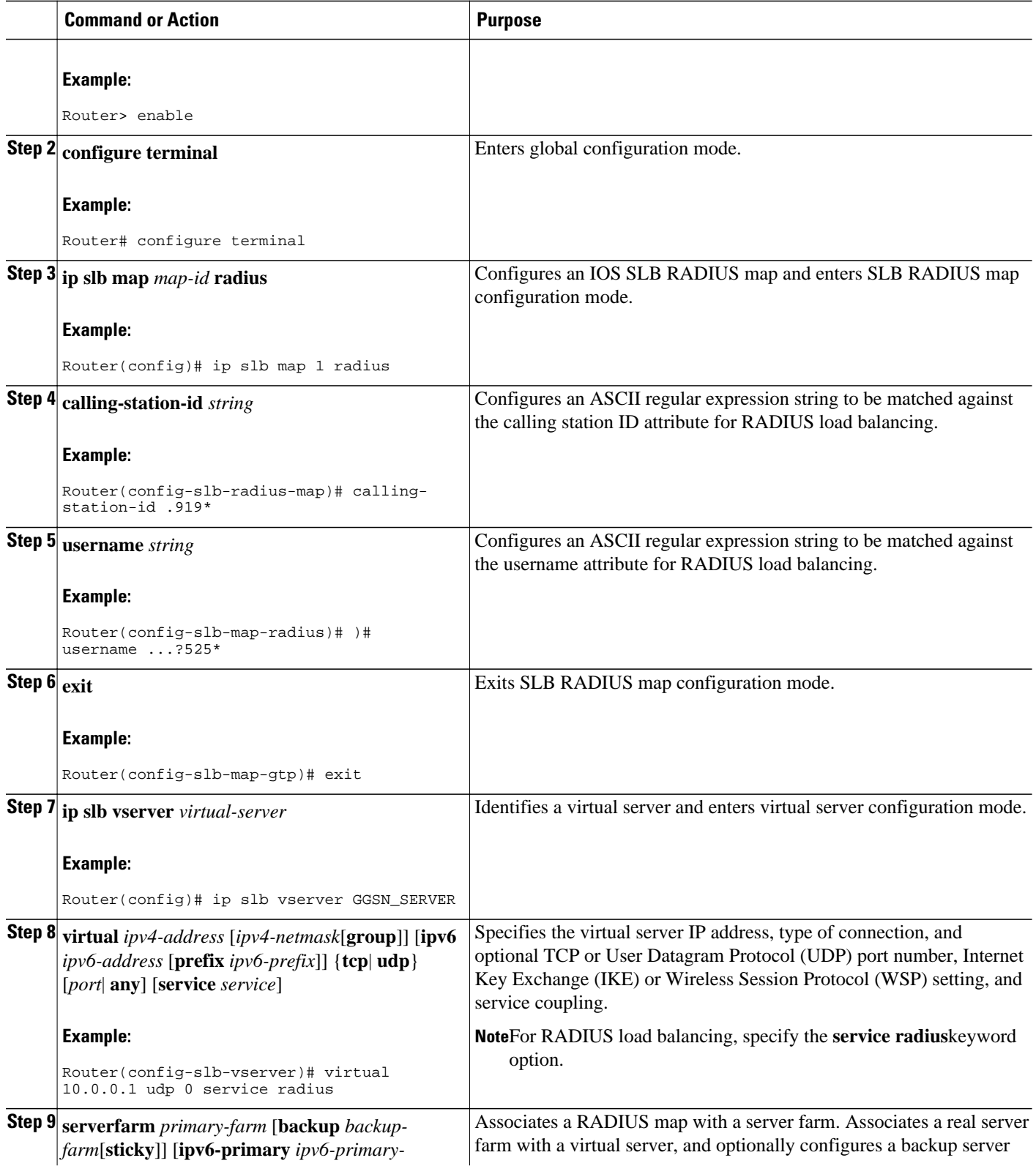

<span id="page-40-0"></span>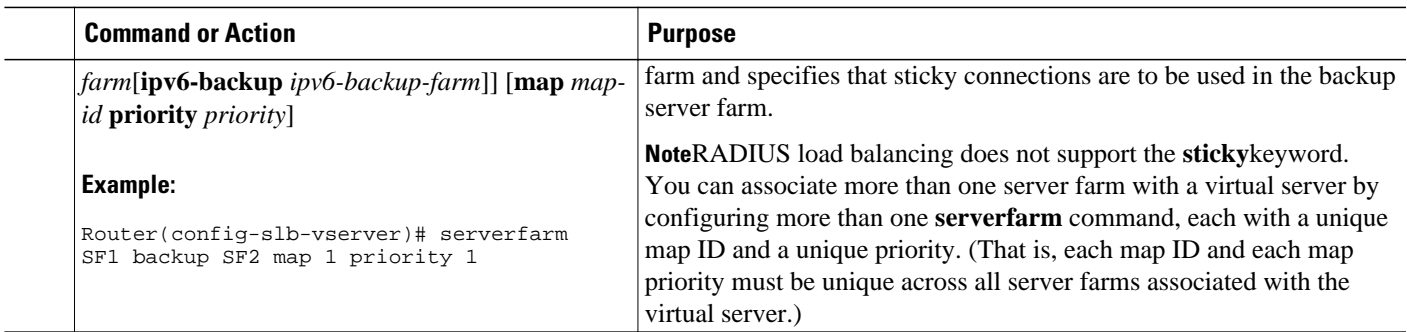

# **How to Configure RADIUS Load Balancing Accelerated Data Plane Forwarding**

Perform this task to configure RADIUS load balancing accelerated data plane forwarding.

RADIUS load balancing accelerated data plane forwarding, also known as Turbo RADIUS load balancing, is a high-performance solution that uses basic policy-based routing (PBR) route maps to manage subscriber data-plane traffic in a Cisco Content Services Gateway (CSG) environment.

Turbo RADIUS load balancing requires a server farm configured with **predictor route-map** on the accounting virtual server.

#### **SUMMARY STEPS**

- **1. enable**
- **2. configure terminal**
- **3. ip slb serverfarm** *server-farm*
- **4. predictor** [**roundrobin**| **leastconns**| **route-map** *mapname*]
- **5. exit**
- **6. ip slb vserver** *virtual-server*
- **7. virtual** *ipv4-address* [*ipv4-netmask*[**group**]] [**ipv6** *ipv6-address* [**prefix** *ipv6-prefix*]] {**tcp**| **udp**} [*port*| **any**] [**service** *service*]
- **8. serverfarm** *primary-farm* [**backup** *backup-farm*[**sticky**]] [**ipv6-primary** *ipv6-primary-farm*[**ipv6 backup** *ipv6-backup-farm*]] [**map** *map-id* **priority** *priority*]
- **9. radius acct local-ack key** [*encrypt*] *secret-string*
- **10. radius inject auth** *group-number* {**calling-station-id**| **username**}
- **11. radius inject auth timer** *seconds*
- **12. radius inject auth vsa** *vendor-id*

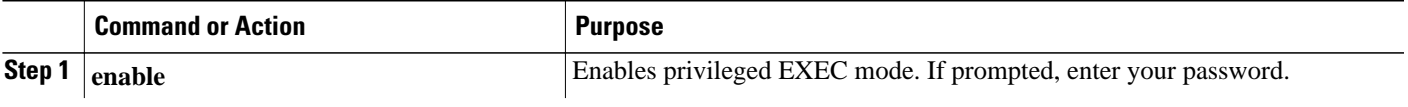

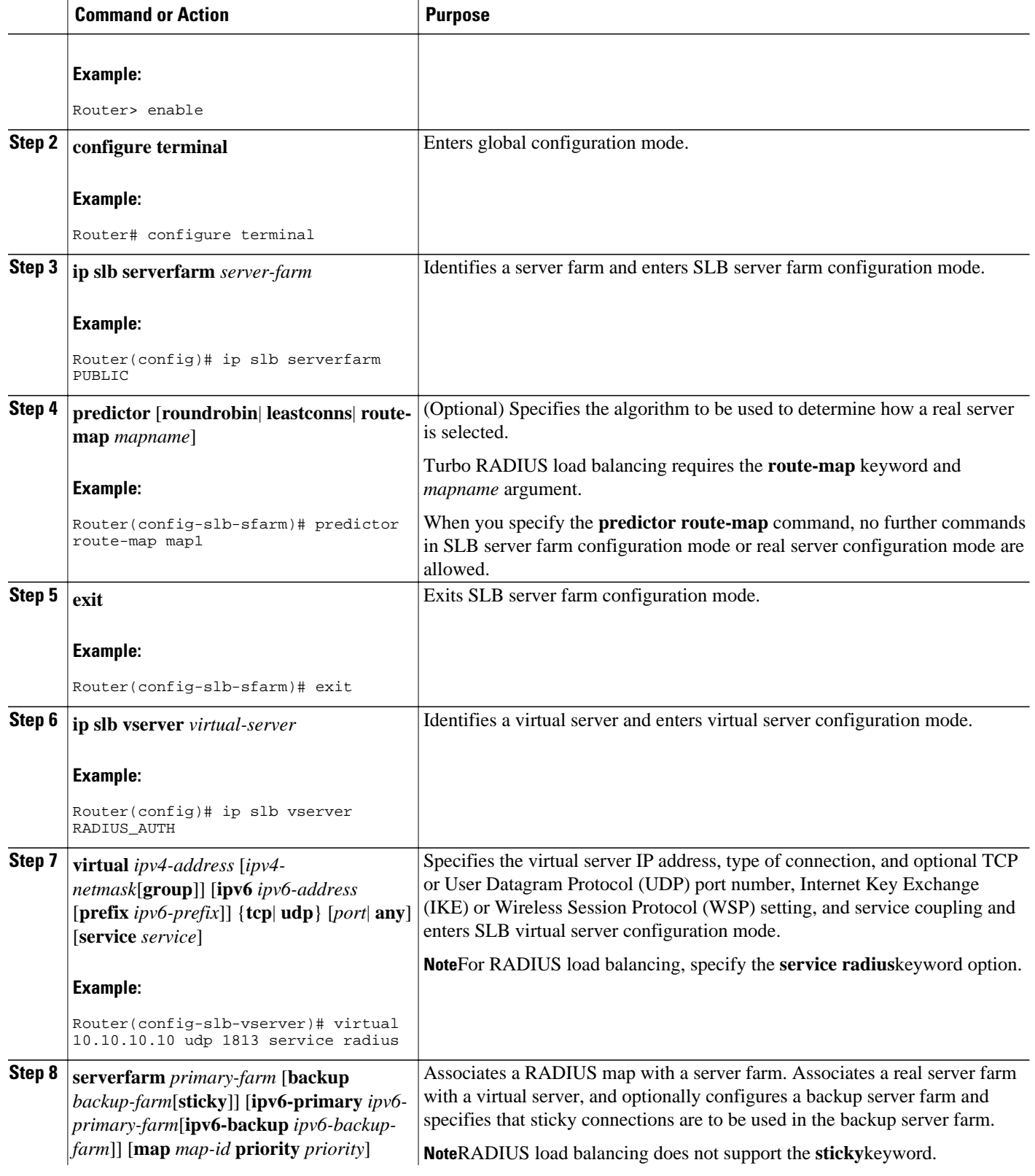

<span id="page-42-0"></span>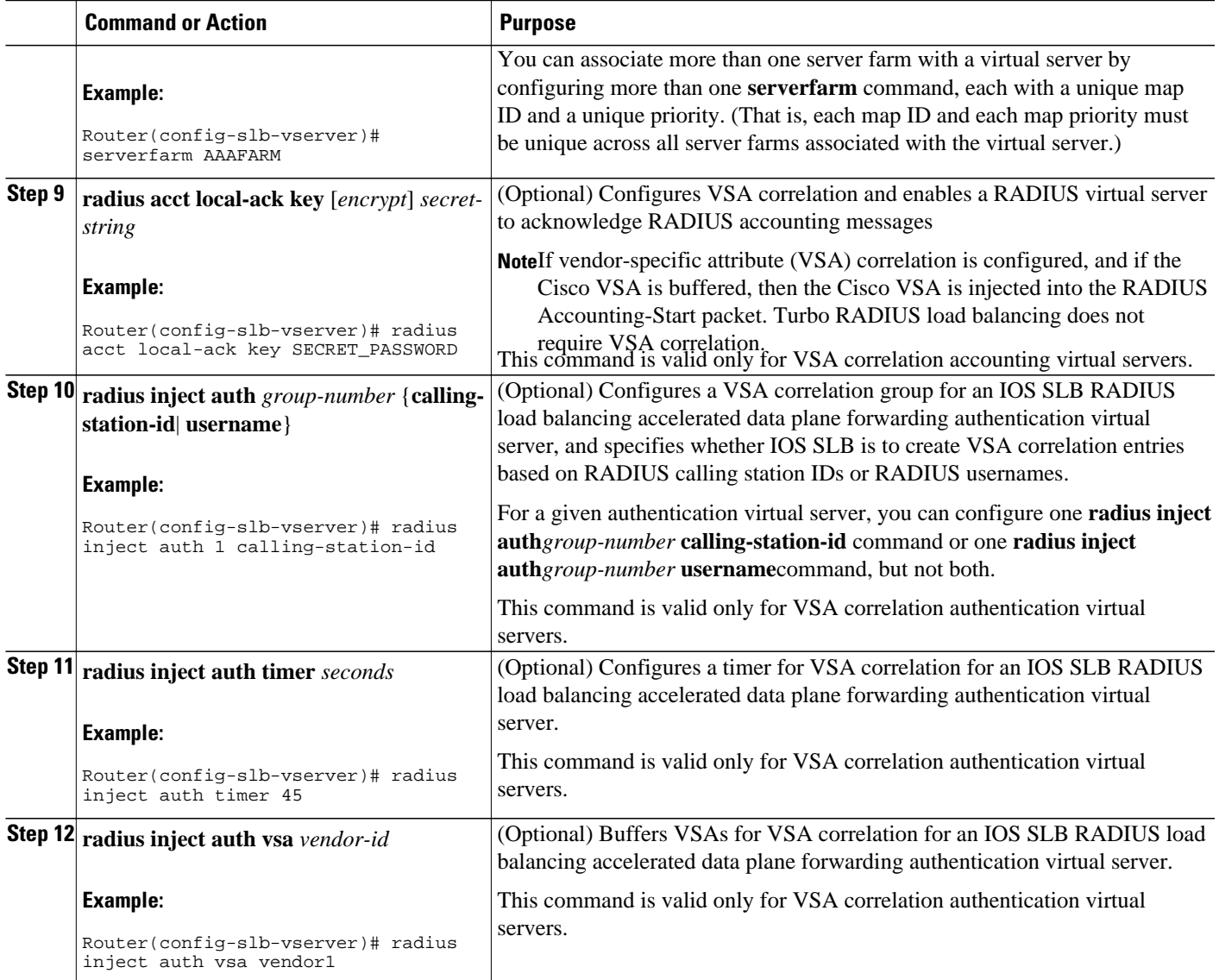

# **Exchange Director for mSEF Configuration Task List**

Perform this task to configure Exchange Director for mobile Service Exchange Framework (mSEF).

- RADIUS Configuration for the Exchange Director, page 43
- [Firewall Configuration for the Exchange Director,](#page-44-0) page 45

# **RADIUS Configuration for the Exchange Director**

Perform this task to configure RADIUS load balancing for the Exchange Director.

### **SUMMARY STEPS**

- **1.** Configure a server farm and a real server.
- **2.** Configure a virtual server.
- **3.** Configure a virtual server. (continued)
- **4.** Enable IOS SLB to inspect packets for RADIUS framed-IP sticky routing.
- **5.** Configure RADIUS load balancing maps.
- **6.** Increase the number of available MLS entries.
- **7.** Configure a probe.

#### **DETAILED STEPS**

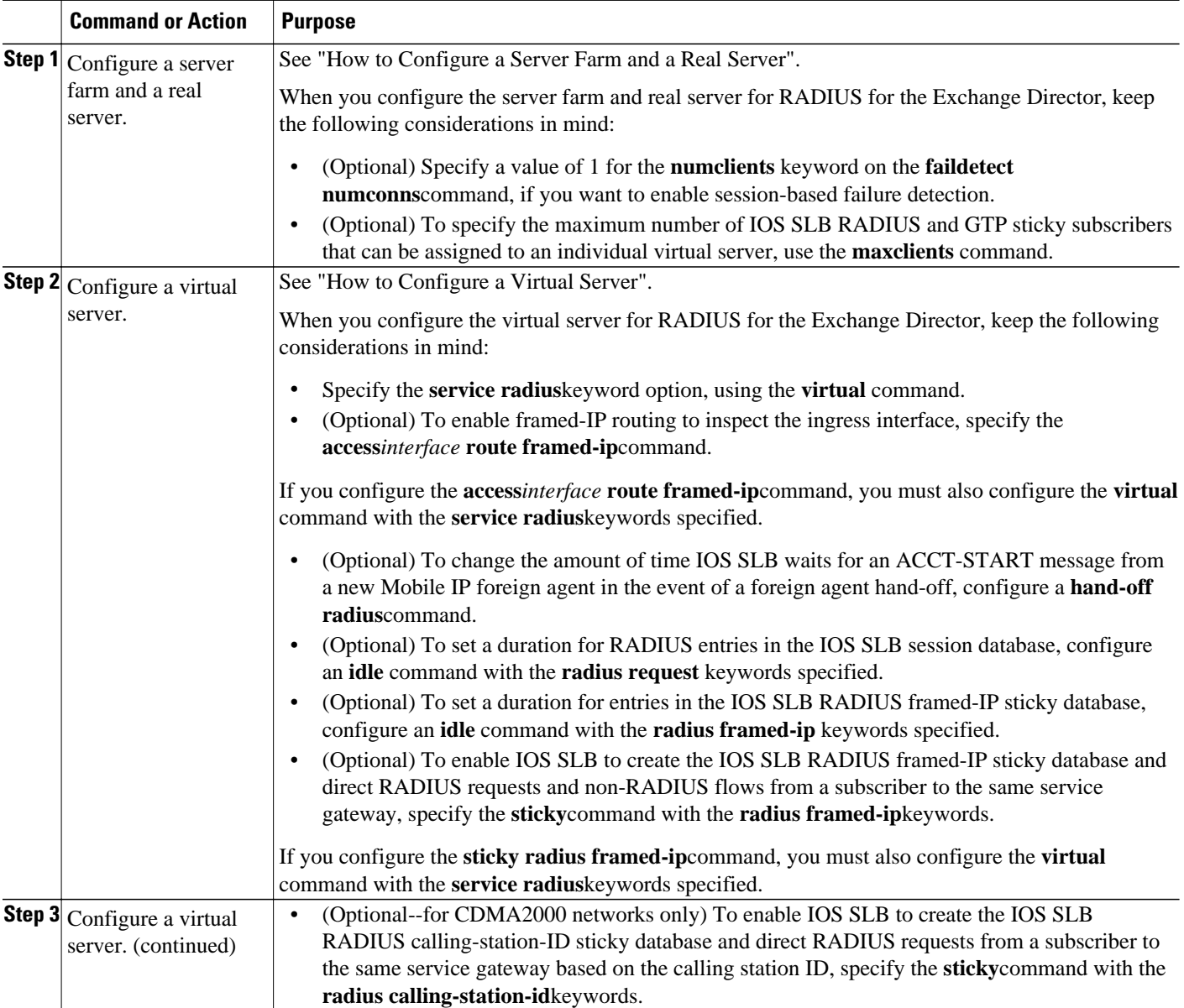

<span id="page-44-0"></span>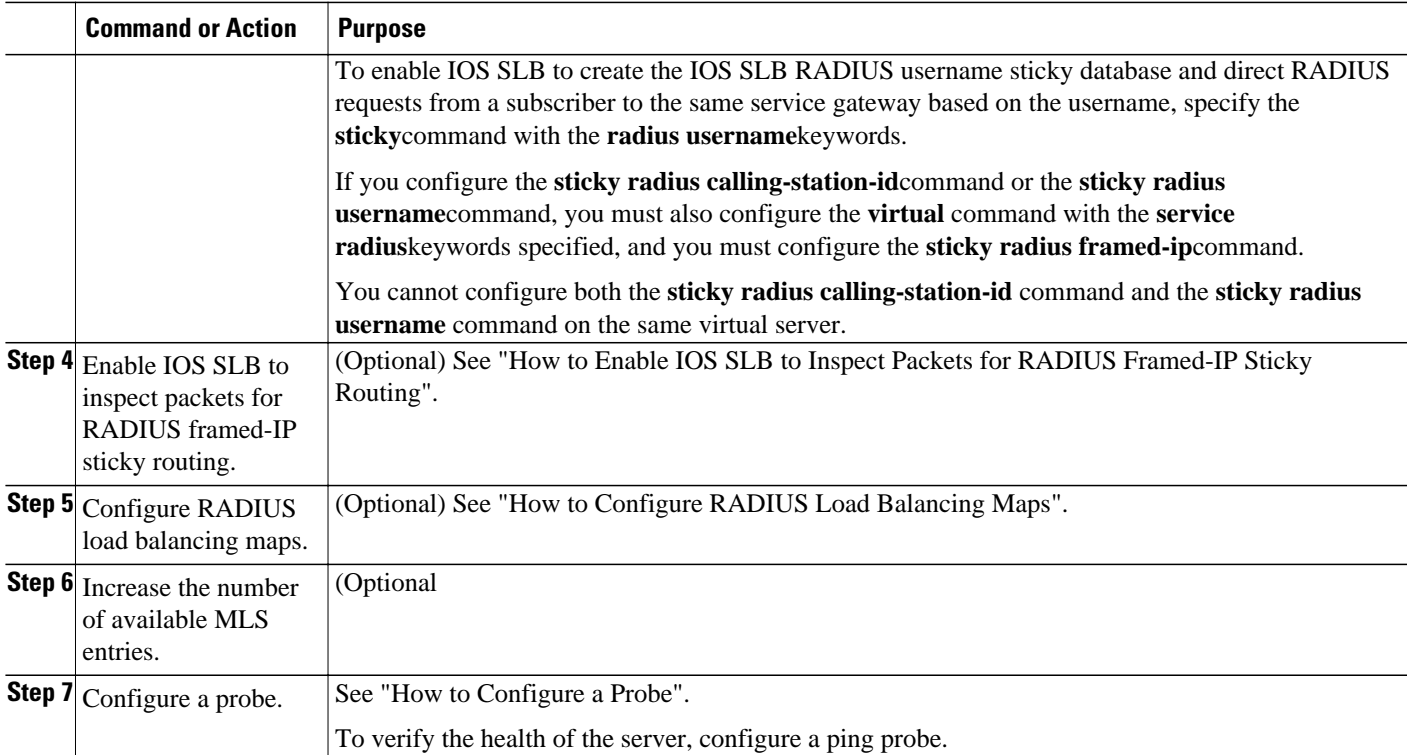

# **Firewall Configuration for the Exchange Director**

Perform this task to configure firewall load balancing for the Exchange Director.

This section lists the tasks used to configure firewalls for the Exchange Director. Detailed configuration information is contained in the referenced sections of this or other documents. Required and optional tasks are indicated.

- How to Configure a Firewall Farm, page 45
- [How to Verify a Firewall Farm,](#page-48-0) page 49
- [How to Verify Firewall Connectivity](#page-49-0), page 50
- [How to Configure a Probe,](#page-50-0) page 51
- [How to Configure a Wildcard Search](#page-51-0), page 52
- [How to Configure Protocol-Level Purging of MLS entries](#page-51-0), page 52
- [How to Configure Connection Purge Request Behavior](#page-51-0), page 52
- [How to Configure Sticky Connection Purge Request Behavior](#page-51-0), page 52

## **How to Configure a Firewall Farm**

Perform the following required task to configure a firewall farm.

#### **SUMMARY STEPS**

- **1. enable**
- **2. configure terminal**
- **3. ip slb firewallfarm** *firewall-farm*
- **4. real** *ip-address*
- **5. probe** *probe*
- **6. weight** *setting*
- **7. inservice**
- **8. exit**
- **9. access** [**source** *source-ip netmask*] [**destination** *destination-ip netmask*]| **inbound** *inbound-interface* | **outbound** *outbound-interface*]
- **10. predictor hash address** [**port**]
- **11. purge connection**
- **12. purge sticky**
- **13. replicate casa** *listen-ip remote-ip port* [*interval*] [**password** [[*encrypt*] *secret-string* [*timeout*]]]
- **14. protocol tcp**
- **15. delay** *duration*
- **16. idle** *duration*
- **17. maxconns** *maximum-number*
- **18. sticky** *seconds* [**netmask** *netmask*] [**source**| **destination**]
- **19. exit**
- **20. protocol datagram**
- **21. idle** *duration*
- **22. maxconns** *maximum-number*
- **23. sticky** *seconds* [**netmask** *netmask*] [**source**| **destination**]
- **24. exit**
- **25. inservice**

### **DETAILED STEPS**

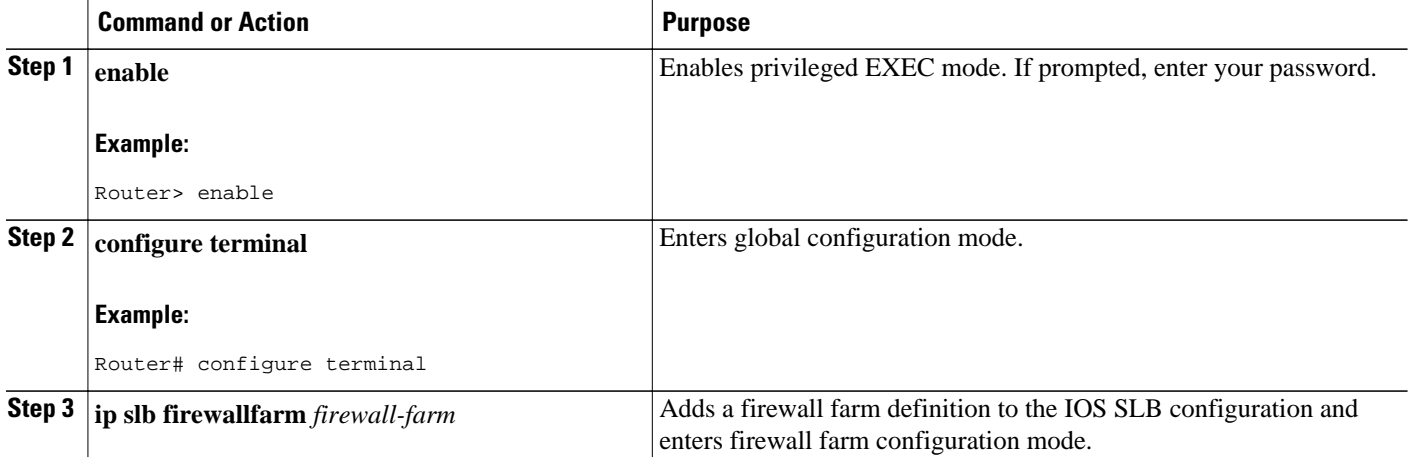

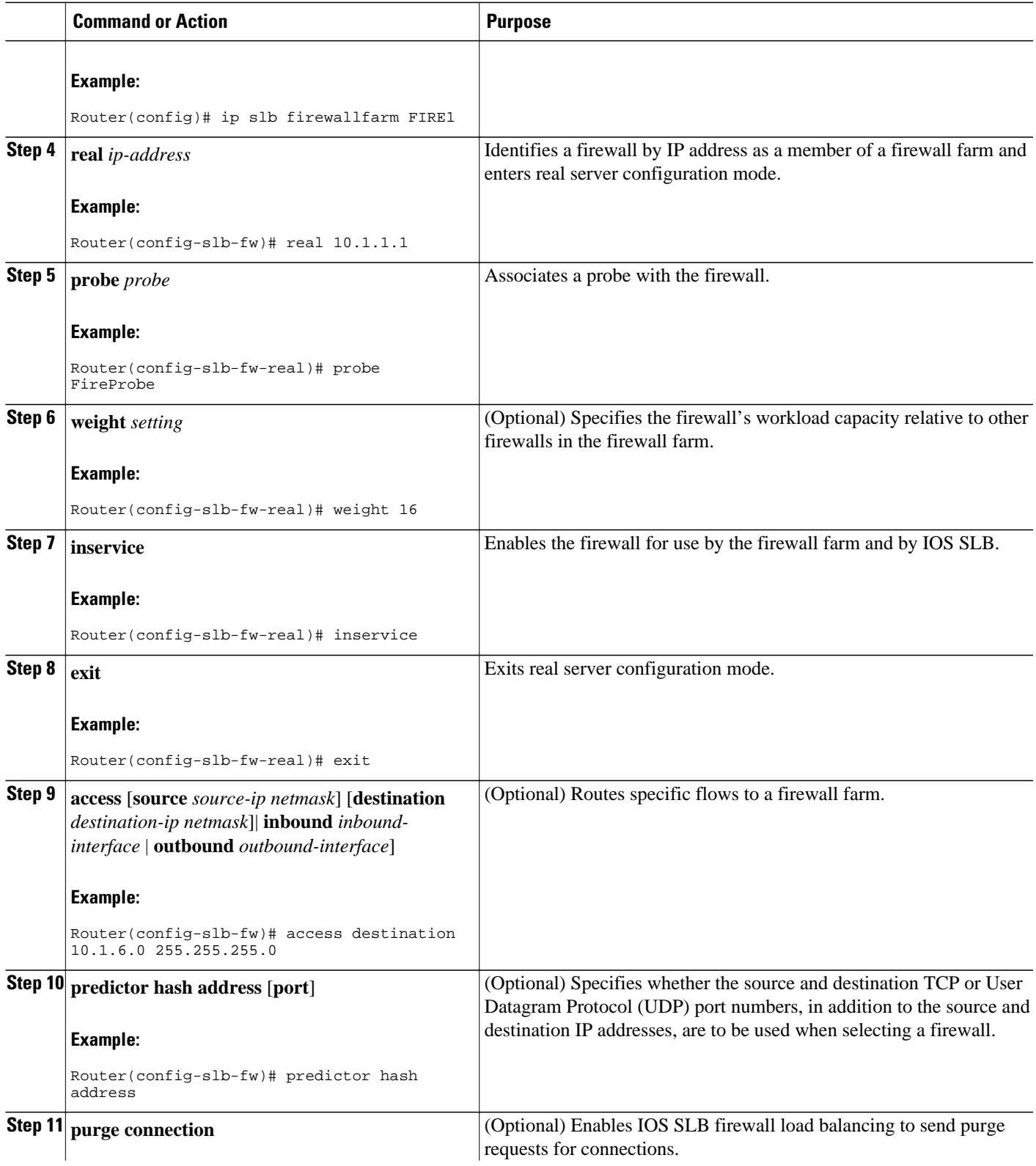

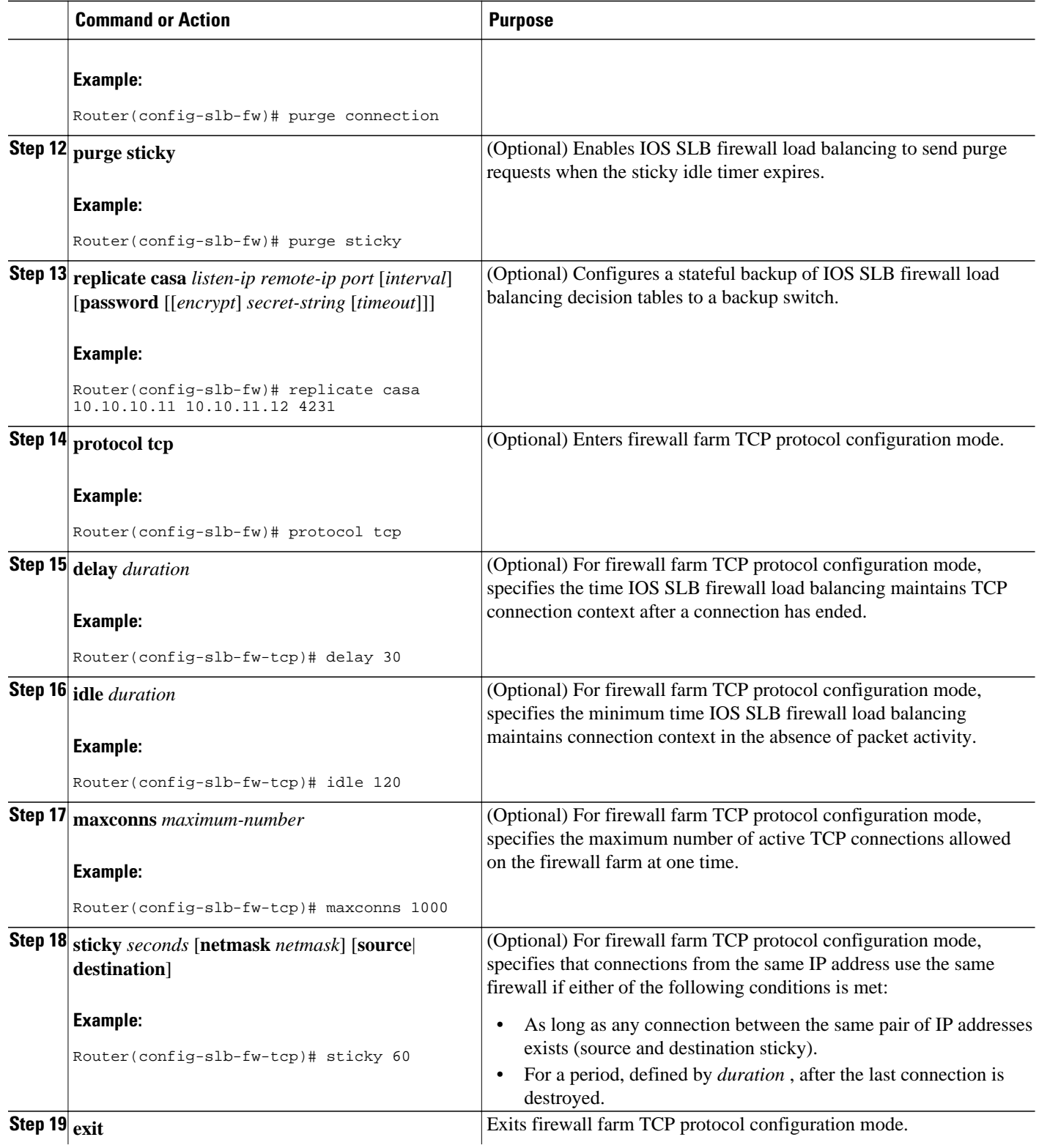

<span id="page-48-0"></span>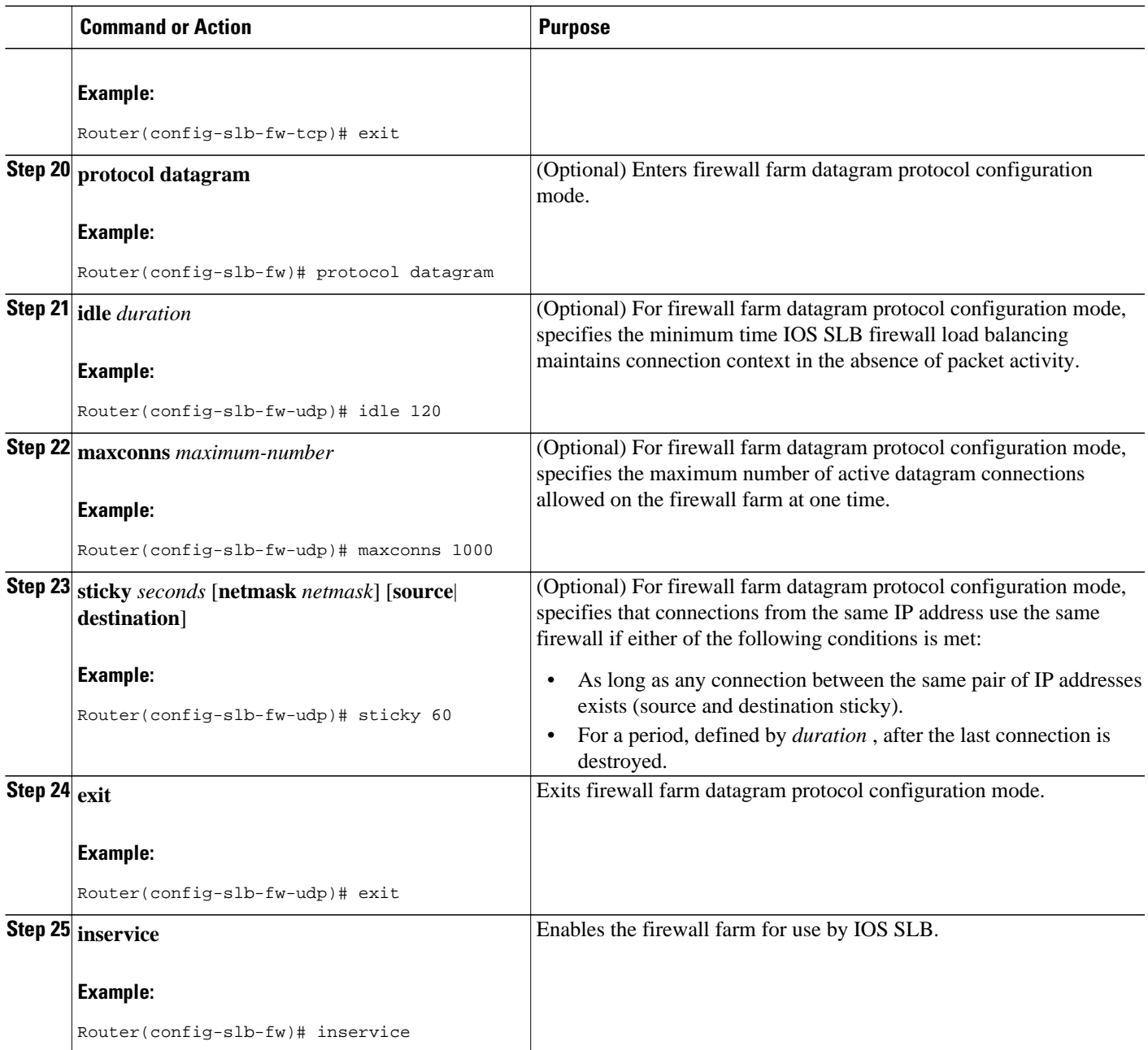

## **How to Verify a Firewall Farm**

Perform the following optional task to verify a firewall farm.

### **SUMMARY STEPS**

- **1.** The following **show ip slb reals** command displays the status of firewall farm FIRE1, the associated real servers, and their status:
- **2.** The following **show ip slb firewallfarm**command displays the configuration and status of firewall farm FIRE1:

#### **DETAILED STEPS**

<span id="page-49-0"></span>**Step 1** The following **show ip slb reals** command displays the status of firewall farm FIRE1, the associated real servers, and their status:

#### **Example:**

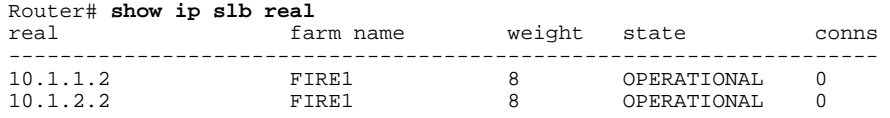

**Step 2** The following **show ip slb firewallfarm**command displays the configuration and status of firewall farm FIRE1:

#### **Example:**

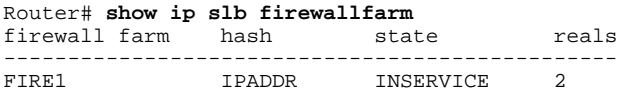

## **How to Verify Firewall Connectivity**

Perform the following optional task to verify firewall connectivity.

To verify that IOS SLB firewall load balancing is configured and operating correctly, perform the following steps:

#### **SUMMARY STEPS**

- **1.** Ping the external real servers (the ones outside the firewall) from the IOS SLB firewall load-balancing device.
- **2.** Ping the internal real servers (the ones inside the firewall) from the clients.
- **3.** Use the **show ip slb stats** command to display information about the IOS SLB firewall load-balancing network status:
- **4.** Use the **show ip slb real detail**command to display detailed information about the IOS SLB firewall load-balancing real server status:
- **5.** Use the **show ip slb conns**command to display information about active IOS SLB firewall loadbalancing connections:

#### **DETAILED STEPS**

- **Step 1** Ping the external real servers (the ones outside the firewall) from the IOS SLB firewall load-balancing device.
- **Step 2** Ping the internal real servers (the ones inside the firewall) from the clients.
- **Step 3** Use the **show ip slb** stats command to display information about the IOS SLB firewall load-balancing network status:

#### **Example:**

Router# **show ip slb stats**

<span id="page-50-0"></span>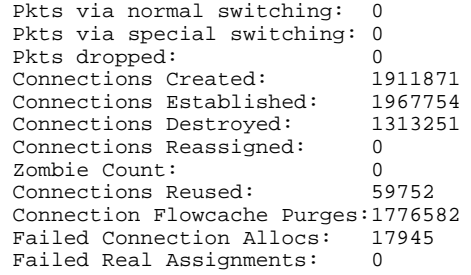

- Normal switching exists when IOS SLB packets are managed on normal IOS switching paths (CEF, fast switching, and process level switching).
- Special switching exists when IOS SLB packets are managed on hardware-assisted switching paths.
- **Step 4** Use the **show ip slb real detail**command to display detailed information about the IOS SLB firewall load-balancing real server status:

#### **Example:**

```
Router# show ip slb reals detail
172.16.88.5, SF1, state = OPERATIONAL, type = server
   ipv6 = 2342:2342:2343:FF04:2388:BB03:3223:8912
   conns = 0, dummy_conns = 0, maxconns = 4294967295
  weight = 8, weight(admin) = 8, metric = 0, remainder = 0reassign = 3, retry = 60failconn threshold = 8, failconn count = 0 failclient threshold = 2, failclient count = 0
   total conns established = 0, total conn failures = 0
   server failures = 0
```
**Step 5** Use the **show ip slb conns**command to display information about active IOS SLB firewall load-balancing connections:

#### **Example:**

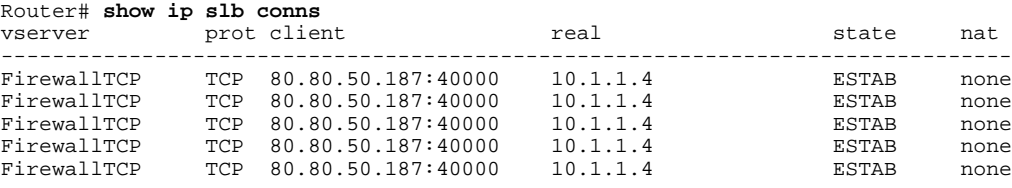

For additional commands used to verify IOS SLB networks and connections, see "How to Monitor and Maintain the Cisco IOS SLB Feature".

## **How to Configure a Probe**

Perform the following required task to configure a probe.

The Exchange Director uses probes to detect and recover from failures. You must configure a probe on each real server in the firewall farm.

- We recommend ping probes for each real server in a firewall farm. For more details, see "How to Configure a Ping Probe".
- If a firewall does not allow ping probes to be forwarded, use HTTP probes instead. For more details, see "How to Configure an HTTP Probe".

• You can configure more than one probe, in any combination of supported types (DNS, HTTP, TCP, or ping), for each firewall in a firewall farm.

## <span id="page-51-0"></span>**How to Configure a Wildcard Search**

## **How to Configure Protocol-Level Purging of MLS entries**

To disable purge throttling on TCP and UDP flow packets, use the **no** form of this command.

## **How to Configure Connection Purge Request Behavior**

To completely stop the sending of purge requests, use the **no** form of this command.

## **How to Configure Sticky Connection Purge Request Behavior**

To completely stop the sending of purge requests for sticky connections, use the **no** form of this command.

# **VPN Server Load Balancing Configuration Task List**

### **SUMMARY STEPS**

- **1.** Configure a server farm and a real server.
- **2.** Configure a virtual server.
- **3.** Configure a probe.

#### **DETAILED STEPS**

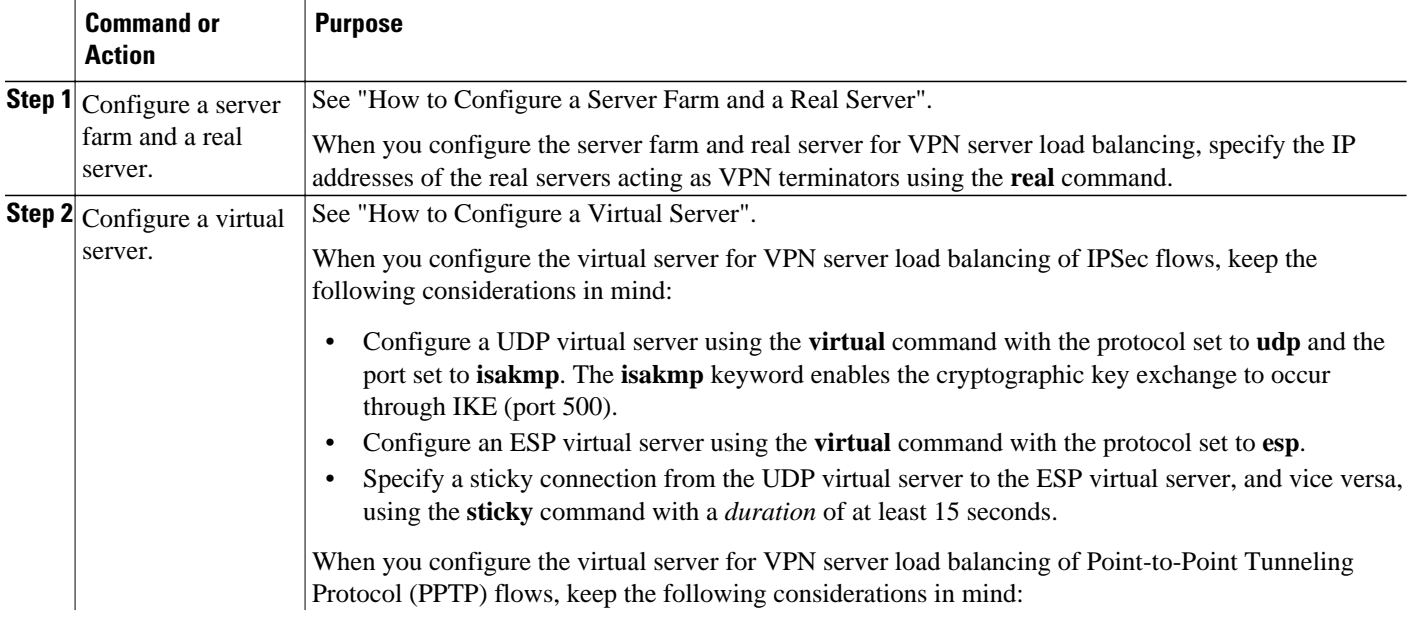

<span id="page-52-0"></span>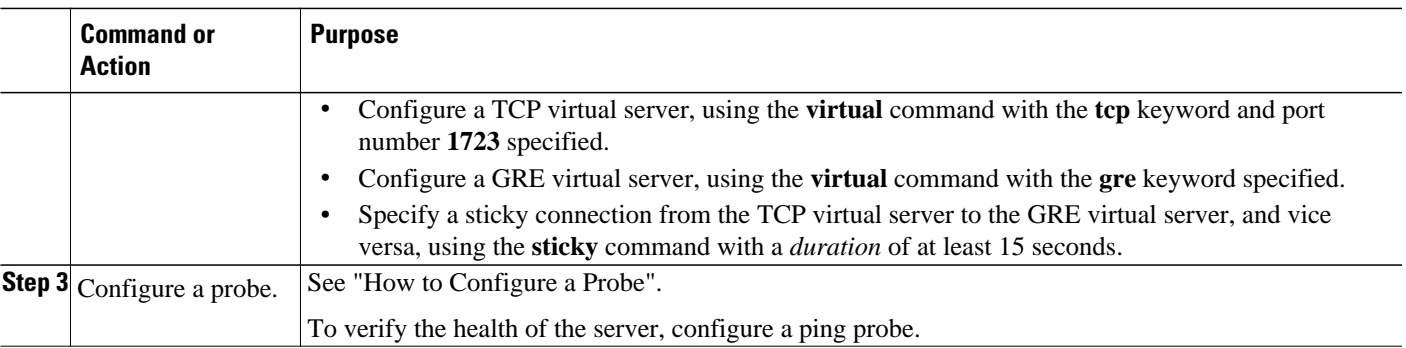

# **ASN Load Balancing Configuration Task List**

Perform the following task to configure load balancing across a set of Access Service Network (ASN) gateways.

## **SUMMARY STEPS**

- **1.** Configure the base station.
- **2.** Configure a probe.
- **3.** Associate a server farm and a real server with the probe.
- **4.** Associate a virtual server with the server farm.

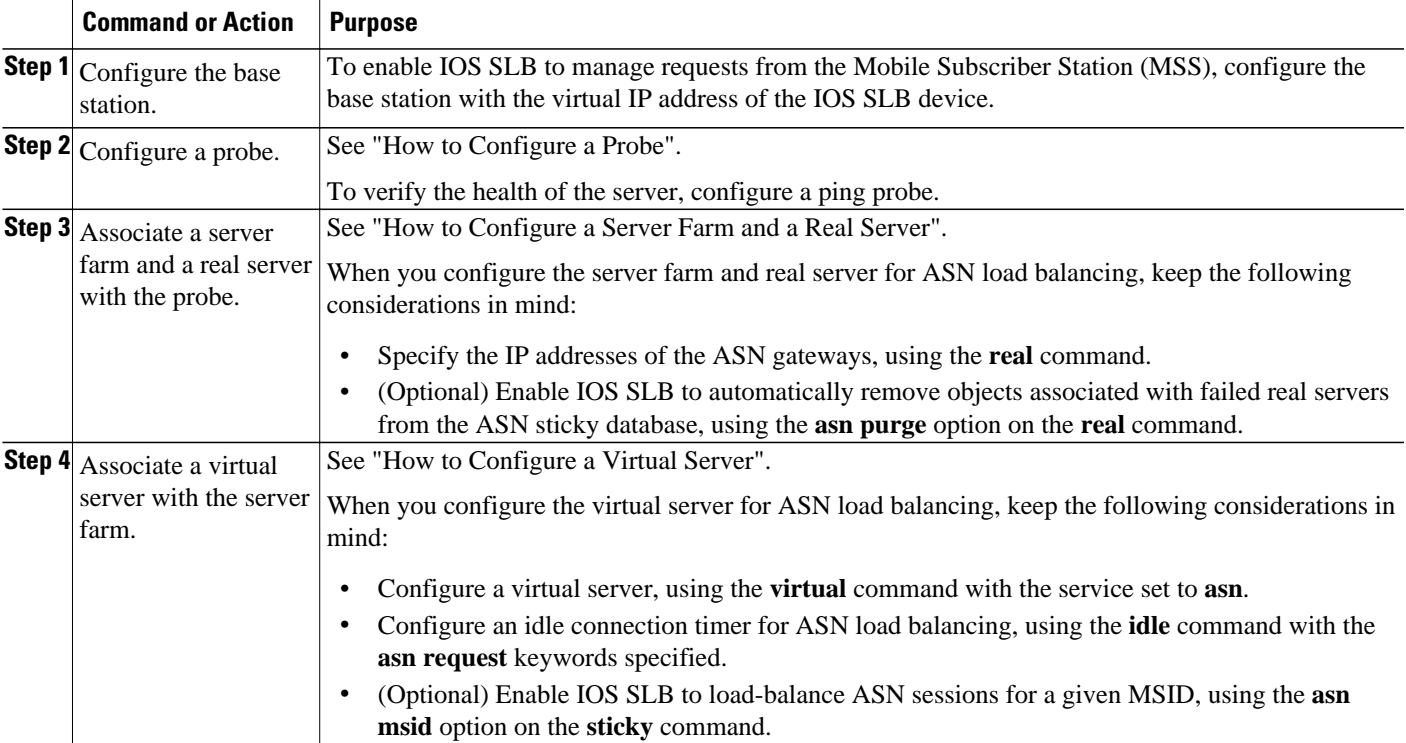

<span id="page-53-0"></span>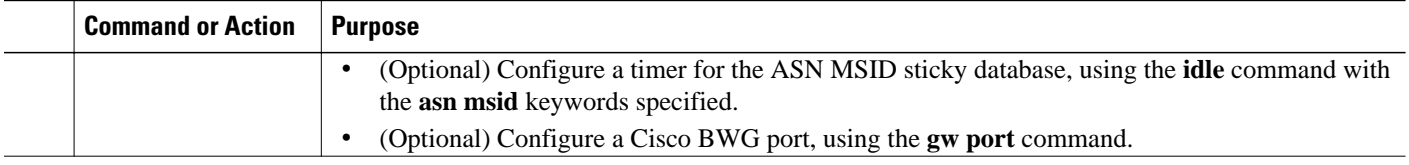

# **Home Agent Director Configuration Task List**

Perform the following task to configure the Home Agent Director.

### **SUMMARY STEPS**

- **1.** Configure a server farm and a real server.
- **2.** Configure a virtual server.
- **3.** Configure the virtual IP address as a loopback on each of the home agents in the servers.
- **4.** Configure DFP.

### **DETAILED STEPS**

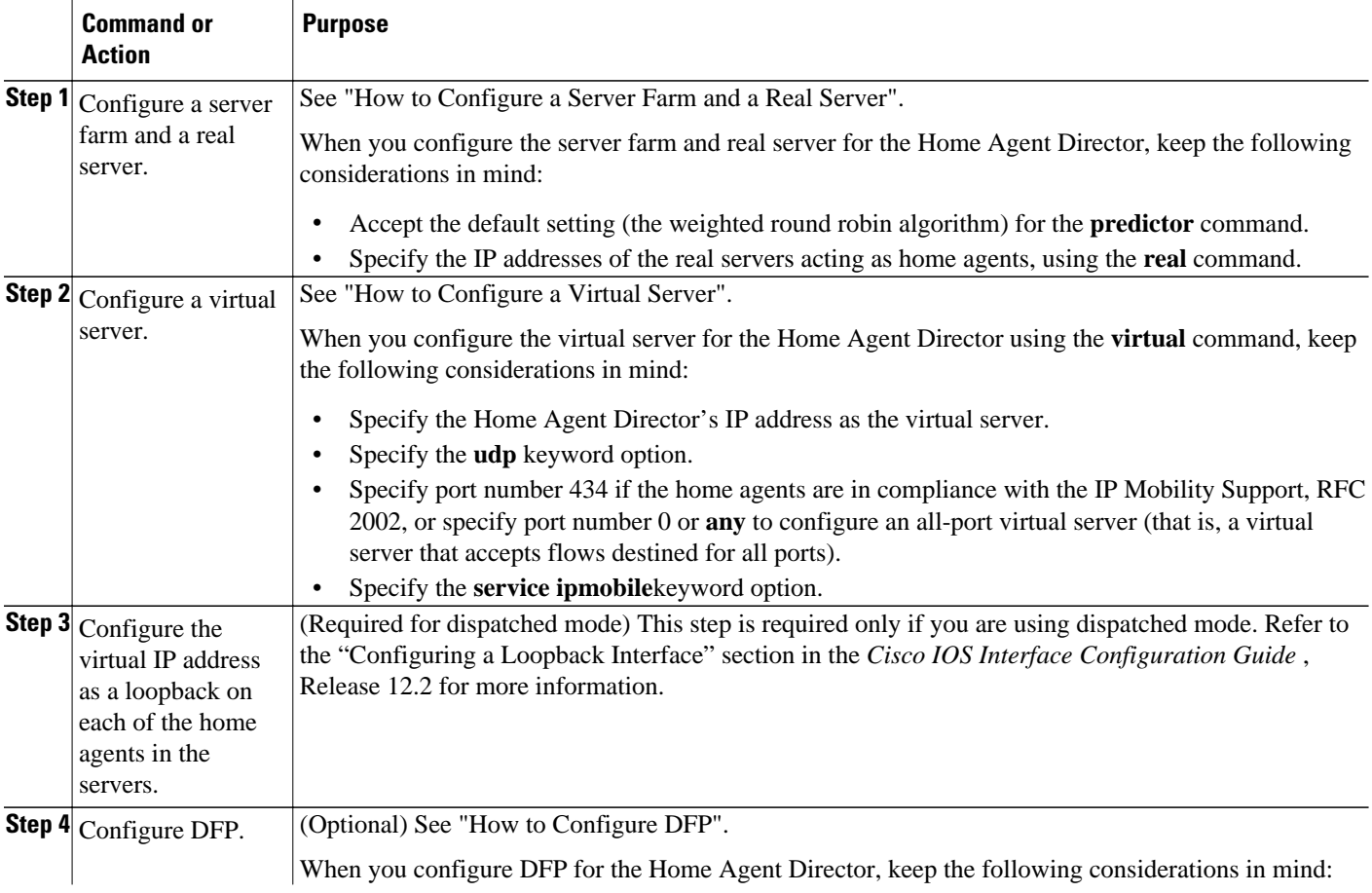

<span id="page-54-0"></span>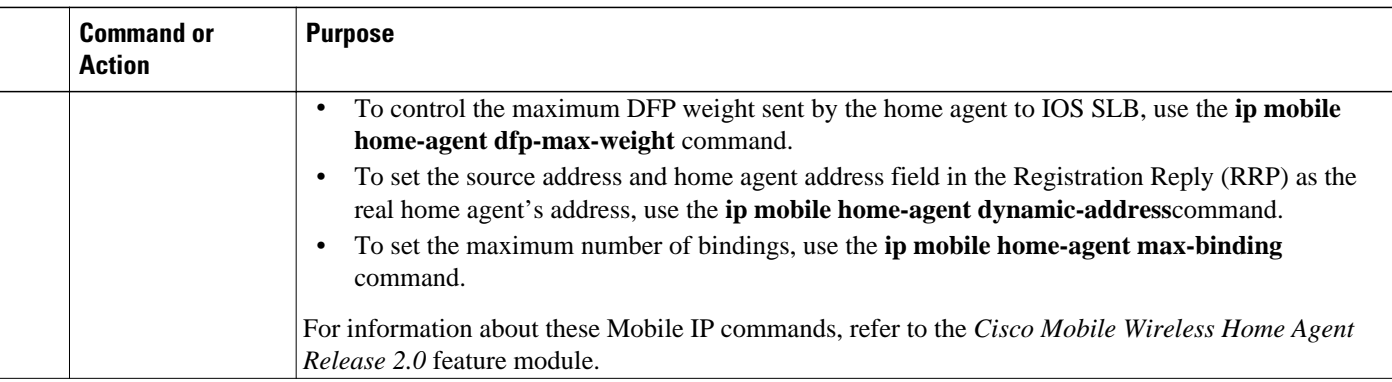

# **How to Configure NAT**

Perform the following task to configure the IOS SLB Network Address Translation (NAT) client address pool for client NAT.

## **SUMMARY STEPS**

- **1. enable**
- **2. configure terminal**
- **3. ip slb natpool pool** *start-ip end-ip* [**netmask** *netmask* | **prefix-length** *leading-1-bits*] [**entries** *initaddress* [*max-address*]]
- **4. nat** {**client** *pool* | **server**}

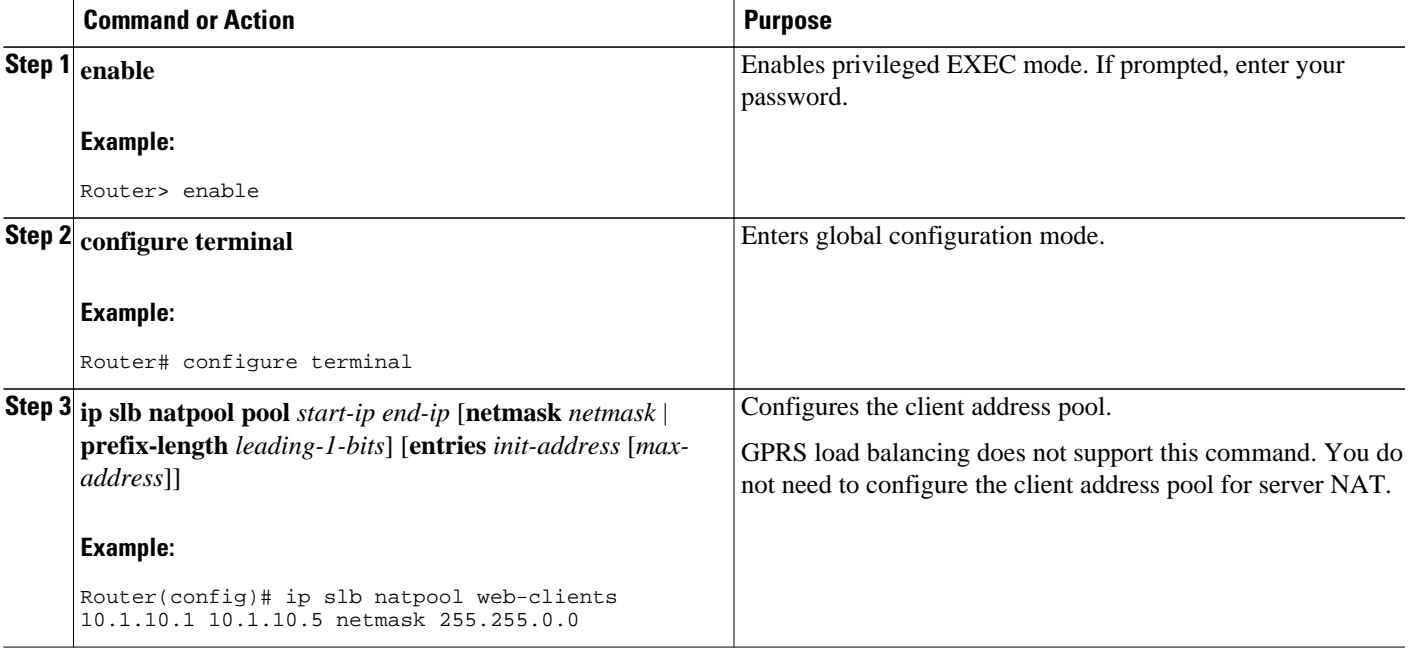

<span id="page-55-0"></span>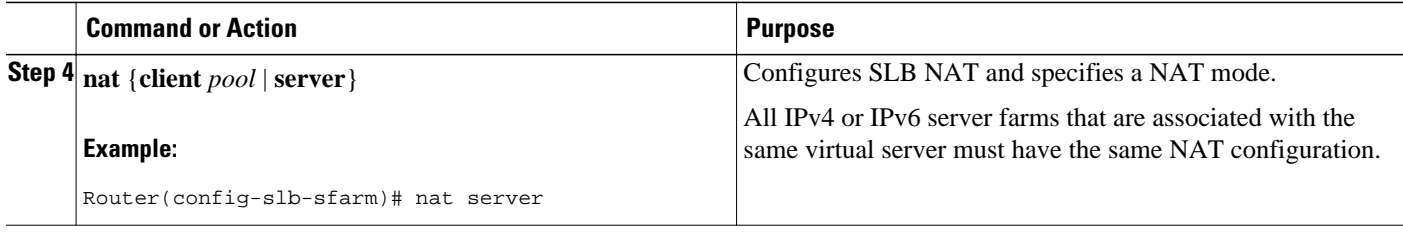

You must also specify either NAT client translation mode or NAT server address translation mode on the server farm, using the **nat**command. See "How to Configure a Server Farm and a Real Server" for more details. When you configure the virtual server for NAT, remember that you cannot configure client NAT for an ESP or GRE virtual server.

# **How to Configure Static NAT**

Perform the following task to configure static NAT.

Static NAT enables you to allow some users to use NAT and allow other users on the same Ethernet interface to continue with their own IP addresses. This option enables you to provide a default NAT behavior for real servers, differentiating between responses from a real server, and connection requests initiated by the real server.

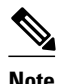

**Note** To avoid unexpected results, make sure your static NAT configuration mirrors your virtual server configuration.

### **SUMMARY STEPS**

- **1. enable**
- **2. configure terminal**
- **3. ip slb static** {**drop** | **nat** {**virtual** | *virtual-ip*[**per-packet** | **sticky**]}}
- **4. real** *ip-address* [*port*]

## **DETAILED STEPS**

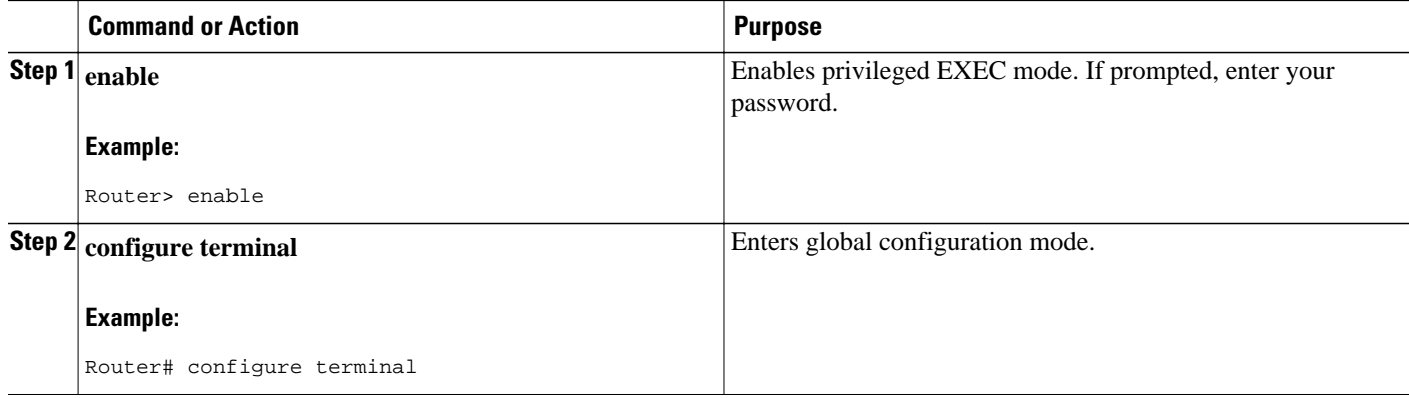

<span id="page-56-0"></span>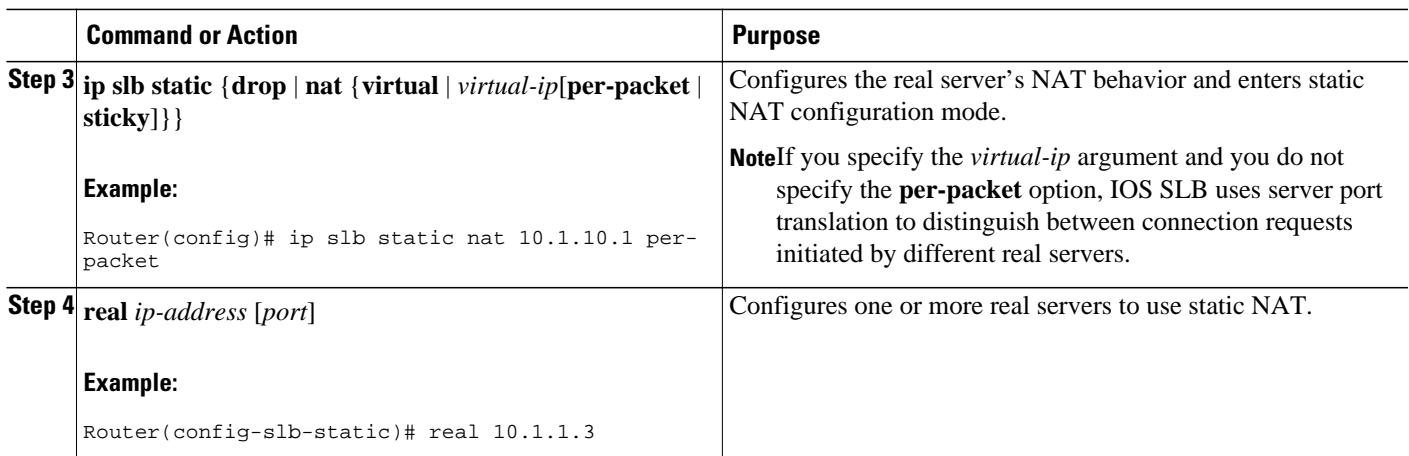

# **Stateless Backup Configuration Task List**

Perform the following task to configure stateless backup over VLANs between IOS SLB devices.

**Note** For active standby, in which multiple IOS SLB devices share a virtual IP address, you must use exclusive client ranges and you must use policy routing to forward flows to the correct IOS SLB device.

#### **SUMMARY STEPS**

- **1.** Configure required and optional IOS SLB functions.
- **2.** Configure firewall load balancing.
- **3.** Configure the IP routing protocol.
- **4.** Configure the VLAN between the IOS SLB devices.
- **5.** Verify the stateless backup configuration.

### **DETAILED STEPS**

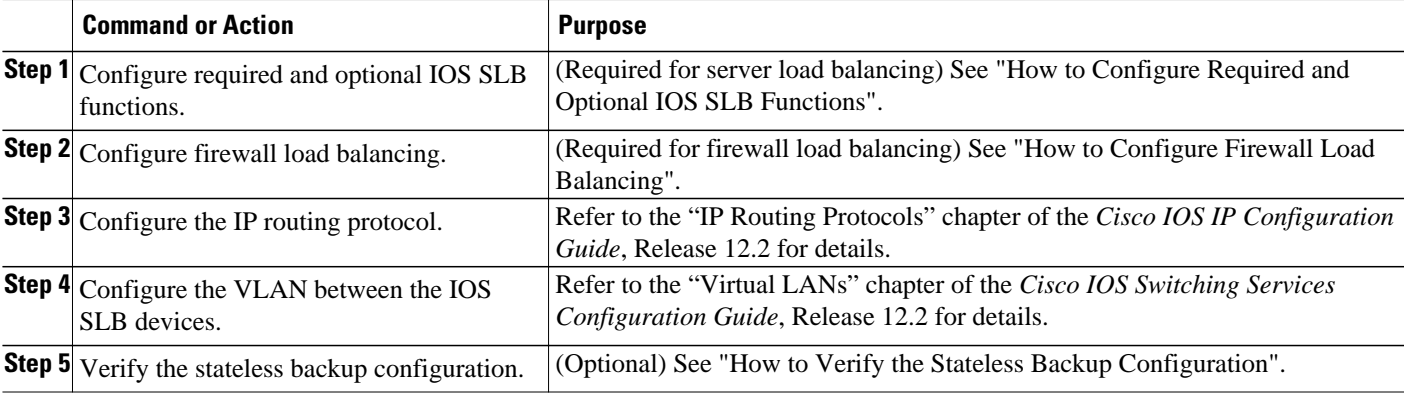

• [How to Verify the Stateless Backup Configuration](#page-57-0), page 58

## <span id="page-57-0"></span>**How to Verify the Stateless Backup Configuration**

Perform the following task to verify the stateless backup configuration.

For server load balancing, to verify that stateless backup has been configured and is operating correctly, use the following **show ip slb vservers** commands to display information about the IOS SLB virtual server status:

```
Router# show ip slb vservers
slb vserver prot virtual state conns 
-------------------------------------------------------------------
VS1 TCP 10.10.10.12:23 OPERATIONAL 2 
               TCP 10.10.10.18:23
Router# show ip slb vservers detail
VS1, state = OPERATIONAL, v_index = 10
  virtual = 10.10.10.12:23, TCP, service = NONE, advertise = TRUE
  server farm = SERVERGROUP1, delay = 10, idle = 3600
 sticky timer = 0, sticky subnet = 255.255.255.255 sticky group id = 0 
  synguard counter = 0, synguard period = 0
 conns = 0, total conns = 0, syns = 0, syn drops = 0 standby group = None
VS2, state = INSERVICE, v_index = 11
 virtual = 10.10.10.18:23, TCP, service = NONE, advertise = TRUE
   server farm = SERVERGROUP2, delay = 10, idle = 3600
   sticky timer = 0, sticky subnet = 255.255.255.255
   sticky group id = 0 
  synguard counter = 0, synguard period = 0cons = 0, total conns = 0, syns = 0, syn drops = 0
   standby group = None
```
For firewall load balancing, to verify that stateless backup has been configured and is operating correctly, use the following **show ip slb firewallfarm**commands to display information about the IOS SLB firewall farm status:

Router# **show ip slb firewallfarm**

```
firewall farm hash state reals
------------------------------------------------
                            INSERVICE
Router# show ip slb firewallfarm details
FIRE1, hash = IPADDRPORT, state = INSERVICE, reals = 2
   FirewallTCP:
   sticky timer = 0, sticky subnet = 255.255.255.255
  idle = 3600, delay = 10, syns = 1965732, syn drop = 0
   maxconns = 4294967295, conns = 597445, total conns = 1909512
   FirewallUDP:
   sticky timer = 0, sticky subnet = 255.255.255.255 idle = 3600
  maxcons = 1, conns = 0, total conns = 1
   Real firewalls:
     10.1.1.3, weight = 10, OPERATIONAL, conns = 298823
     10.1.1.4, weight = 10, OPERATIONAL, conns = 298622
   Total connections = 597445
```
# **Stateful Backup of Redundant Route Processors Configuration Task List**

#### <span id="page-58-0"></span>**SUMMARY STEPS**

- **1.** Configure the replication message rate for slave replication.
- **2.** Configure required and optional IOS SLB functions.
- **3.** Configure firewall load balancing.

#### **DETAILED STEPS**

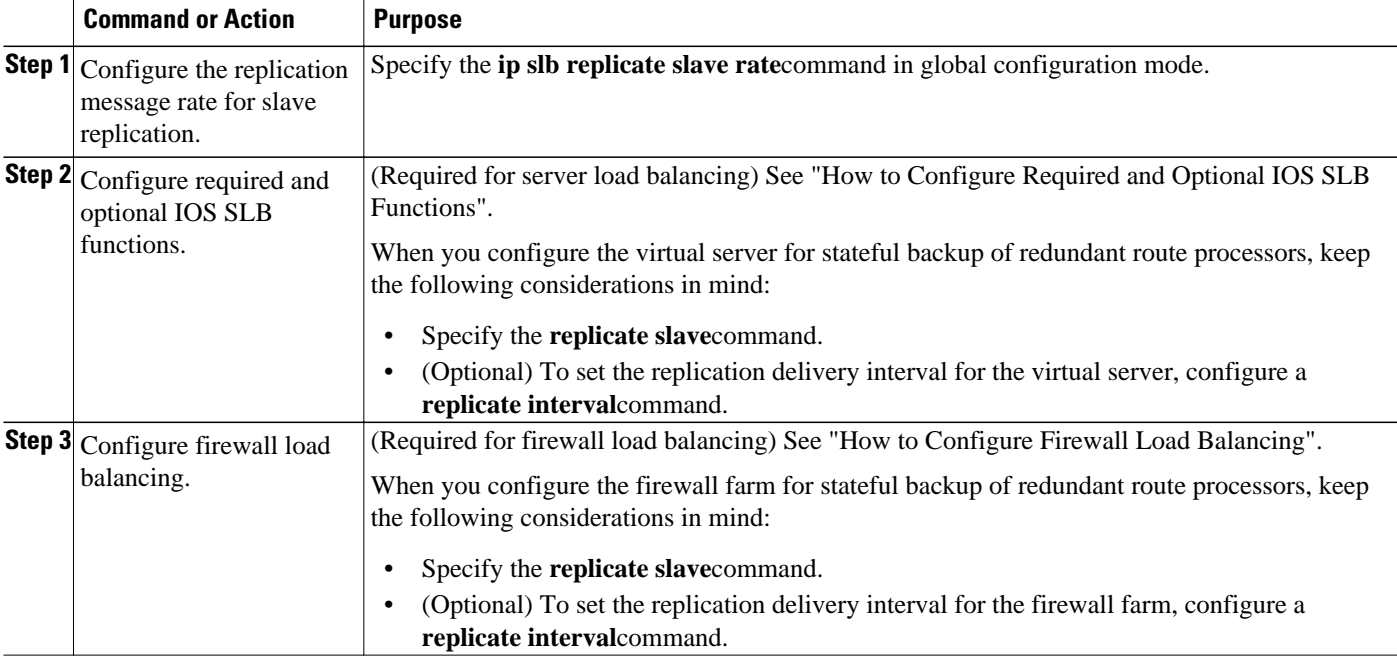

# **How to Configure Database Entries**

### **SUMMARY STEPS**

- **1. enable**
- **2. configure terminal**
- **3. ip slb entries** [**conn** [*init-conn* [*max-conn*]] | **frag** [*init-frag* [*max-frag*] | **lifetime** *timeout*] | **gtp** {**gsn** [*init-gsn*[*max-gsn*] | **nsapi** [*init-nsapi* [*max-nsapi*]} | **sticky** [*init-sticky* [*max-sticky*]]]

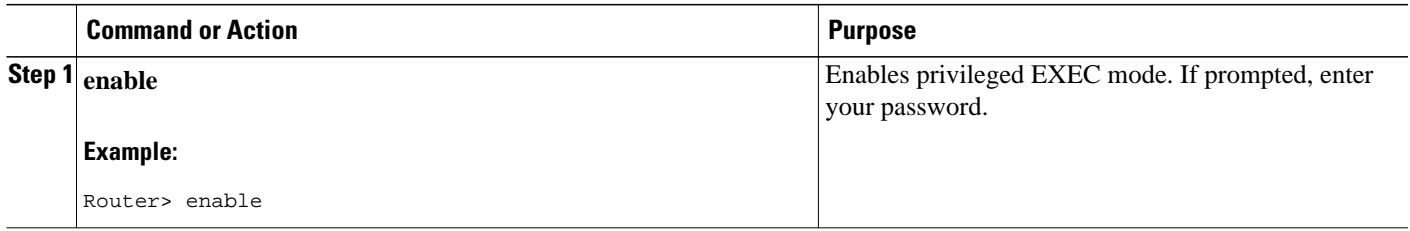

<span id="page-59-0"></span>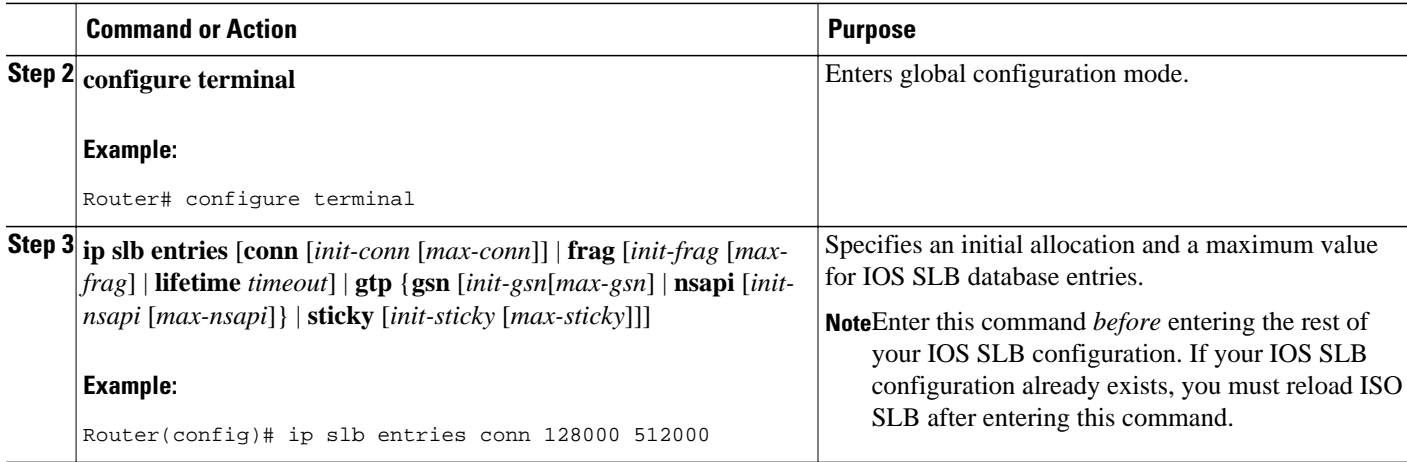

# **How to Configure Buffers for the Fragment Database**

## **SUMMARY STEPS**

- **1. enable**
- **2. configure terminal**
- **3. ip slb maxbuffers frag** *buffers*

## **DETAILED STEPS**

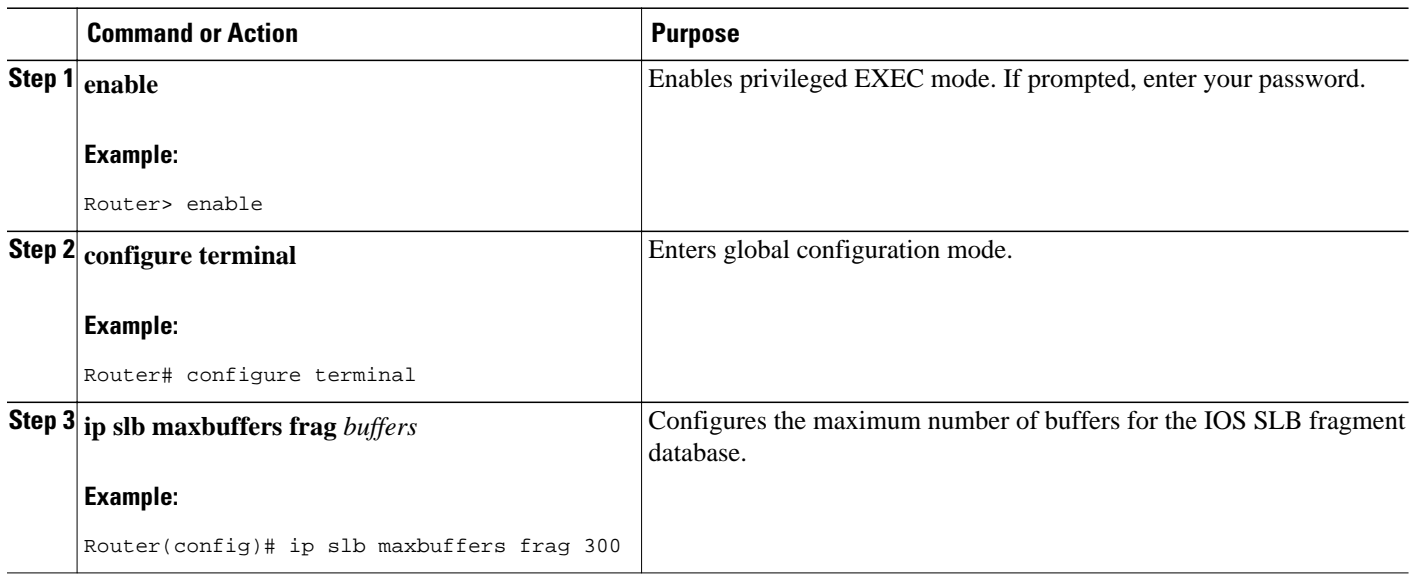

# **How to Clear Databases and Counters**

#### **SUMMARY STEPS**

- **1. clear ip slb connections** [**firewallfarm** *firewall-farm*| **serverfarm** *server-farm*| **vserver** *virtual-server*]
- **2. clear ip slb counters** [**kal-ap**]
- **3. clear ip slb sessions** [**firewallfarm** *firewall-farm*| **serverfarm** *server-farm* | **vserver** *virtual-server*]
- **4. clear ip slb sticky asn msid** *msid*
- **5. clear ip slb sticky gtp imsi** [**id** *imsi*]
- **6. clear ip slb sticky radius** {**calling-station-id** [**id** *string*] | framed-ip [*framed-ip* [*netmask*]]}

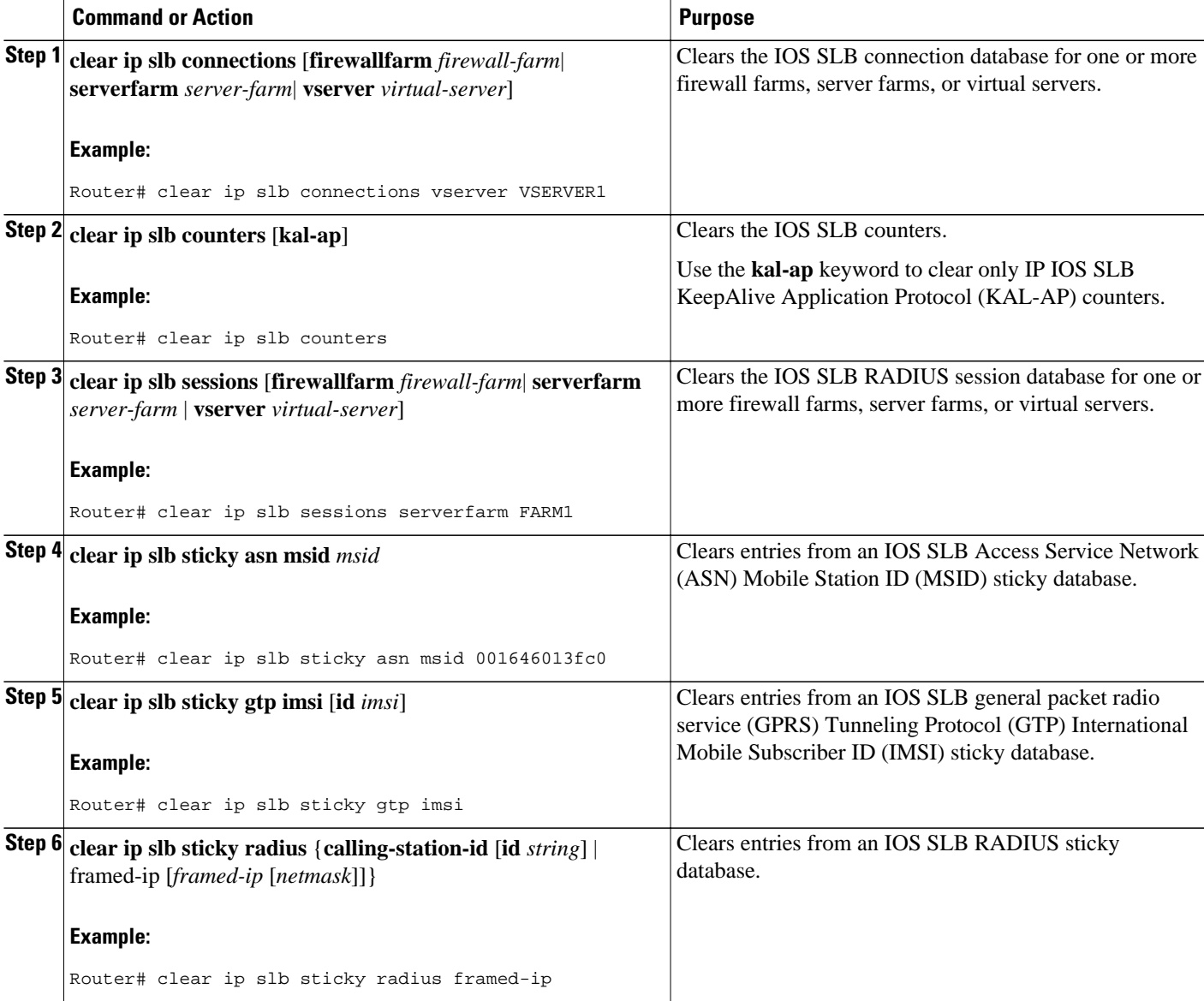

# <span id="page-61-0"></span>**How to Configure a Wildcard Search**

### **SUMMARY STEPS**

- **1. enable**
- **2. configure terminal**
- **3.** Router(config)# **mls ip slb search**{**wildcard** [**pfc** | **rp**] | **icmp**}

### **DETAILED STEPS**

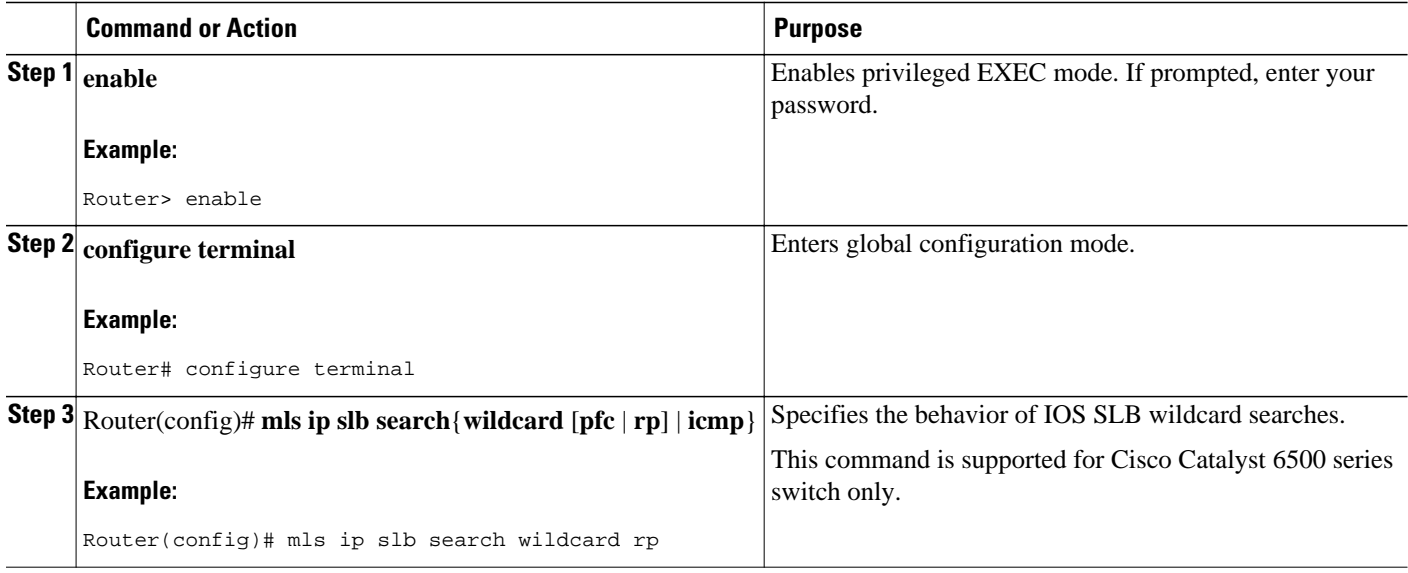

# **How to Configure Protocol-Level Purging of MLS Entries**

#### **SUMMARY STEPS**

- **1. enable**
- **2. configure terminal**
- **3.** Router(config)# **mls ip slb purge global**

#### **DETAILED STEPS**

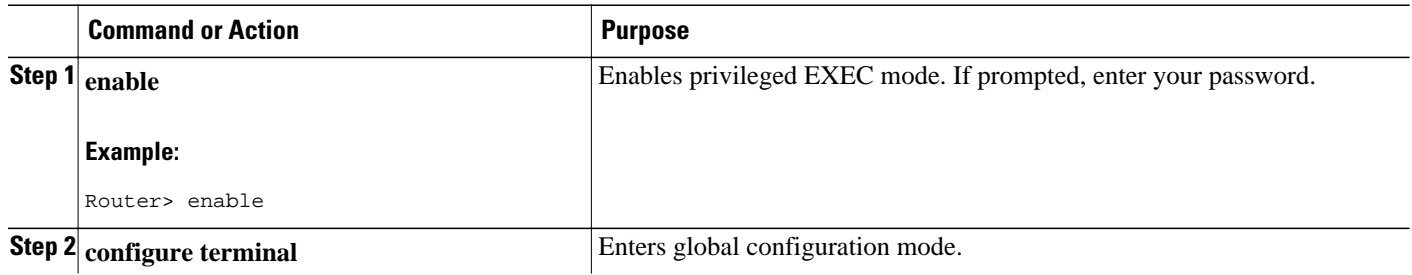

<span id="page-62-0"></span>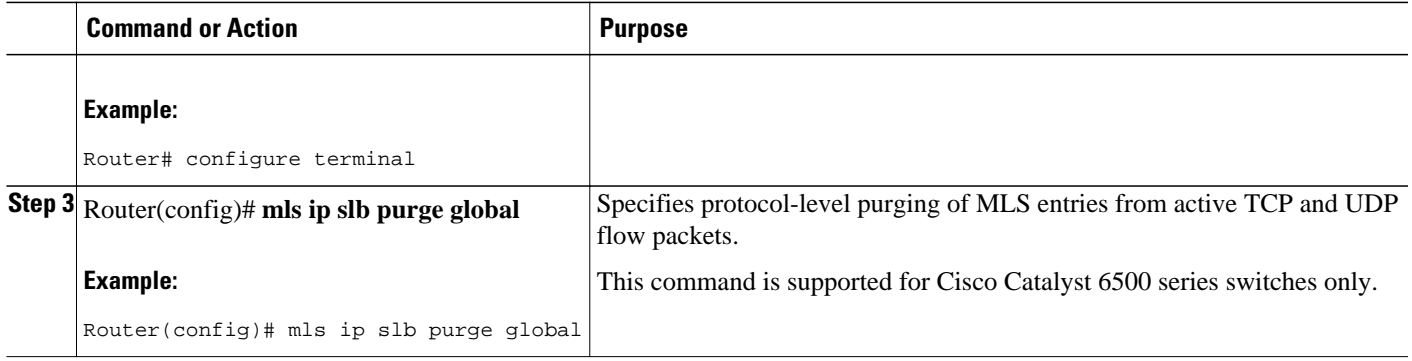

# **How to Purge and Reassign Connections**

You can enable IOS SLB to automatically remove connections to failed real servers and firewalls from the connection database even if the idle timers have not expired. This function is useful for applications that do not rotate the source port (such as IKE), and for protocols that do not have ports to differentiate flows (such as ESP).

You can also enable IOS SLB to automatically reassign to a new real server or firewall RADIUS sticky objects that are destined for a failed real server or firewall.

#### **SUMMARY STEPS**

- **1. enable**
- **2. configure terminal**
- **3. ip slb serverfarm** *server-farm*
- **4. failaction** [**purge** | **asn purge**| **gtp purge**| **radius reassign**]
- **5. exit**
- **6. ip slb firewallfarm** *firewall-farm*
- **7. failaction purge**

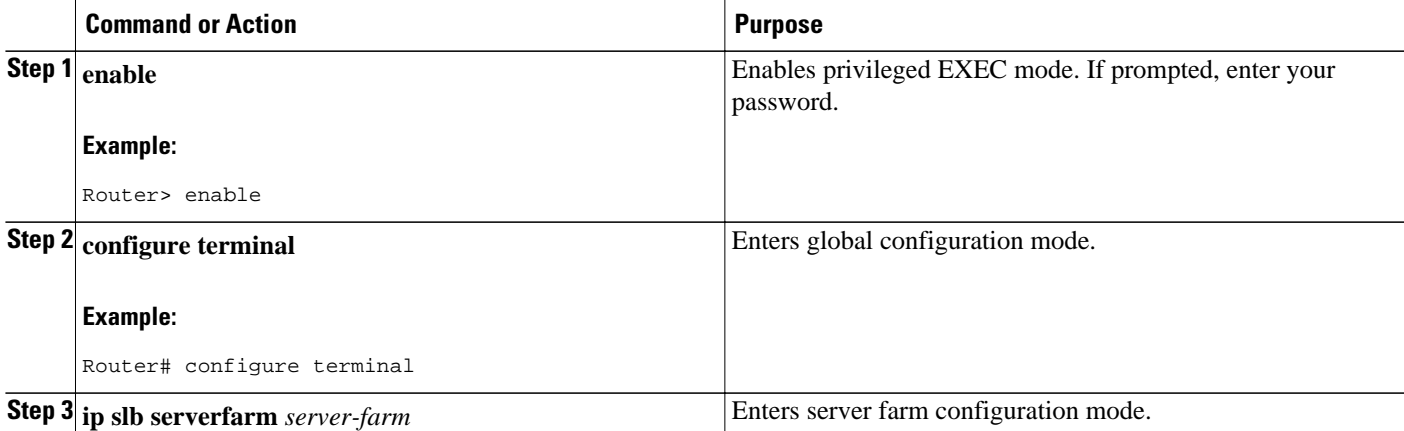

<span id="page-63-0"></span>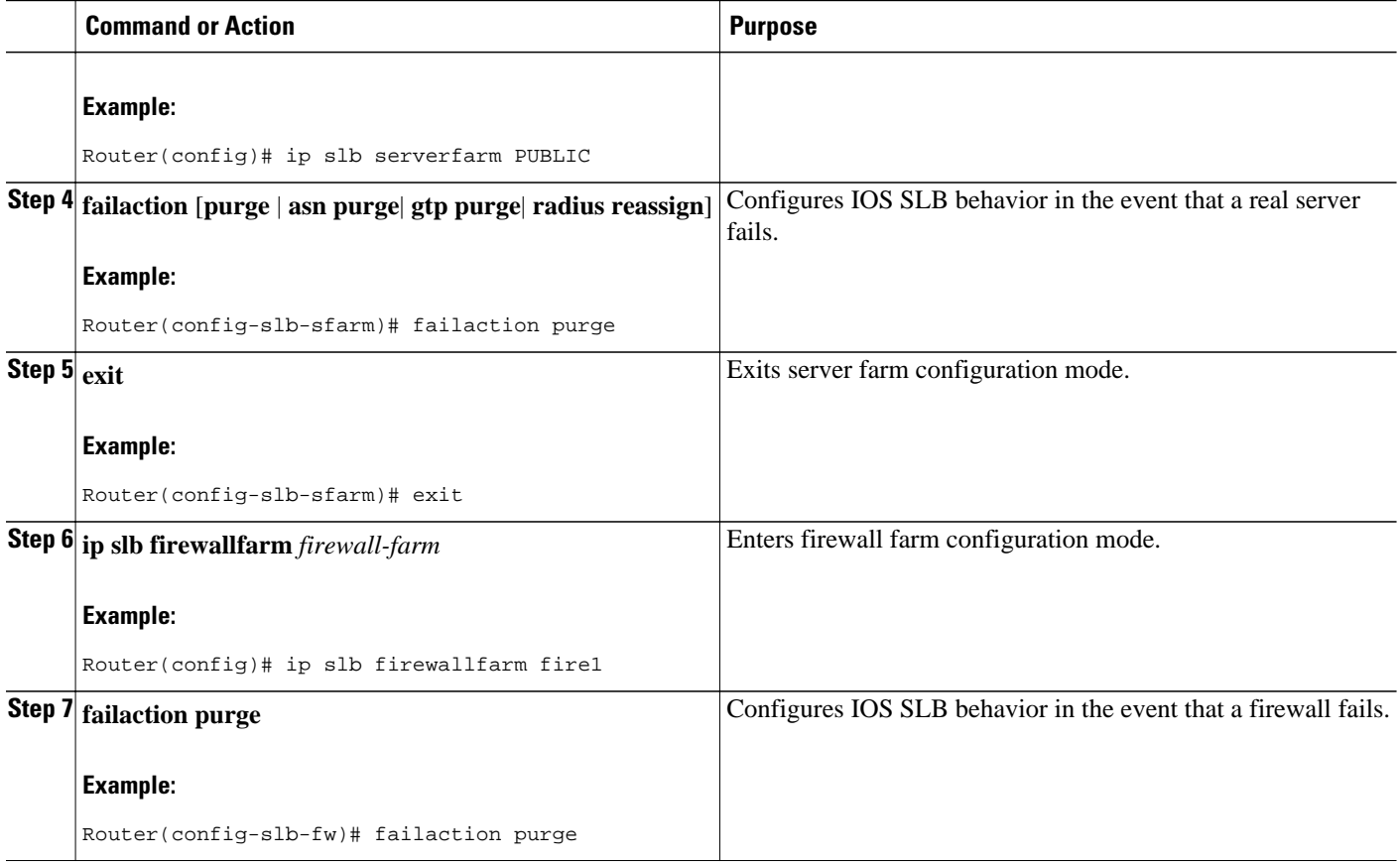

# **How to Disable Automatic Server Failure Detection**

If you have configured all-port virtual servers (that is, virtual servers that accept flows destined for all ports except GTP ports), flows can be passed to servers for which no application port exists. When the servers reject these flows, IOS SLB might fail the servers and remove them from load balancing. This situation can also occur in slow-to-respond AAA servers in RADIUS load-balancing environments. To prevent this situation, you can disable automatic server failure detection.

#### **SUMMARY STEPS**

- **1. enable**
- **2. configure terminal**
- **3. ip slb serverfarm** *server-farm*
- **4. real** *ipv4-address* [**ipv6** *ipv6-address*] [*port*]
- **5. no faildetect inband**

### <span id="page-64-0"></span>**DETAILED STEPS**

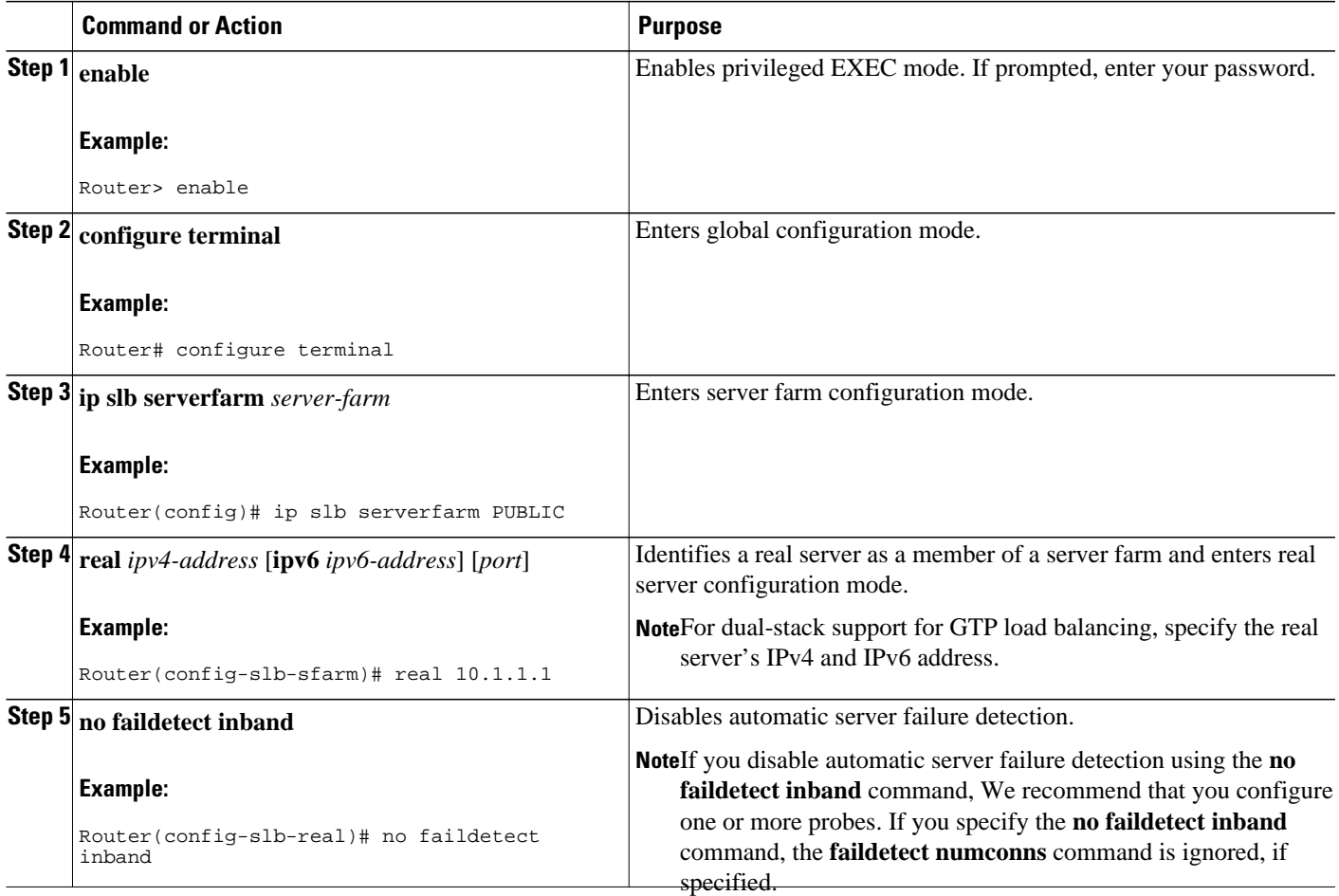

# **How to Monitor and Maintain the Cisco IOS SLB Feature**

Perform the following task to obtain and display runtime information about IOS SLB.

#### **SUMMARY STEPS**

- **1. show ip slb conns** [**vserver** *virtual-server* | **client** *ip-address* | **firewall** *firewall-farm*] [**detail**]
- **2. show ip slb dfp** [**agent** *agent-ip port* | **manager** *manager-ip* | **detail** | **weights**]
- **3. show ip slb firewallfarm** [**detail**]
- **4. show ip slb fragments**
- **5. show ip slb gtp** {**gsn** [*gsn-ip-address*] | **nsapi** [*nsapi-key*] [**detail**]
- **6. show ip slb map** [*map-id*]
- **7. show ip slb natpool** [**name** *pool*] [**detail**]
- **8. show ip slb probe** [**name** *probe*] [**detail**]
- **9. show ip slb reals** [**sfarm** *server-farm*] [**detail**]
- **10. show ip slb replicate**
- **11. show ip slb serverfarms** [**name** *server-farm*] [**detail**]
- **12. show ip slb sessions** [**asn**| **gtp**[**ipv6**] | **gtp-inspect**| **ipmobile**| **radius**] [**vserver** *virtual-server*] [**client** *ipv4-address netmask*] [**detail**]
- **13. show ip slb static**
- **14. show ip slb stats**
- **15. show ip slb sticky** [**client** *ip-address netmask*| **radius calling-station-id**[**id** *string*] | **radius framedip**[**client** *ip-address netmask*] | **radius username**[**name** *string*]]
- **16. show ip slb vservers** [**name** *virtual-server*] [**redirect**] [**detail**]
- **17. show ip slb wildcard**

#### **DETAILED STEPS**

**Step 1 show ip slb conns** [**vserver** *virtual-server* | **client** *ip-address* | **firewall** *firewall-farm*] [**detail**] Displays all connections managed by IOS SLB, or, optionally, only those connections associated with a particular virtual server or client. The following is sample output from this command:

#### **Example:**

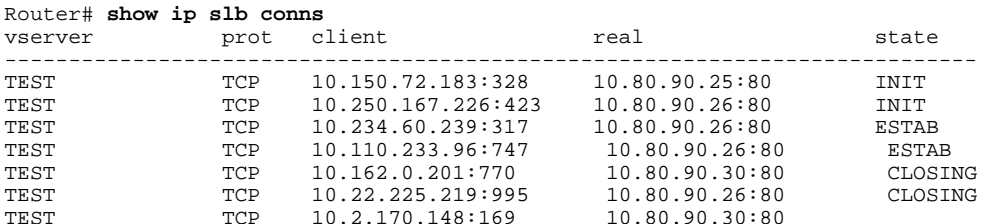

**Step 2 show ip slb dfp** [**agent** *agent-ip port* | **manager** *manager-ip* | **detail** | **weights**] Displays information about Dynamic Feedback Protocol (DFP) and DFP agents, and about the weights assigned to real servers. The following is sample output from this command:

#### **Example:**

Router# **show ip slb dfp** DFP Manager: Current passwd:NONE Pending passwd:NONE Passwd timeout:0 sec

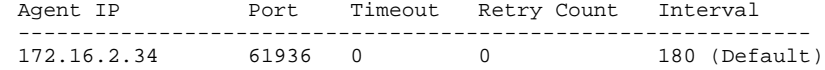

#### **Step 3 show ip slb firewallfarm** [**detail**]

Displays information about firewall farms. The following is sample output from this command:

#### **Example:**

Router# **show ip slb firewallfarm** hash state reals ------------------------------------------------ FIRE1 IPADDR OPERATIONAL 2

#### **Step 4 show ip slb fragments**

Displays information from the IOS SLB fragment database. The following is sample output from this command:

#### **Example:**

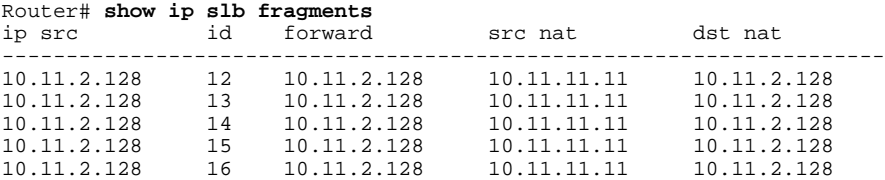

**Step 5 show ip slb gtp** {**gsn** [*gsn-ip-address*] | **nsapi** [*nsapi-key*] [**detail**] Displays IOS SLB GPRS Tunneling Protocol (GTP) information. The following is sample output from this command:

#### **Example:**

```
Router# show ip slb gtp gsn 10.0.0.0
type ip recovery-ie purging
------------------------------------------
SGSN 10.0.0.0 UNKNOWN N
```
**Step 6 show ip slb map** [*map-id*]

Displays information about IOS SLB protocol maps. The following is sample output from this command:

#### **Example:**

```
Router# show ip slb map
ID: 1, Service: GTP
 APN: Cisco.com, yahoo.com
 PLMN ID(s): 11122, 444353
 SGSN access list: 100
ID: 2, Service: GTP
 PLMN ID(s): 67523, 345222
 PDP Type: IPv4, PPP
ID: 3, Service: GTP
 PDP Type: IPv6
ID: 4, Service: RADIUS
 Calling-station-id: "?919*"
ID: 5, Service: RADIUS
 Username: ". .778cisco.*"
```
#### **Step 7 show ip slb natpool** [**name** *pool*] [**detail**]

Displays information about the IOS SLB NAT configuration. The following is sample output from this command:

#### **Example:**

Router# **show ip slb natpool**

nat client B 209.165.200.225 1.1.1.6 1.1.1.8 Netmask 255.255.255.0 nat client A 10.1.1.1 1.1.1.5 Netmask 255.255.255.0

#### **Step 8 show ip slb probe** [**name** *probe*] [**detail**]

Displays information about probes defined to IOS SLB. The following is sample output from this command:

#### **Example:**

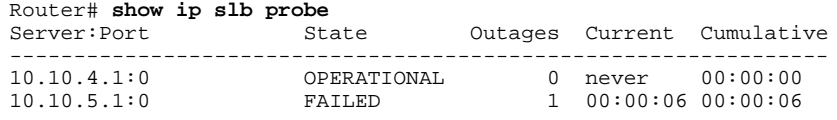

#### **Step 9 show ip slb reals** [**sfarm** *server-farm*] [**detail**]

Displays information about the real servers defined to IOS SLB. The following is sample output from this command:

#### **Example:**

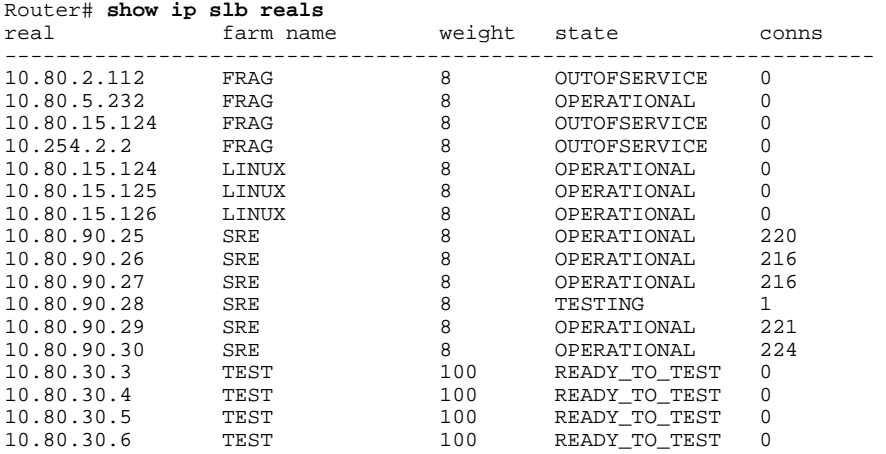

#### **Step 10 show ip slb replicate**

Displays information about the IOS SLB replication configuration. The following is sample output from this command:

#### **Example:**

#### Router# **show ip slb replicate**

```
VS1, state = NORMAL, interval = 10
  Slave Replication: Enabled
  Slave Replication statistics:
  unsent conn updates: 0<br>
conn updates received: 0
  conn updates received: 0<br>conn updates transmitted: 0
  conn updates transmitted:
  update messages received: 0
   update messages transmitted: 0
  Casa Replication:
   local = 10.1.1.1 remote = 10.2.2.2 port = 1024
   current password = <none> pending password = <none>
   password timeout = 180 sec (Default)
  Casa Replication statistics:
  unsent conn updates: 0<br>conn updates received: 0
  conn updates received: 0<br>conn updates transmitted: 0
  conn updates transmitted:
  update packets received: 0
   update packets transmitted: 0
  failovers:
```
#### **Step 11 show ip slb serverfarms** [**name** *server-farm*] [**detail**]

Displays information about the server farms defined to IOS SLB. The following is sample output from this command:

#### **Example:**

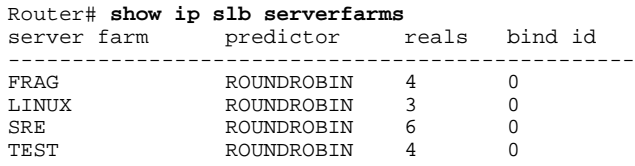

Step 12 show ip slb sessions [asn| gtp[ipv6] | gtp-inspect| ipmobile| radius] [vserver virtual-server] [client ipv4-address *netmask*] [**detail**]

Displays information about sessions managed by IOS SLB. The following is sample output from this command:

#### **Example:**

Router# **show ip slb sessions radius** Source Dest Retry Addr/Port Id Count Real Vserver ------------------------------------------------------------------------------ 10.10.11.1/1645 10.10.11.2/1812 15 1 10.10.10.1 RADIUS\_ACCT

#### **Step 13 show ip slb static**

Displays information about the IOS SLB server Network Address Translation (NAT) configuration. The following is sample output from this command:

#### **Example:**

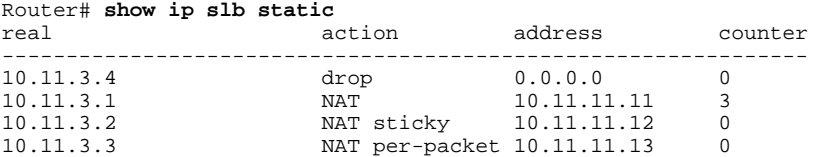

#### **Step 14 show ip slb stats**

Displays IOS SLB statistics. The following is sample output from this command:

#### **Example:**

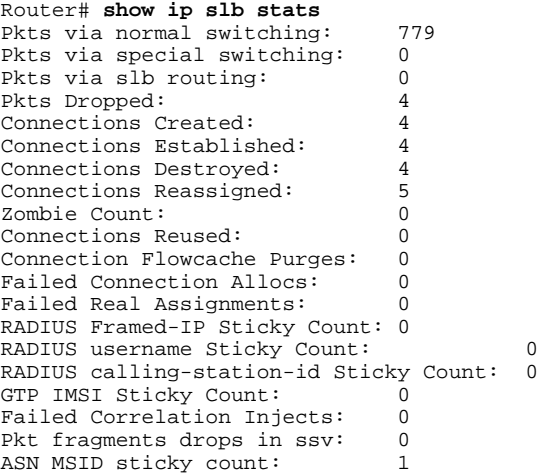

Step 15 show ip slb sticky [client ip-address netmask| radius calling-station-id[id string] | radius framed-ip[client ip*address netmask*] | **radius username**[**name** *string*]]

Displays information about the sticky connections defined to IOS SLB. The following is sample output from this command:

#### **Example:**

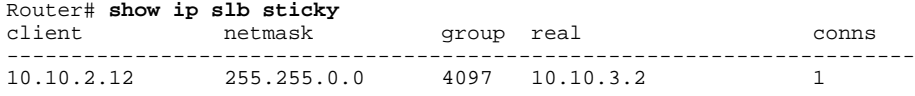

**Step 16 show ip slb vservers** [**name** *virtual-server*] [**redirect**] [**detail**] Displays information about the virtual servers defined to IOS SLB. The following is sample output from this command:

#### **Example:**

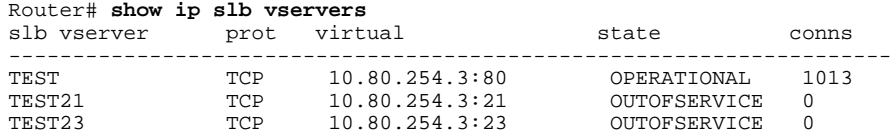

#### **Step 17 show ip slb wildcard**

Displays information about the wildcard representation for virtual servers defined to IOS SLB. The following is sample output from this command:

#### **Example:**

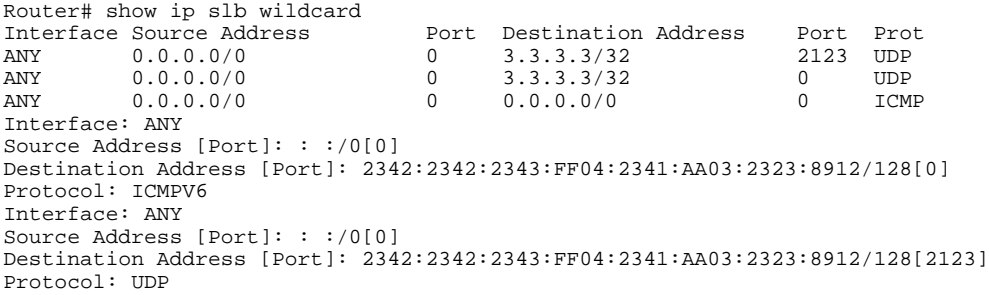